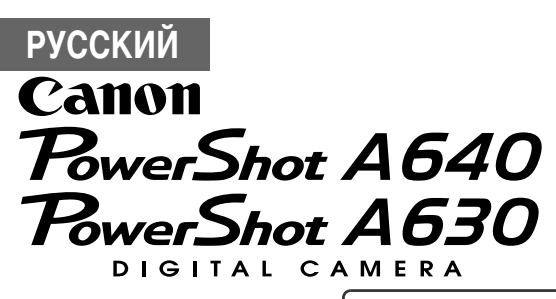

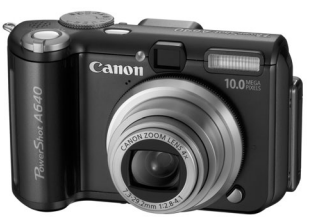

Фотография камеры PowerShot A640

**Перед использованием камеры**

**Съемка**

**Воспроизведение/стирание**

**Параметры печати/передачи**

**Просмотр снимков на экране ТВ**

**Устранение неполадок**

**Список сообщений**

**Расширенные Приложение операции** 

# **Руководство пользователя камеры**

В этом Руководстве приводится подробное описание функций камеры и порядка их использования.

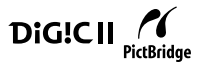

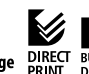

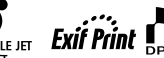

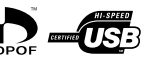

#### **Съемка**

- Автоматическая настройка параметров съемки в соответствии с условиями
- Автоматическое определение положения камеры с помощью интеллектуального датчика ориентации
- $\bullet$  Исключение сотрясения камеры или смазывания объектов при съемке путем использования высокой чувствительностью ISO
- Изменение определенных цветов снимаемого изображения (Акцентирование цветом, Замена цвета)
- Установка отдельно продаваемого широкоугольного конвертора или телеконвертора

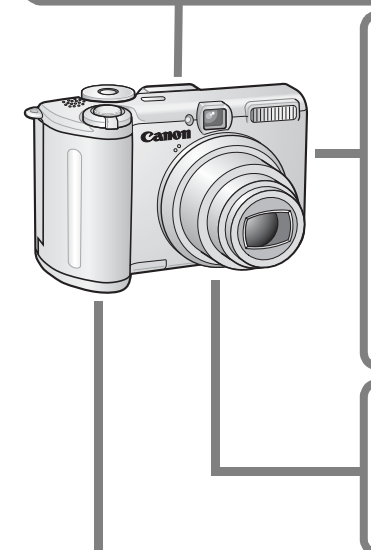

#### **Воспроизведение**

- zВоспроизведение видеофильмов со звуком
- Автоматическое воспроизведение с помощью функции «Автопоказ»

#### **Редактирование**

- $\bullet$  Добавление эффектов в фотографии с помощью функции «Мои цвета»
- Запись звуковых памяток для фотографий
- Редактирование видеофильмов

### **Печать**

- **Удобная печать с помощью** кнопки «Печать/загрузка»
- Поддержка PictBridge-совместимых принтеров других производителей (не Canon)

### **Использование снятых изображений**

• Удобная передача изображений в компьютер с помощью кнопки «Печать/загрузка»

# **Условные обозначения**

Символы рядом или под заголовком обозначают режимы съемки, в которых может использоваться соответствующая процедура.

Переключатель режима

O

### **Режим открытки**

Режим съемки

### **AND & EX SCNED P. P. TV AV M**

\* Недоступные режимы съемки показаны серым цветом.

#### **См. раздел** *Функции, доступные в различных режимах съемки* **(стр. 142).**

• В данном Руководстве Руководство пользователя камеры, Основные операции называется Руководство по основным операциям или Основные операции, а Руководство пользователя камеры, Расширенные операции называется Руководство по расширенным операциям.

: Этим символом обозначается важная информация, относящаяся к работе камеры.

: Этим символом обозначаются сведения, дополняющие основные операции.

В камере можно использовать карты памяти SD\*, SDHC и MultiMediaCards. В настоящем Руководстве для этих карт используется общий термин «карта памяти».

\* SD обозначает систему защиты авторских прав Secure Digital.

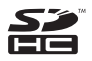

#### **Рекомендуется использовать оригинальные дополнительные принадлежности компании Canon.**

Данное изделие оптимизировано для работы с оригинальными дополнительными принадлежностями компании Canon. Компания Canon не несет ответственности за любые повреждения данного изделия и/или несчастные случаи, такие, как возгорание и т.п., вызванные неполадками в работе дополнительных принадлежностей сторонних производителей (например протечка и/или взрыв аккумулятора). Обратите внимание, что гарантия не распространяется на ремонт, связанный с неправильной работой дополнительных принадлежностей сторонних производителей, хотя такой ремонт возможен на платной основе.

# **Содержание**

I

Разделы, помеченные символом  $\star$ , содержат сводные перечни или таблицы функций камеры или операций.

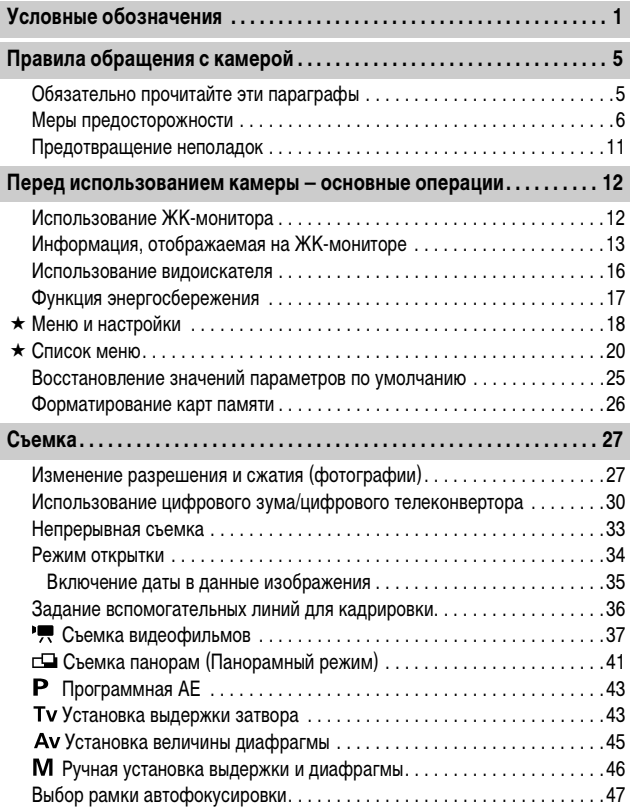

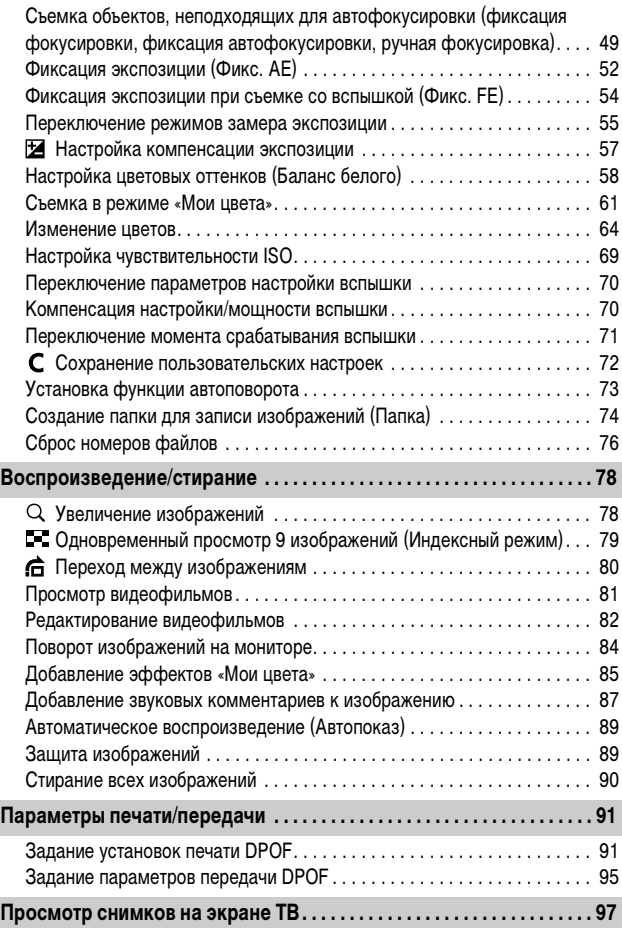

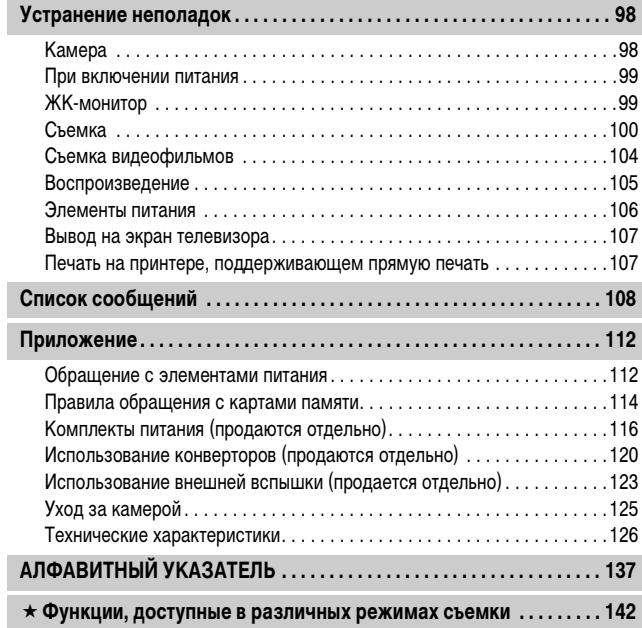

### **Обязательно прочитайте эти параграфы**

#### **Тестовые снимки**

Перед съемкой важных сюжетов настоятельно рекомендуется снять несколько пробных кадров, чтобы убедиться в правильности работы камеры. Обратите внимание на то, что компания Canon Inc., ее филиалы и дочерние компании, а также дистрибьюторы не несут никакой ответственности за любой ущерб, обусловленный какой-либо неисправностью камеры и ее принадлежностей (включая карты памяти), приводящей к сбою в записи изображения или к записи изображения не тем способом, на который рассчитан аппарат.

#### **Предостережение в отношении нарушения авторских прав**

Обратите внимание, что цифровые камеры Canon предназначены для личного использования и ни при каких обстоятельствах не должны использоваться для целей, нарушающих или противоречащих международным или местным законам и положениям по защите авторских прав. В некоторых случаях копирование с помощью камеры или иного устройства изображений, снятых во время спектаклей или выставок, а также снимков объектов коммерческого назначения может являться нарушением авторских прав или других установленных законодательством прав даже в том случае, если съемка изображения была произведена в целях личного использования.

#### **Ограничения действия гарантии**

Условия гарантии на камеру см. в брошюре «Система европейской гарантии Canon (EWS)», входящей в комплект поставки камеры, или в гарантийном талоне.

**Адреса службы поддержки клиентов Canon см. в брошюре «Система европейской гарантии Canon (EWS)».**

#### **Температура корпуса камеры**

Если камера используется в течение длительного времени, корпус камеры может нагреваться. Помните об этом и соблюдайте осторожность при работе с камерой в течение длительного времени.

#### **ЖК-монитор**

Жидкокристаллический монитор изготавливается с использованием высокопрецизионных технологий. Более 99,99% пикселов работают в соответствии с техническими требованиями. Менее 0,01 % пикселов могут иногда самопроизвольно загораться или отображаться в виде красных или черных точек. Это не оказывает никакого воздействия на записанное изображение и не является неисправностью.

#### **Видеоформат**

Перед использованием камеры совместно с телевизором установите в камере тот формат видеосигнала, который используется в Вашем регионе (стр. 97).

#### **Установка языка меню**

Изменение языка меню рассматривается в Руководстве по основным операциям (стр. 8).

# **Меры предосторожности**

- zПеред использованием камеры обязательно ознакомьтесь с правилами техники безопасности, приведенными ниже и в разделе «Меры предосторожности» Руководства пользователя камеры, основные операции. Строго следите за соблюдением правил надлежащего обращения с камерой.
- Приведенные ниже меры предосторожности позволяют обеспечить безопасную и правильную эксплуатацию камеры и ее принадлежностей с целью предотвратить травмирование фотографа и прочих лиц, а также повреждение оборудования.
- Под оборудованием понимаются камера, элементы питания или аккумуляторы, зарядное устройство (продается отдельно) или компактный блок питания (продается отдельно).

# **Предостережения**

### **Оборудование**

**• Запрешается смотреть в видоискатель камеры непосредственно на солнце или яркие источники света.**

Это может привести к повреждению зрения.

- **Оборудование следует хранить в местах, недоступных для детей и подростков. Случайное повреждение оборудования ребенком может привести к серьезной травме.**
- Наручный ремень: попадание наручного ремня на шею ребенка может привести к удушению.
- Карта памяти: карту можно случайно проглотить. В этом случае немедленно обратитесь к врачу.
- **Не пытайтесь разобрать или изменить какую-либо часть оборудования, если это не предписывается настоящим Руководством.**
- **Для предотвращения риска поражения электрическим током не прикасайтесь к деталям вспышки, если она повреждена.**
- **Немедленно прекратите эксплуатацию оборудования в случае появления дыма или резкого запаха.**
- z **Не допускайте попадания воды или других жидкостей на оборудование и не погружайте оборудование в какие-либо жидкости. В случае контакта наружной части камеры с жидкостью или содержащим соль воздухом протрите камеру мягкой абсорбирующей тканью.**

Продолжение эксплуатации оборудования может привести к возгоранию или поражению электрическим током. Немедленно выключите камеру, извлеките из нее элементы питания или отсоедините кабель питания от электрической розетки. Обратитесь к дистрибьютору камеры или в ближайшее отделение службы поддержки клиентов компании Canon.

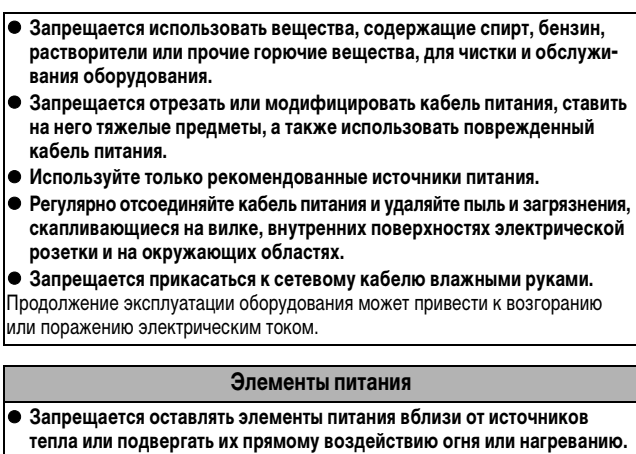

- **Запрещается погружать элементы питания в пресную или морскую воду.**
- **Запрещается разбирать, модифицировать или нагревать элементы питания или аккумуляторы.**
- **Не допускайте падения элементов питания, а также значительных механический воздействий на них, которые могут привести к повреждению корпуса.**
- **Следует использовать только рекомендуемые элементы питания и принадлежности.**

Использование любых других элементов питания, кроме специально рекомендованных для данного оборудования, может вызвать взрыв или утечку электролита, что может привести к пожару, травме или повреждению окружающих предметов. В случае протекания элемента питания при попадании в глаза, рот, на кожу или одежду вытекших веществ немедленно смойте их водой и обратитесь к врачу.

- **Во избежание пожара и прочих опасных ситуаций после завершения зарядки аккумулятора или после завершения работы с камерой отсоединяйте от камеры и от электрической розетки зарядное устройство и компактный блок питания.**
- **Во время зарядки не кладите на зарядное устройство никакие предметы (например скатерти, ковры, постельное белье или подушки).**

Непрерывное длительное использование устройств может привести к их перегреву, деформации и возгоранию.

- z **Для зарядки NiMH аккумуляторов Canon типоразмера AA используйте только рекомендованное зарядное устройство.**
- **Компактный блок питания предназначен исключительно для работы с данным оборудованием. Не используйте его с другими изделиями.**

Существует опасность перегрева и деформации, которые могут привести к возгоранию или поражению электрическим током.

#### z **Перед тем как выбросить элемент питания, заклейте его клеммы лентой или иным изоляционным материалом, чтобы предотвратить прямой контакт с другими объектами.**

Соприкосновение с металлическими деталями предметов в контейнере для мусора может привести к пожару или взрыву.

### **Прочее**

z **Запрещается применять вспышку в непосредственной близости от глаз человека или животного. Воздействие света повышенной интенсивности, испускаемого вспышкой, может привести к ухудшению зрения.**

В частности, при съемке детей минимально допустимое расстояние до ребенка составляет 1 м.

- **Не подносите предметы, чувствительные к магнитным полям (например, кредитные карточки) к громкоговорителю камеры.**
- В результате возможна потеря данных или выход предмета из строя.
- **Принимайте необходимые меры предосторожности при установке продаваемых отдельно широкоугольного конвертора, телеконвертора и адаптера конвертора.**

При их падении и разрушении стеклянные осколки могут вызвать травмы.

# **Меры предосторожности**

### **Оборудование**

**• Оберегайте камеру от ударов и чрезмерных механических нагрузок и тряски, которые могут привести к травме фотографа или повреждению оборудования, переносимого или удерживаемого с помощью ремня. • Запрешается хранить оборудование во влажных или запыленных местах. • Не допускайте соприкосновения металлических объектов (например булавок или ключей) с контактами или вилкой зарядного устройства, а также загрязнения контактов или вилки.**  Это может привести к пожару, поражению электрическим током или другим повреждениям. **• Не следует использовать, оставлять или хранить оборудование в местах, подверженных воздействию интенсивного солнечного света или высокой температуры, например на приборном щитке или в багажнике автомобиля. • При использовании оборудования следите, чтобы его мощность не превышала номинальной нагрузочной способности электрической розетки или соединительных проводов. Не используйте оборудование с поврежденным кабелем или вилкой питания, а также следите, чтобы вилка была полностью вставлена в розетку. • Не используйте оборудование в помещениях с плохой вентиляцией.** В противном случае возможна протечка, перегрев или взрыв аккумуляторов, и, в результате, возникновение пожара или причинение ожогов и других травм. Высокая температура может также вызвать деформацию корпуса. **• Если камера не будет использоваться в течение длительного времени, извлеките элементы питания из камеры или зарядного устройства и храните оборудование в надежном месте.** Если оставить элементы питания в камере, они могут протечь и повредить камеру. **• Во время зарубежных путешествий не подсоединяйте компактные блоки питания и зарядные устройства к таким устройствам, как электрические трансформаторы, так как это может привести к неполадкам, перегреву, пожару, поражению электрическим током или травме.**

#### **Вспышка**

- **Не используйте вспышку, если на ее поверхности находится грязь. пыль или другие загрязнения.**
- **Следите, чтобы в процессе съемки не закрывать вспышку пальцами или одеждой.**

Возможно повреждение вспышки, может ощущаться запах дыма или будет слышен шум. В результате повышения температуры возможно повреждение вспышки.

#### **• Не прикасайтесь к поверхности вспышки после съемки нескольких кадров непосредственно друг за другом.**

В противном случае можно обжечься.

### **Предотвращение неполадок**

#### **Избегайте сильных магнитных полей**

**• Запрещается класть камеру в непосредственной близости от электродвигателей и прочего оборудования, генерирующего сильные электромагнитные поля.**

Воздействие сильных электромагнитных полей может привести к неисправности или повреждению изображения.

### **Во избежание неполадок при работе с камерой не допускайте образования конденсата**

z **При быстром перемещении оборудования из зоны низкой температуры в зону высокой температуры для предотвращения конденсации влаги поместите оборудование в плотно закрывающийся пластиковый пакет; не извлекайте оборудование из пакета, пока его температура не сравняется с температурой окружающей среды.**

Быстрое перемещение оборудования из зоны низкой температуры в зону высокой температуры может привести к образованию конденсата (капель воды) на внешних и внутренних поверхностях камеры.

#### **Если происходит образование конденсата внутри камеры**

#### **• Немедленно прекратите пользоваться камерой.**

Продолжение эксплуатации оборудования может привести к выходу его из строя. Извлеките из камеры карту памяти, элементы питания или компактный блок питания; перед возобновлением использования камеры подождите, пока влага полностью испарится.

# **Использование ЖК-монитора**

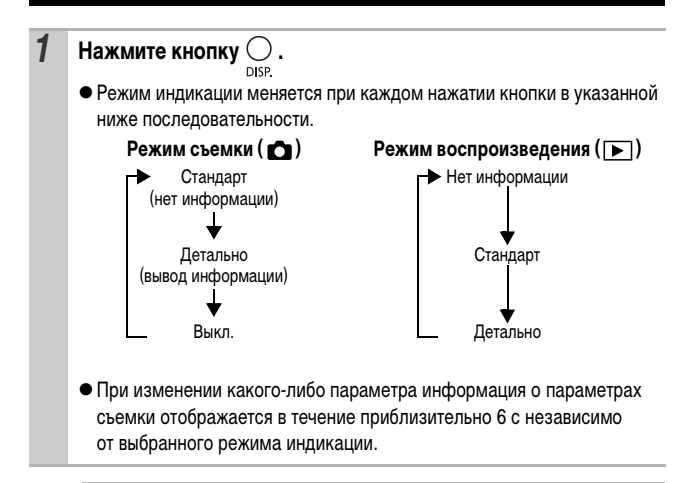

- Информация о том, включен или выключен ЖК-монитор, сохраняется даже после выключения питания камеры.
- $\bullet$  В режимах SCN  $(\sqrt{2})$ ,  $\sqrt{2}$ , и $\Box$  или  $\Box$  ЖК-монитор не выключается.
- zВ режиме увеличения (стр. 78) или в режиме индексного воспроизведения (стр. 79) ЖК-монитор не переключается в режим подробной индикации.

### **Ночной режим монитора**

При съемке в темноте камера автоматически увеличивает яркость ЖК-монитора в соответствии с яркостью объекта\*, упрощая выбор композиции кадра.

\* Движение объекта на ЖК-мониторе выглядит неравномерным. Это не отражается на записанном изображении. Яркость изображения на ЖК-мониторе отличается от яркости фактически записанного изображения.

# **Информация, отображаемая на ЖК-мониторе**

### **Информация при съемке (режим съемки)**

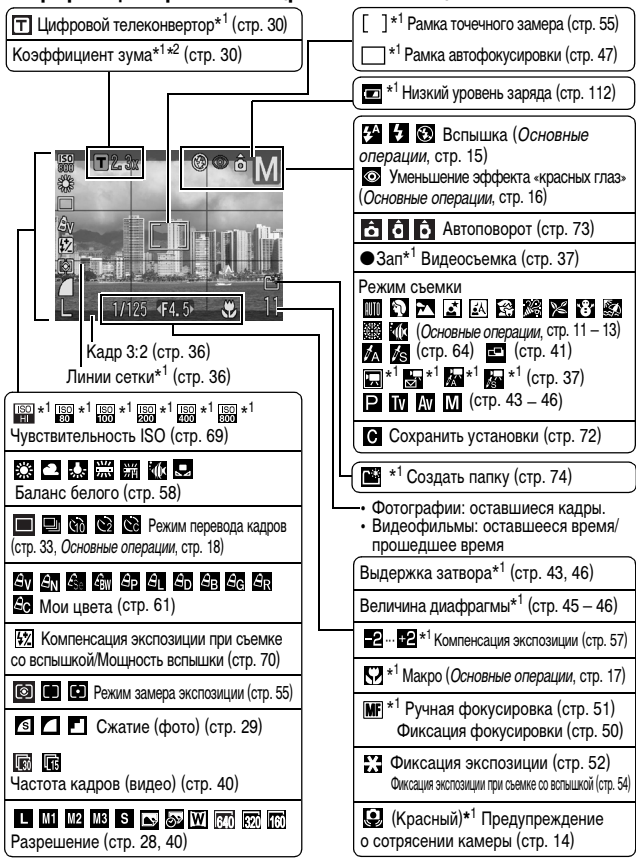

\*1 Отображается, даже если для ЖК-монитора задана стандартная индикация.

\*2 Экран камеры PowerShot A640

Если индикатор мигает оранжевым цветом и отображается символ сотрясения камеры , это, возможно, означает, что из-за недостаточной освещенности установлена длительная выдержка затвора. Увеличьте чувствительность ISO (стр. 69), выберите любой другой режим работы вспышки, кроме (вспышка выкл.), либо установите камеру на штатив или другое устройство.

# **Информация при воспроизведении (режим воспроизведения)**

### **Стандарт**

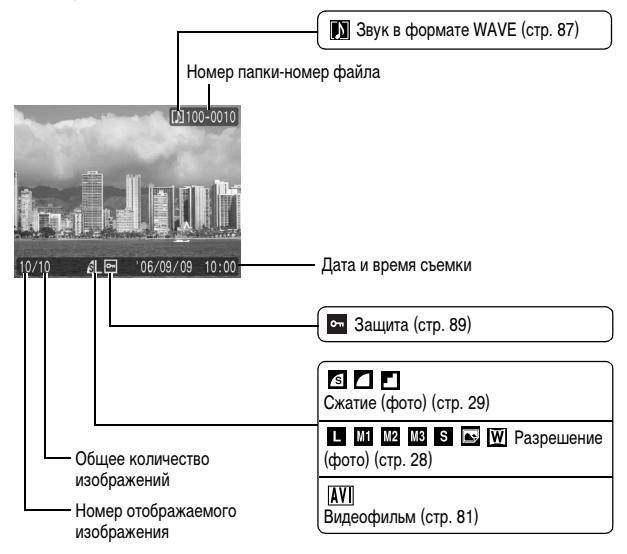

### **Детально**

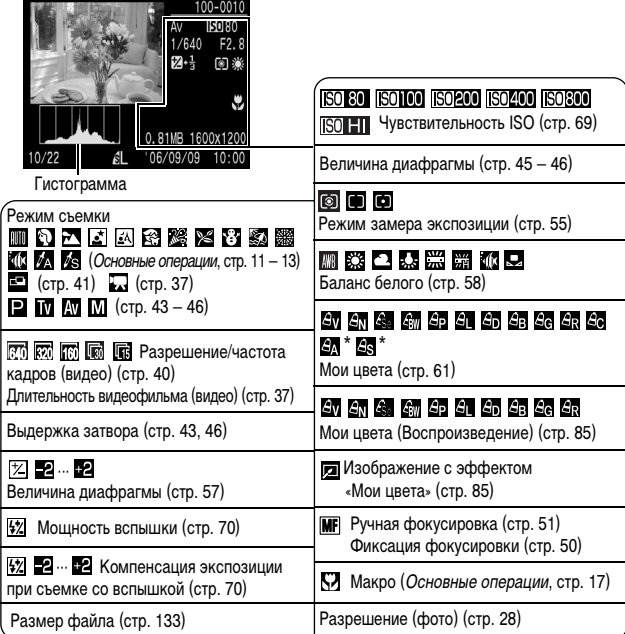

\* Отображается на изображениях, снятых в режиме съемки «Акцентиров. цветом» или «Замена цвета».

Для некоторых изображений может также отображаться следующая информация.

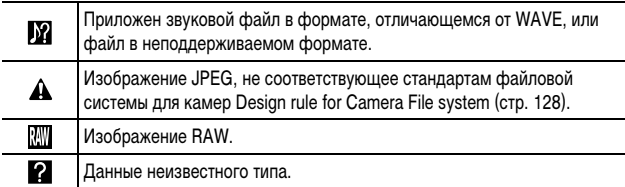

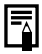

• Для изображений, снятых другими камерами, информация может отображаться неправильно.

### **• Предупреждение о передержке**

Передержанная часть изображения мигает в следующих случаях:

- при просмотре изображения сразу после съемки на ЖК-мониторе (вывод информации);
- в режиме воспроизведения при включенной подробной индикации.

### **Гистограмма**

Гистограмма представляет собой график, по которому можно оценить яркость изображения. Чем больше кривая смещена в левую сторону графика, тем темнее изображение. Чем больше кривая смещена в правую сторону графика, тем ярче изображение.

Если изображение слишком темное, установите положительную компенсацию экспозиции. Аналогично, если изображение слишком яркое, установите отрицательную компенсацию экспозиции (стр. 57).

Примеры гистограмм

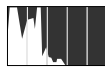

Темное изображение

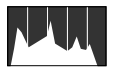

Сбалансированное изображение

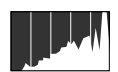

Яркое изображение

### **Использование видоискателя**

Для экономии заряда элементов питания или аккумуляторов во время съемки можно пользоваться видоискателем, отключив ЖК-монитор (стр. 12).

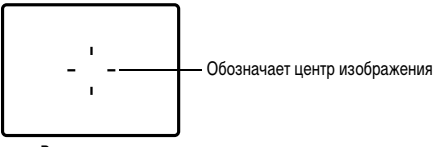

Видоискатель

# **Функция энергосбережения**

В камере предусмотрена функция энергосбережения. Питание выключается в указанных ниже случаях. Для восстановления питания снова нажмите кнопку питания.

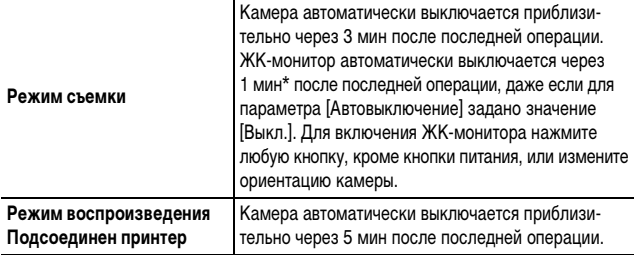

\* Это время может быть изменено.

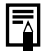

zФункция энергосбережения не работает в режиме «Автопоказ» или если камера подключена к компьютеру.

• Настройки функции энергосбережения можно изменить (стр. 23).

# **Меню и настройки**

Меню служат для задания параметров съемки, воспроизведения и печати, а также для задания таких параметров камеры, как дата/время и электронный звуковой сигнал. Предусмотрены перечисленные ниже меню.

#### $\bullet$  Меню FUNC.

#### z**Меню съемки, меню показа, меню печати, меню настройки и меню «Моя камера»**

### **Меню FUNC.**

Задает многие функции, часто используемые при съемке.

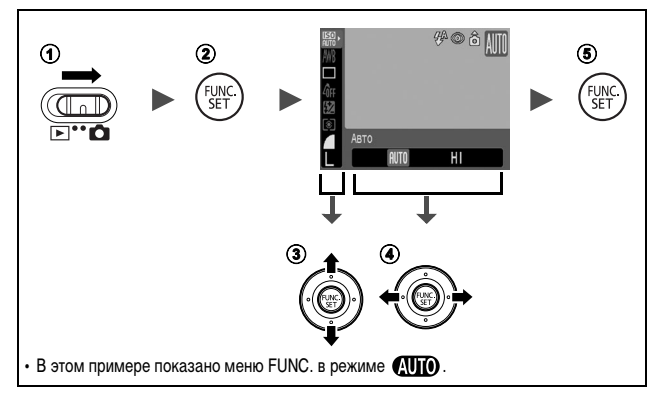

a**Установите переключатель режима в положение (съемка).**

#### b**Нажмите кнопку FUNC./SET.**

#### $\overline{a}$  Кнопкой **↑** или ◆ выберите требуемый пункт меню.

• В некоторых режимах съемки часть пунктов меню недоступна.

#### $\bigcirc$  **Кнопкой ← или → выберите значение для пункта меню.**

- Для некоторых пунктов возможен выбор дополнительных настроек после нажатия кнопки **MENU**.
- После выбора значения пункта меню можно сразу же произвести съемку, нажав кнопку спуска затвора. После съемки снова открывается данное меню, позволяя быстро настраивать параметры.

### $<sup>6</sup>$  **Нажмите кнопку FUNC./SET.**</sup>

### **Меню съемки, меню показа, меню печати, меню настройки и меню «Моя камера»**

Эти меню позволяют задать удобные настройки для съемки, воспроизведения или печати.

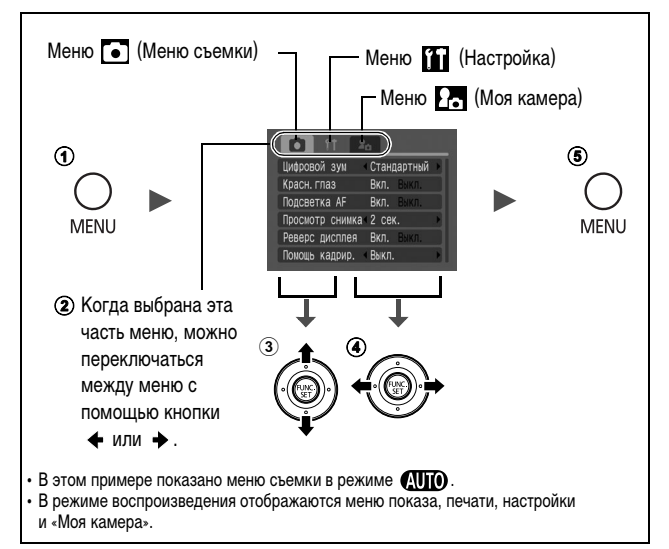

### a**Нажмите кнопку MENU.**

### $\Phi$ **Для переключения между меню используйте кнопку**  $\blacklozenge$  **или**  $\blacktriangleright$ **.**

• Переключаться между меню можно также с помощью рычага зуммирования.

### **©** Кнопкой ← или → выберите требуемый пункт меню.

• В некоторых режимах съемки часть пунктов меню недоступна.

#### $\overline{a}$  Кнопкой ← или → выберите требуемый вариант.

- Пункты меню с многоточием (...) можно установить, только открыв следующее меню нажатием кнопки **FUNC./SET**. Для подтверждения выбора нажмите кнопку **FUNC./SET** еще раз.
- $(6)$ Нажмите кнопку MENU.

# **Список меню**

### **Меню FUNC.**

Показанные ниже значки соответствуют настройкам по умолчанию.

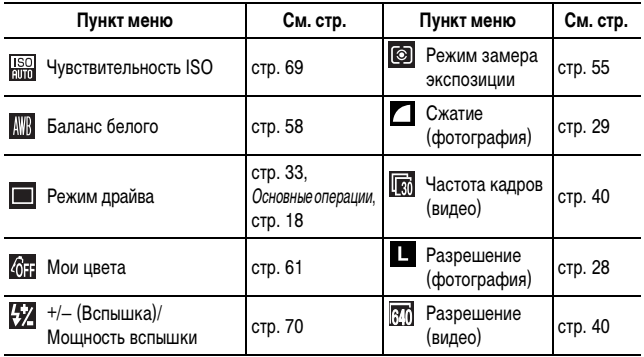

# Меню съемки ( •)

\* Настройка по умолчанию

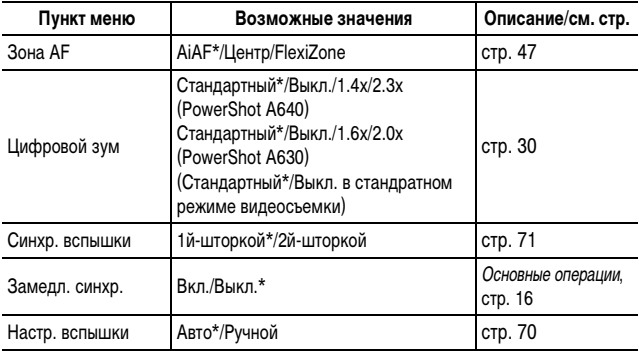

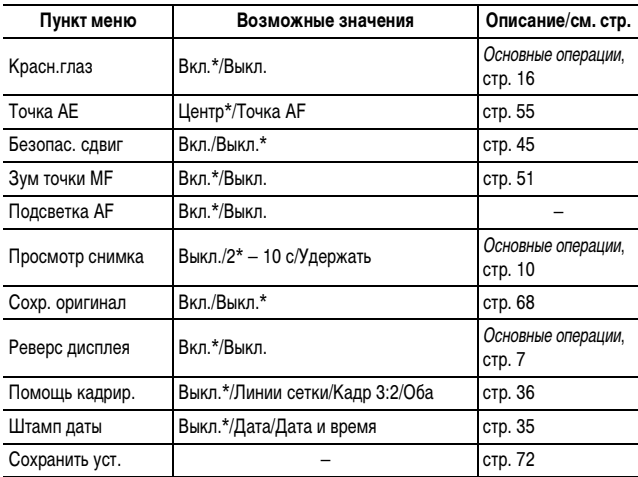

# **Меню показа (** )

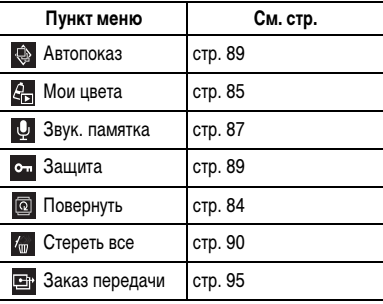

# **Меню печати (В)**

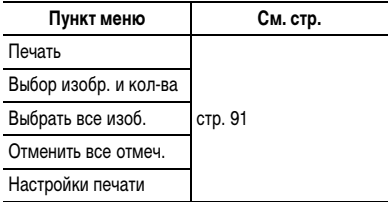

### **Меню настройки (M)**

\*Настройка по умолчанию

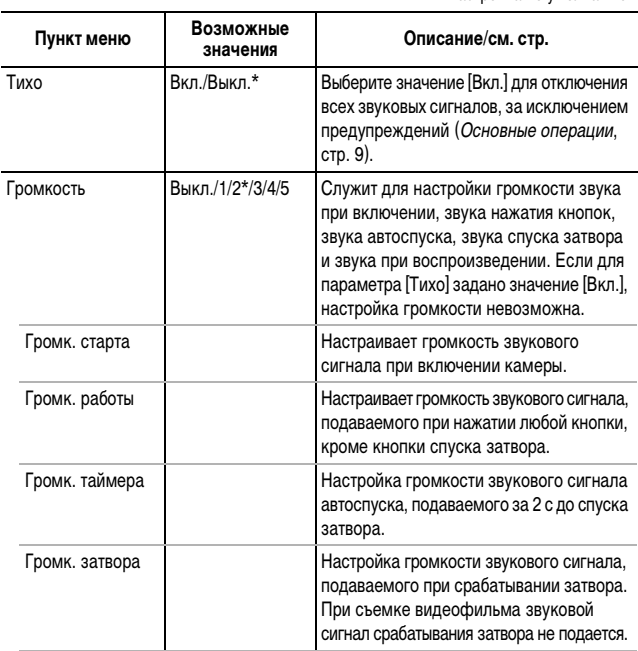

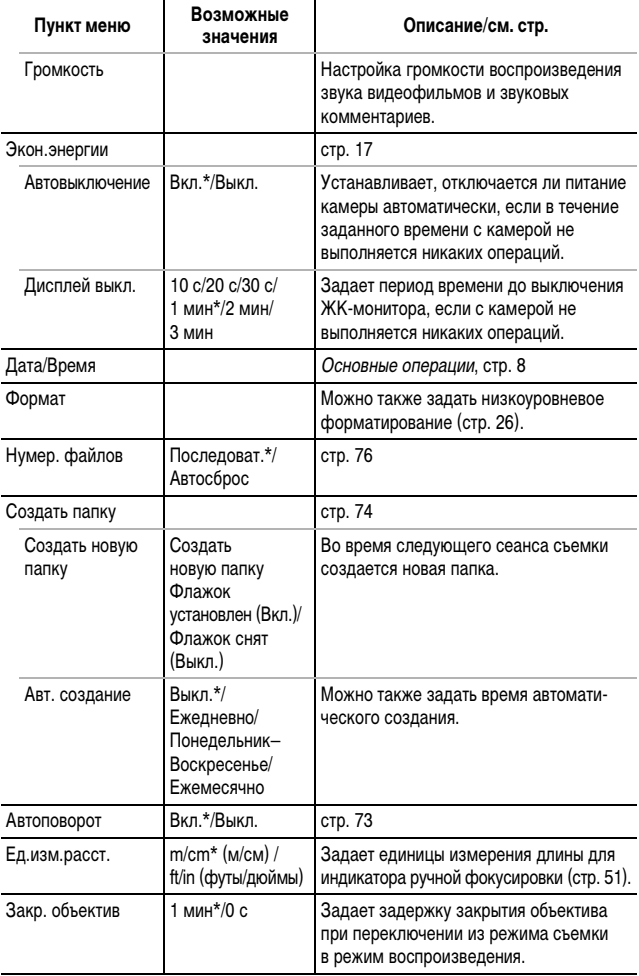

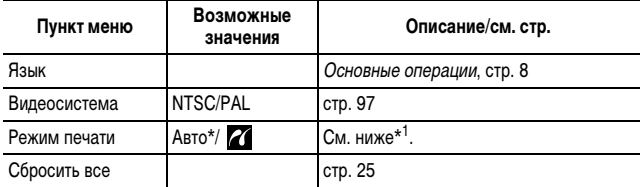

\*1 Можно изменить способ соединения с принтером. Хотя обычно изменять этот параметр не требуется, выберите  $\mathbb Z$  при печати без полей изображения, снятого в режиме  $\overline{\mathbf W}$ (Широкоэкранный), на широкоформатной бумаге с помощью компактного фотопринтера Canon SELPHY CP730/CP720/CP710/CP510. Так как эта настройка сохраняется даже при выключении питания, для печати изображений любого другого размера, кроме  $\overline{W}$ , восстановите режим [Авто] (учтите, что способ соединения невозможно изменить, пока камера подсоединена к принтеру).

# **Меню «Моя камера» (** $\Box$ **)**

Под параметрами «Моя камера» понимаются начальная заставка, звук при включении (звук старта), звук нажатия кнопок (звук операций), звук автоспуска (звук таймера) и звук срабатывания затвора (звук затвора). Можно также загрузить в камеру изображения и звуки с компьютера с помощью прилагаемого программного обеспечения.

\*Настройка по умолчанию

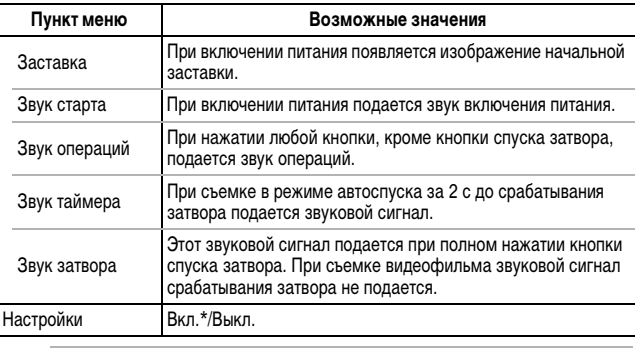

• Подробнее создание и добавление параметров «Моя камера» см. во Вводном руководстве по программному обеспечению.

• Для восстановления значений параметров «Моя камера» по умолчанию требуется компьютер. Для восстановления в камере значений по умолчанию используйте прилагаемую программу (ZoomBrowser EX или ImageBrowser).

### *1* **Меню (Настройка) [Сбросить все].**

См. Меню и настройки (стр. 19).

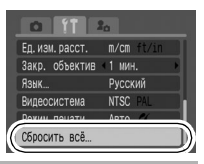

*2* **Выберите [OK] и нажмите кнопку .**

- Если камера находится в режиме съемки и диск установки режима съемки установлен в положение **C**, будут восстановлены значения по умолчанию только для параметров, сохраненных для режима **C**. Это единственный способ восстановить настройки по умолчанию для режима **C**.
- Если камера подключена к компьютеру или принтеру, сброс настроек невозможен.
- Невозможен сброс следующих параметров:
	- режима съемки;
	- параметров [Дата/Время], [Язык] и [Видеосистема] в меню (Настройка)] (стр. 23);
	- данных баланса белого, записанных функцией пользовательского баланса белого (стр. 59);
	- цветов, заданных в режиме [Акцентиров. цветом] (стр. 65) или [Замена цвета] (стр. 66);
	- новых добавленных параметров «Моя камера».

# **Форматирование карт памяти**

Необходимо обязательно отформатировать новую карту памяти; кроме того, форматирование можно использовать для удаления с карты памяти всех изображений и прочих данных.

Имейте в виду, что при форматировании (инициализации) карты памяти с нее стираются все данные, в том числе защищенные изображения и файлы других типов.

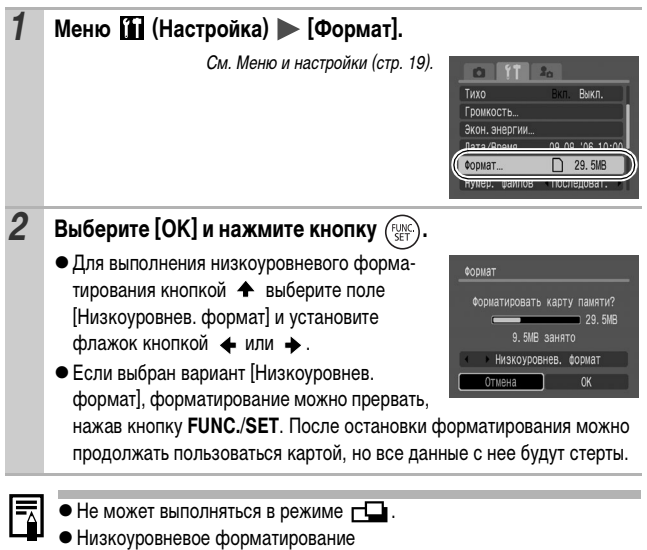

В случае снижения скорости записи/чтения карты памяти рекомендуется выбрать вариант [Низкоуровнев. формат]. Для некоторых карт памяти низкоуровневое форматирование может занимать от 2 до 3 мин.

# **Изменение разрешения и сжатия (фотографии)**

Режим съемки

**CUD & A E** SCNCHER P TV AV M

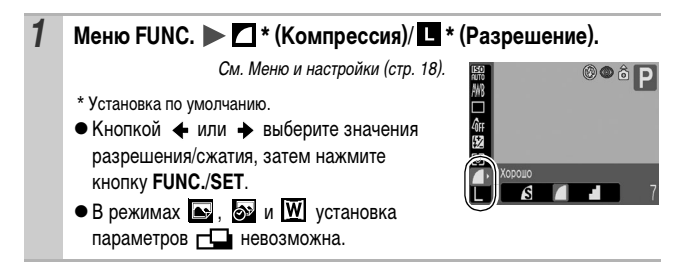

### **Приблизительные значения разрешения**

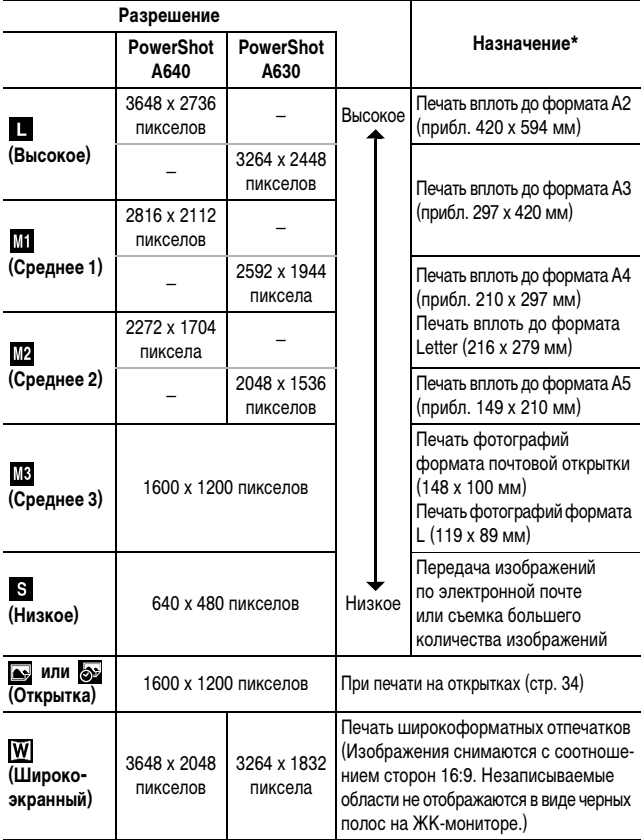

\* Форматы бумаги зависят от региона.

### **Приблизительные значения разрешения**

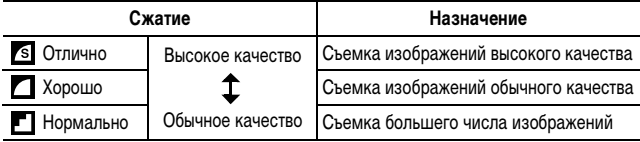

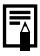

**• См.** *Объемы данных изображений (оценка)* **(стр. 133).** 

**●** См. *Карты памяти и их приблизительная емкость* (стр. 131, 132).

# **Использование цифрового зума/цифрового телеконвертора**

Режим съемки

# $^{\star1}$   $\Box$  '/\*

 $*$ 1 Установка в режимах и и и невозможна.

 $*$ 2 Установка возможна только в режиме  $\Box$ . Однако установка режима [Цифровой телеконвертор] невозможна.

При съемке возможно совместное использование цифрового и оптического зуммирования.

Можно задать следующие параметры съемки и фокусные расстояния (эквивалент для 35 мм пленки).

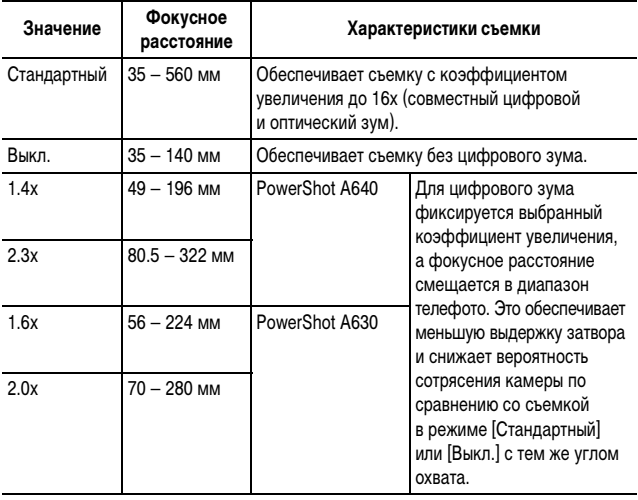

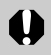

• При съемке с выключенным ЖК-монитором использование цифрового увеличения невозможно.

 $\bullet$  Цифровой зум не может использоваться в режимах  $\bullet$  или  $\bullet$ (Открытка) или в режиме (Широкоэкр.).

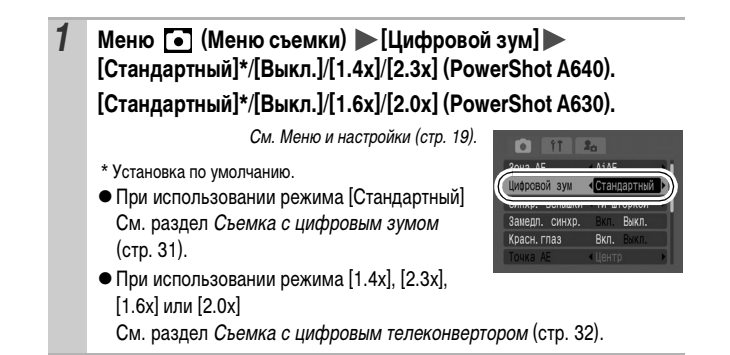

### **Съемка с цифровым зумом**

### *2* **Нажмите рычаг зуммирования в направлении и произведите съемку.**

- Коэффициент совместного цифрового и оптического увеличения отображается на ЖК-мониторе.
- На основе заданного разрешения функция безопасного зуммирования вычисляет максимальный коэффициент зуммирования, при

превышении которого качество изображения начинает снижаться. Цифровое зуммирование на некоторое время приостанавливается, и на ЖК-мониторе отображается символ .

Если снова нажать рычаг зуммирования в направлении  $\square\hspace{-0.1cm}\blacklozenge\hspace{-0.1cm}1$ , можно продолжить зуммирование. (В этом случае цвет индикации коэффициента зуммирования изменяется с белого на синий.)

• Для уменьшения коэффициента зуммирования нажмите рычаг зуммирования в направлении  $\overline{444}$ .

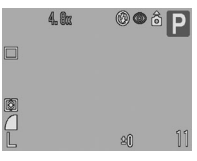

Съемка

### **Съемка с цифровым телеконвертором**

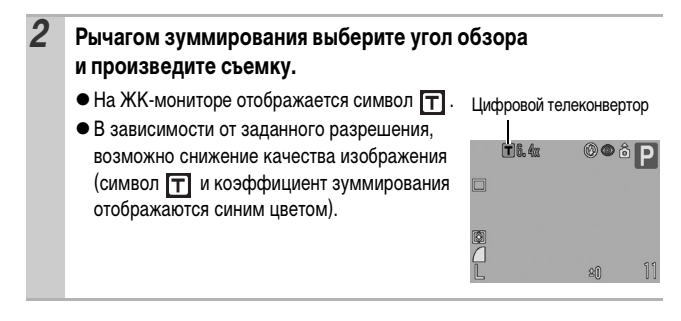

### **О цифровом телеконверторе**

Функция цифрового телеконвертора с помощью цифрового зума имитирует съемку с телеконвертором (насадкой на объектив, используемой при телефотосъемке).

### **Непрерывная съемка**

Режим съемки

# \* 1

 $*1$  Установка в режимах и и и невозможна.

В этом режиме при нажатой кнопке затвора производится непрерывная съемка. При использовании рекомендованной карты памяти\*<sup>2</sup> возможна непрерывная съемка (плавная непрерывная съемка) с заданным интервалом до полного заполнения карты памяти (стр. 131, 132).

#### \*2 **Рекомендованная карта памяти**

Сверхскоростная карта памяти SDC-512MSH (продается отдельно), отформатированная в режиме низкоуровневого форматирования (стр. 26) непосредственно перед съемкой.

- Приведенные параметры отражают стандартные критерии съемки, установленные компанией Canon. Фактические результаты могут отличаться от приведенных значений в зависимости от фотографируемого объекта и условий съемки.
- Даже если непрерывная съемка внезапно остановилась, возможно, что карта памяти еще не полностью заполнена.

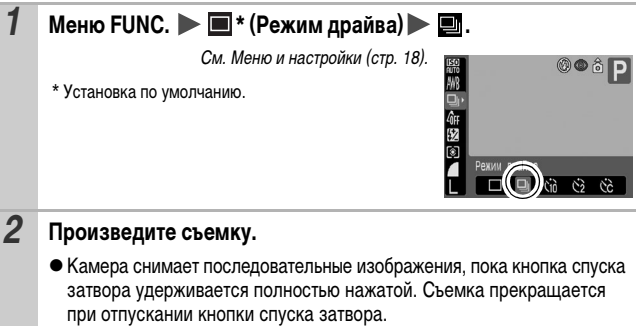

#### **Отмена непрерывной съемки**

Следуя инструкциям шага 1, выберите вариант  $\blacksquare$ .

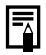

- Три заполнении встроенной памяти камеры интервал между кадрами увеличивается.
- $\bullet$  При использовании вспышки интервал между кадрами увеличивается для обеспечения зарядки вспышки.

### **Режим открытки**

Режим съемки

**CUD & 24 E** SCN COP R P TV AV M

Можно снимать изображения с оптимальными параметрами для открыток, компонуя кадр в пределах области печати (отношение ширины к длине приблизительно 3:2), отображаемой на ЖК-мониторе.

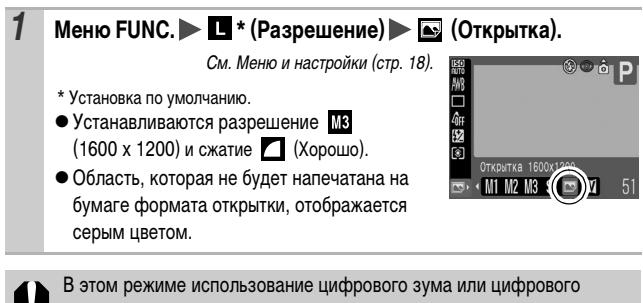

телеконвертора невозможно.

Инструкции по печати см. в Руководстве по прямой печати.
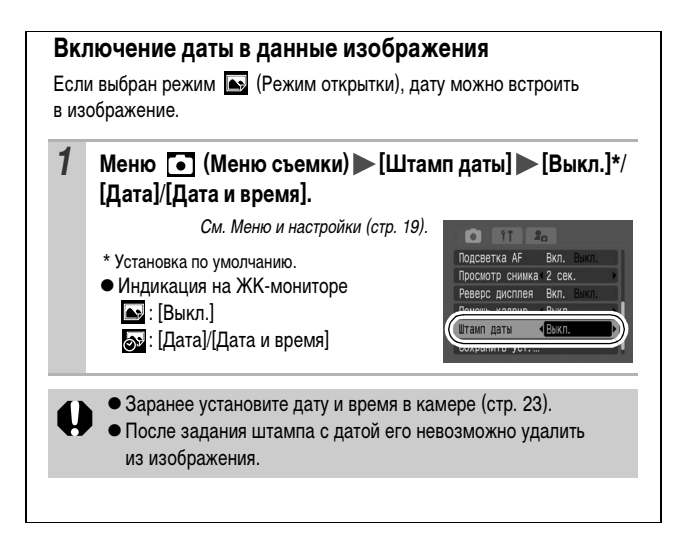

**Задание вспомогательных линий для кадрировки**

Режим съемки

## $Q$ ID  $Q$   $\cong$   $K$  scn  $\Box$   $\mathbb{R}^{*1}$ P Tv Av M

\*1 Возможно задание только значения [Линии сетки].

Для контроля положения объекта при съемке на ЖК-мониторе может отображаться сетка из вертикальных и горизонтальных линий, область кадра формата 3:2 или и то, и другое.

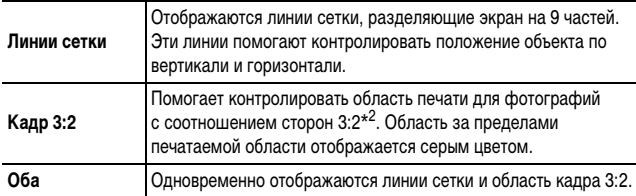

\*2 Изображения все равно записываются со стандартным соотношением сторон 4:3.

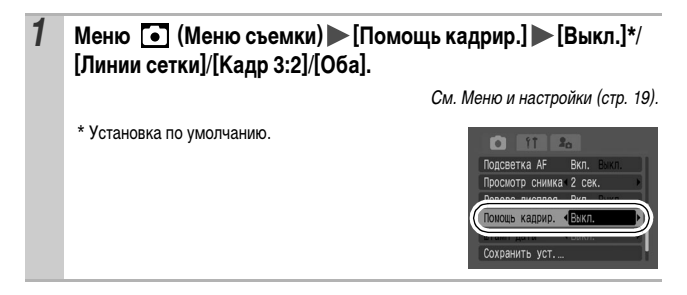

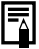

Линии сетки и граница кадра 3:2 не записываются вместе с изображением.

## **ГАРСТВЕНИЕ В ГЛАНСТВЕНИЕ ГРАДСТВЕНИЕ ГРАДСТВЕНИЕ ГОЛЕКТ**

Режим съемки

# **CUID & 2 A EX SCN CO 'R P TV AV**

Предусмотрены указанные ниже режимы видеосъемки.

Сведения о разрешении и частоте кадров для каждого из режимов см. в разделе Разрешение и частота кадров (стр. 40).

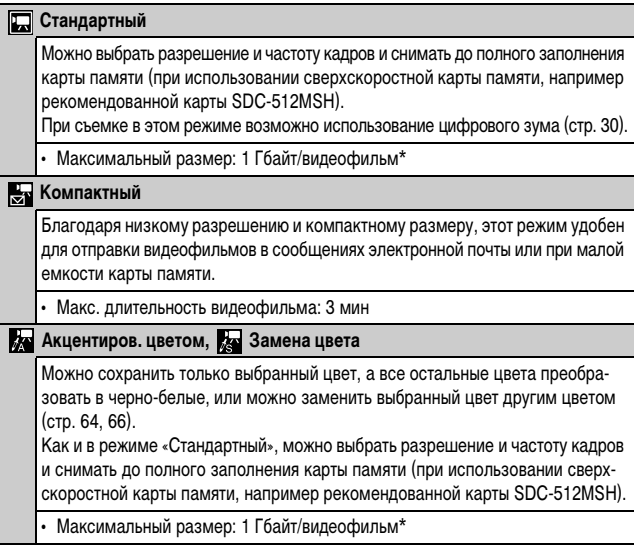

• Время записи зависит от используемой карты памяти (стр. 133).

\* Даже если объем данных видеофильма не достиг 1 Гбайта, съемка может остановиться через 1 ч после начала съемки.

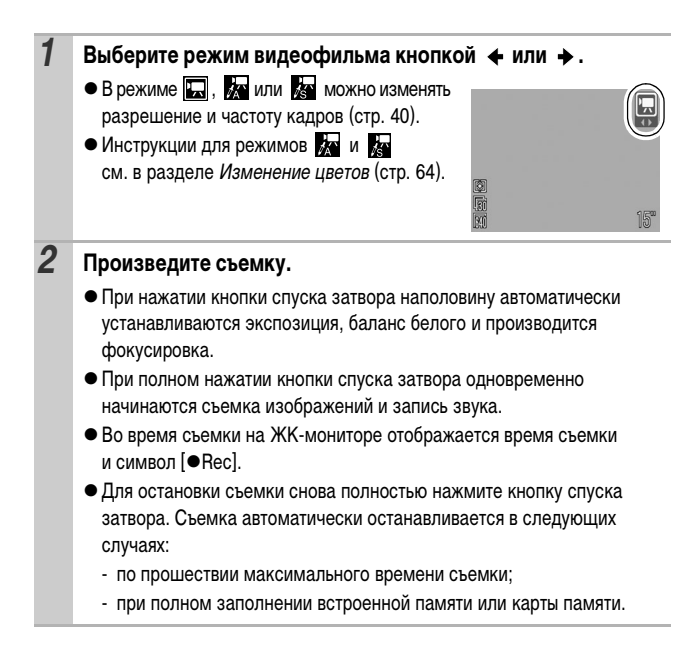

- **Для съемки видеофильмов рекомендуется использовать карты** памяти, отформатированные в этой камере (стр. 26). Карты памяти, входящие в комплект поставки камеры, не требуют дополнительного форматирования.
	- Во время съемки помните следующее.
		- Не дотрагивайтесь до микрофона (Руководство по основным операциям, стр. 1).
		- Не нажимайте никакие кнопки, кроме кнопки спуска затвора. Звуки нажатия кнопок записываются в видеофильме.
		- Во время съемки камера автоматически настраивает экспозицию и баланс белого в соответствии с условиями съемки. Однако помните, что звуки, производимые камерой при автоматической настройке экспозиции, также могут быть записаны.
	- Параметры фокусировки и оптического зуммирования, выбранные для первого кадра, используются для всех остальных кадров.
	- Во время съемки не направляйте камеру на солнце.

Для воспроизведения видеофильмов на компьютере (тип данных: AVI/ способ сжатия: Motion JPEG) требуется программа QuickTime версии не ниже 3.0. Программа QuickTime (для Windows) находится на компактдиске Canon Digital Camera Solution Disk. Для компьютеров Macintosh эта программа входит в стандартную поставку операционной системы Mac OS X или более новой версии.

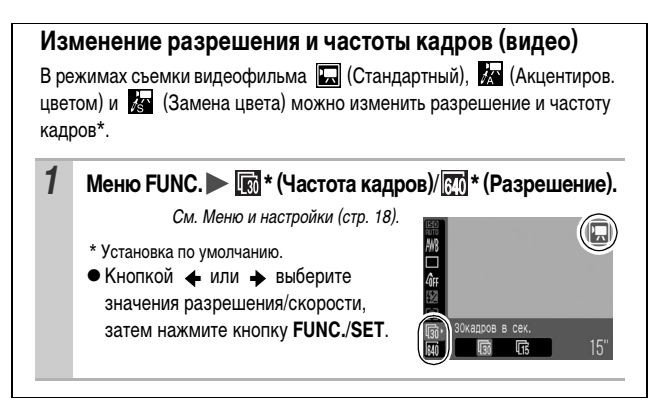

#### **Разрешение и частота кадров**

Частота кадров – это количество кадров, записываемых или воспроизводимых каждую секунду. Чем выше частота кадров, тем более плавно воспроизводится движение.

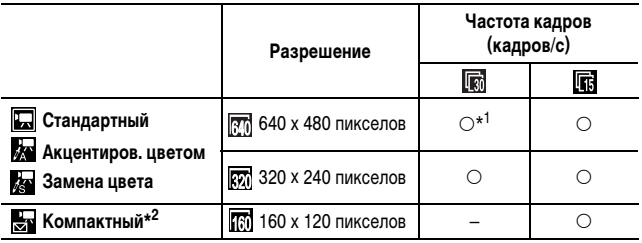

\*1 Установка по умолчанию.

\*2 Разрешение и частота кадров фиксированы.

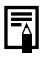

**• См. Объемы данных изображений (оценка) (стр. 134).** 

 $\bullet$  См. Карты памяти и их приблизительная емкость (стр. 133).

## **Съемка панорам (Панорамный режим)**

#### Режим съемки

Режим съемки панорам служит для съемки перекрывающихся изображений, которые впоследствии можно будет объединить в одно панорамное изображение на компьютере.

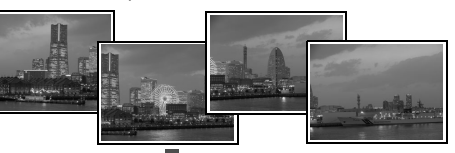

Серию соседних перекрывающихся изображений можно объединить в одно панорамное изображение.

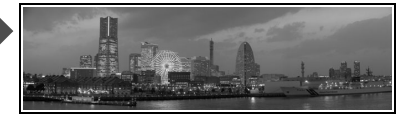

**AUD & A ESCNE P TV AV M** 

#### Кнопкой + или + выберите направление съемки.

- Можно выбрать одно из двух указанных ниже направлений съемки.
	- $\rightarrow$  По горизонтали слева направо
	- По горизонтали справа налево.

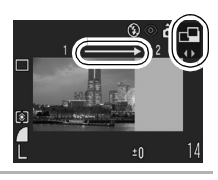

### *2* **Снимите первый кадр последовательности.**

• Экспозиция и баланс белого определяются и фиксируются при съемке первого кадра.

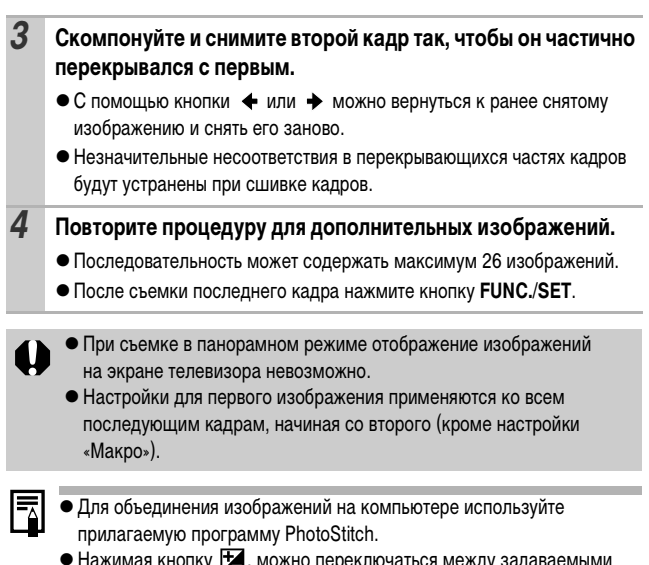

ку 124, можно переключаться между задавае параметрами.

- Компенсация экспозиции/выбор направления съемки

## **Программная AE**

Режим съемки

**AUD & A E SCN E P TV AV M** 

Камера автоматически устанавливает выдержку затвора и величину диафрагмы в соответствии с яркостью объекта.

- Если правильное значение экспозиции установить невозможно, при наполовину нажатой кнопке спуска затвора выдержка затвора и величина диафрагмы отображаются на ЖК-мониторе красным цветом. Чтобы получить правильную экспозицию, при которой установки отображаются белым цветом, используйте следующие способы съемки:
	- использование вспышки;
	- изменение чувствительности ISO;
	- изменение способа замера экспозиции.

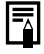

Комбинацию выдержки затвора и величины диафрагмы можно изменить без изменения экспозиции (стр. 53).

## **Установка выдержки затвора**

Режим съемки

**AUTO \$ 24 EX SCNELL' P. P. TV AV M** 

При задании выдержки затвора камера автоматически выбирает величину диафрагмы в соответствии с яркостью объекта. Короткие выдержки позволяют снять мгновенное изображение движущегося объекта, тогда как более длительные выдержки создают эффект размытия и позволяют снимать в темных местах без вспышки.

• Если величина диафрагмы отображается красным цветом, изображение будет недодержано (недостаточно света) или передержано (слишком много света). Кнопкой  $\leftrightarrow$  или  $\leftrightarrow$  настройте выдержку затвора таким образом, чтобы величина диафрагмы отображалась белым цветом.

zПрирода ПЗС-датчика такова, что при увеличении выдержки возрастают шумы в записанном изображении. Однако в этой камере при выдержках длиннее 1,3 с применяются специальные методы обработки изображения для уменьшения шума и получения качественного изображения. Перед съемкой следующего кадра, возможно, потребуется некоторое время, необходимое для обработки изображения.

O

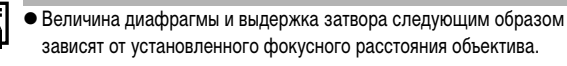

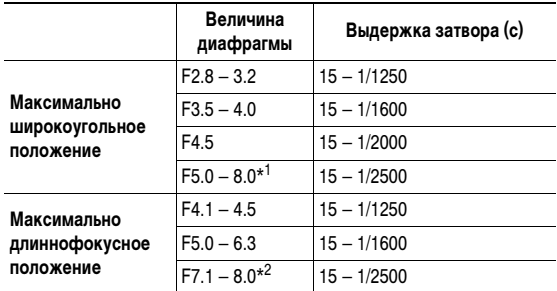

 $*1$  В режиме  $\binom{1}{10}$  при некоторых условиях съемки в максимально широкоугольном положении возможна установка диафрагмы до F11.

- $*2$  В режиме  $\binom{1}{10}$  при некоторых условиях съемки в максимально длиннофокусном положении возможна установка диафрагмы до F16.
- Самая короткая выдержка затвора в режиме синхронизации вспышки составляет 1/500 с. При установке более коротких выдержек камера автоматически устанавливает выдержку 1/500 с.

#### **Индикация выдержки затвора**

zПредусмотрены следующие значения выдержки затвора. 1/160 означает 1/160 с. 0"3 означает 0,3 с, а 2" означает 2 с.

15" 13" 10" 8" 6" 5" 4" 3"2 2"5 2" 1"6 1"3 1" 0"8 0"6 0"5 0"4 0"3 1/4 1/5 1/6 1/8 1/10 1/13 1/15 1/20 1/25 1/30 1/40 1/50 1/60 1/80 1/100 1/125 1/160 1/200 1/250 1/320 1/400 1/500 1/640 1/800 1/1000 1/1250 1/1600 1/2000 1/2500

• Комбинацию выдержки затвора и величины диафрагмы можно изменить без изменения экспозиции (стр. 53).

## **Установка величины диафрагмы**

#### Режим съемки

# **AUD & A ESCNELL' P TV AV M**

Диафрагма предназначена для регулировки количества света, проходящего через объектив. Когда пользователь устанавливает величину диафрагмы, камера автоматически выбирает выдержку затвора в соответствии с яркостью объекта. Более широкая диафрагма позволяет получить размытый фон для создания хорошего портрета. Большее диафрагменное число (закрытая диафрагма) позволяет снять в фокусе и фон, и передний план. Чем больше значение диафрагменного числа, тем шире границы сфокусированного изображения.

- Если выдержка затвора отображается красным цветом, изображение будет недодержано (недостаточно света) или передержано (слишком много света). Кнопкой  $\triangleleft$  или  $\triangleleft$  изменяйте величину диафрагмы до тех пор, пока выдержка затвора не будет отображаться белым цветом.
	- При определенных положениях зуммирования некоторые значения диафрагмы могут быть недоступны (стр. 44).
- В этом режиме выдержка затвора с синхронизацией вспышки может иметь значение от 1/60 до 1/500 с. Поэтому величина диафрагмы может быть изменена автоматически в соответствии с выдержкой синхронизации вспышки, даже если величина диафрагмы была установлена предварительно.

#### **Индикация величины диафрагмы**

• Чем больше диафрагменное число, тем меньше относительное отверстие объектива.

F2.8 F3.2 F3.5 F4.0 F4.1 F4.5 F5.0 F5.6 F6.3 F7.1 F8.0\*

- В режиме При некоторых условиях съемки в максимально широкоугольном и в максимально длиннофокусном положениях возможна установка диафрагмы вплоть до F11 и F16 соответственно.
- Комбинацию выдержки затвора и величины диафрагмы можно изменить без изменения экспозиции (стр. 53).

### **Безопасный сдвиг**

Когда в режимах  $Tv$  и  $Av$  в меню съемки для параметра [Безопас. сдвиг] установлено значение [Вкл.], выдержка затвора или величина диафрагмы автоматически настраивается для получения правильной экспозиции, если другим способом получить правильную экспозицию невозможно. Если включена вспышка, функция безопасного сдвига отключается.

## **Ручная установка выдержки и диафрагмы**

Режим съемки

#### **AUD & EX SCNILL' PP** TV AV M

Возможна ручная установка выдержки затвора и величины диафрагмы.

• При наполовину нажатой кнопке спуска затвора на ЖК-монитор выводится разница между стандартной\* и установленной экспозицией. Если разница превышает ±2 шага, значение «–2» или «+2» отображается красным цветом.

\* Стандартная величина экспозиции рассчитывается по результатам замера экспозиции в соответствии с текущим выбранным режимом экспозамера.

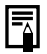

• Если требуется изменить экспозицию, с помощью кнопки В выберите выдержку затвора или диафрагму, затем настройте значение кнопкой  $\n *unu*\n$ .

- При настройке зуммирования после задания этих значений величина диафрагмы может измениться в соответствии с положением зуммирования (стр. 44).
- Яркость ЖК-монитора соответствует выбранным выдержке затвора и величине диафрагмы. Когда установлена малая выдержка затвора или съемка производится при недостаточном освещении, изображение всегда выглядит ярким, если установлен режим вспышки (Вспышка включена, уменьшение эффекта «красных глаз») или (Вспышка включена).

## **Выбор рамки автофокусировки**

Режим съемки

\*

 $*$ Установка в режимах  $\frac{1}{2}$ и невозможна.

Рамка автофокусировки показывает область кадра, на которую фокусируется камера. Выбор рамки автофокусировки производится следующими способами.

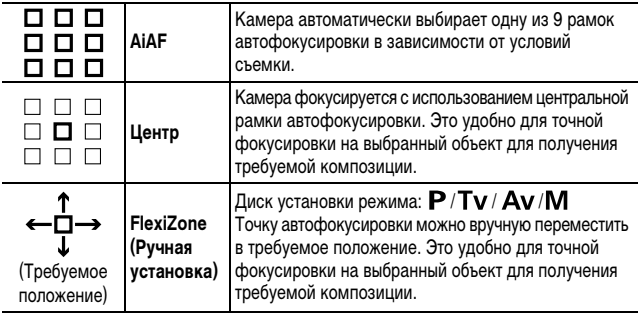

### *1* **Меню (Меню съемки) [Зона AF] [AiAF]\*/[Центр]/ [FlexiZone].**

См. Меню и настройки (стр. 19).

\* Установка по умолчанию.

zЕсли выбран режим [FlexiZone], см. стр. 48.

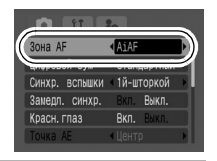

**• При съемке с выключенным ЖК-монитором выбор варианта [FlexiZone]** невозможен.

- Если ЖК-монитор включен, при нажатой наполовину кнопке спуска затвора рамка автофокусировки отображается указанным ниже образом (даже если изображение на ЖК-мониторе зеркально перевернуто):
	- Зеленый: Подготовка к съемке завершена
	- Желтый : Сложности с фокусировкой\*
		- \* Не отображается, если для рамки автофокусировки задано значение [AiAF].

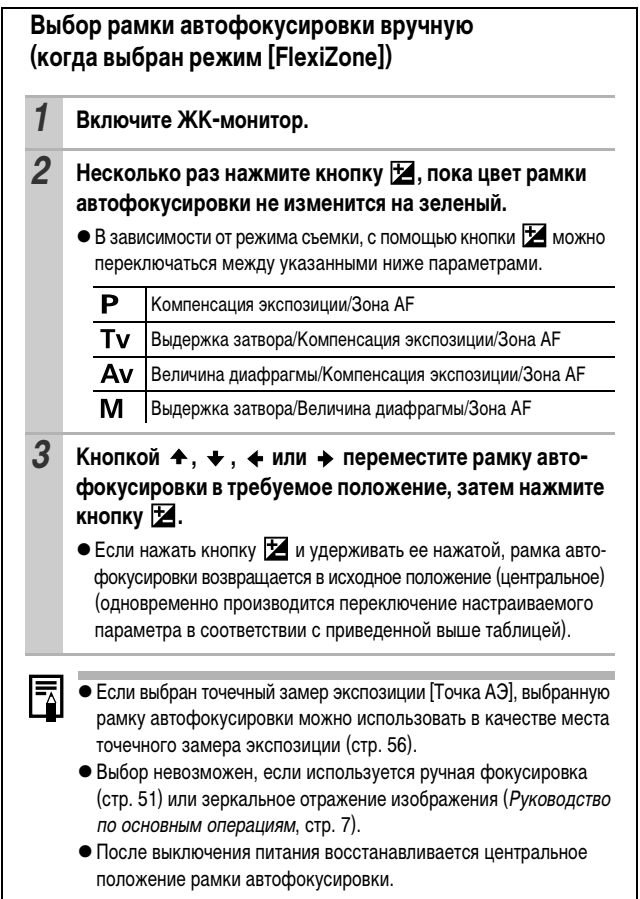

#### **Съемка объектов, неподходящих для автофокусировки (фиксация фокусировки, фиксация автофокусировки, ручная фокусировка)**  $\bullet$

Режим съемки

 $QCD \otimes \cong \mathbb{N}$  Si SCN<sup>\*</sup>  $\Box$  ' $\blacksquare$  P Tv Av M

\* Не может использоваться в режиме .

Фокусировка на объекты перечисленных ниже типов может быть затруднена:

- z**объекты, имеющие очень низкую контрастность по отношению к окружению;**
- z**при съемке сюжетов, содержащих близкие и удаленные объекты;**
- **очень яркие объекты в центре кадра;**
- $\bullet$  быстро движущиеся объекты;
- z**объекты, снимаемые сквозь стекло; для снижения вероятности появления бликов, вызванных отраженным от стекла светом, во время съемки располагайте камеру как можно ближе к стеклу.**

### **Съемка с фиксацией фокусировки**

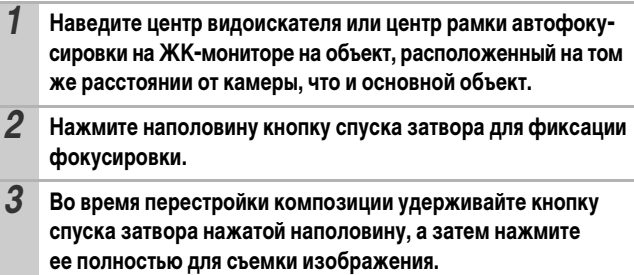

#### **Съемка с фиксацией автофокусировки**

 $*$  Использование в режимах  $\Box$  и  $\square$  невозможно.

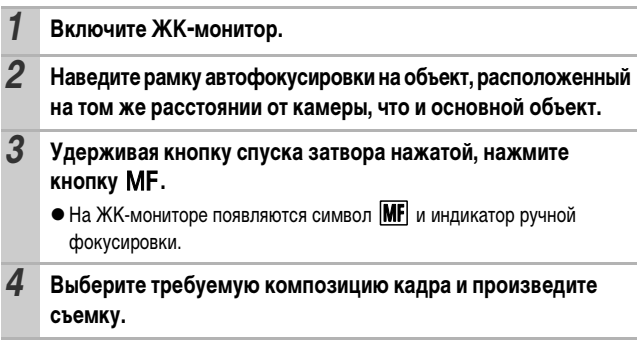

#### **Отмена фиксации автофокусировки**

Нажмите кнопку МГ.

zПри использовании фиксации фокусировки или фиксации автофокусировки с включенным ЖК-монитором съемка упрощается, если для параметра [Зона AF] установлено значение [Центр] (стр. 47), так как при этом камера фокусируется с использованием только центральной рамки автофокусировки.

В режиме  $\blacksquare$  рамка автофокусировки не отображается.

zФиксация автофокусировки удобна тем, что позволяет отпустить кнопку спуска затвора во время перекомпоновки кадра. Более того, фиксация автофокусировки сохраняется и после съемки кадра, что позволяет снять второй кадр с той же самой фокусировкой.

### **Съемка в режиме ручной фокусировки**

Фокус можно установить вручную.

 $*$  Использование в режимах  $QUD$  и  $\square$  невозможно.

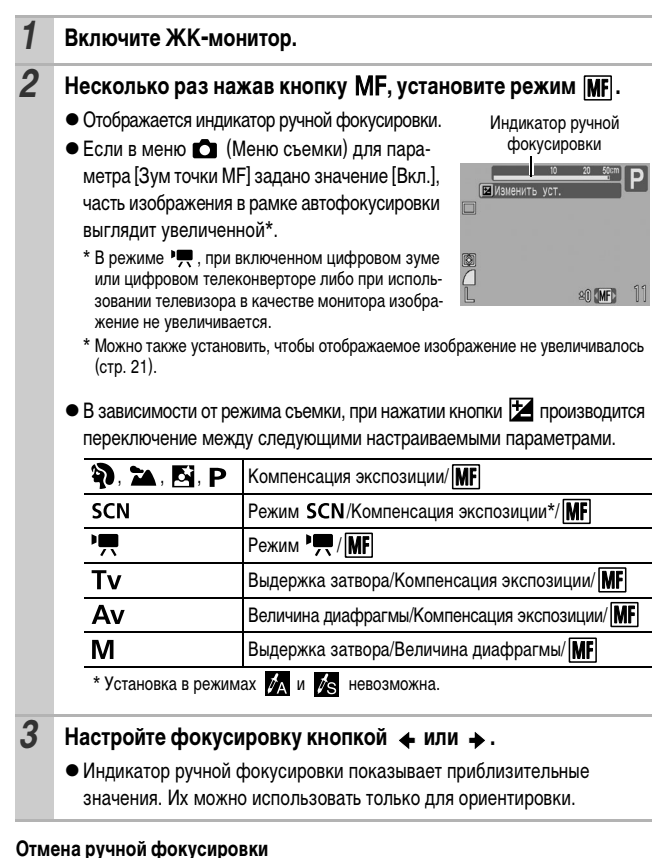

Нажмите кнопку МГ.

Съемка

### **Фиксация экспозиции (Фикс. AE)**

Режим съемки

**AUD & A EX SCN EN P TV AV M** 

n

Экспозицию и фокусировку можно устанавливать раздельно. Это полезно при слишком большом контрасте между объектом и фоном или при съемке против света.

Необходимо установить режим работы вспышки  $\odot$ . При срабатывании вспышки фиксация экспозиции невозможна.

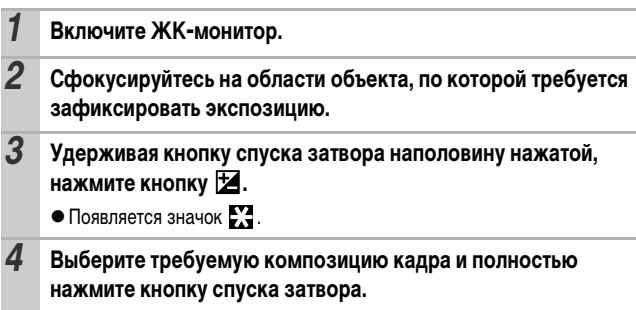

#### **Отмена фиксации экспозиции**

Нажмите любую кнопку, кроме  $\blacklozenge$  и  $\blacktriangleright$ .

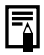

При съемке со вспышкой можно использовать фиксацию экспозиции при съемке со вспышкой (стр. 54).

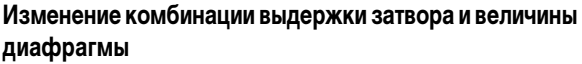

При съемке изображений автоматически выбранную комбинацию выдержки затвора и величины диафрагмы можно свободно изменять без изменения экспозиции.

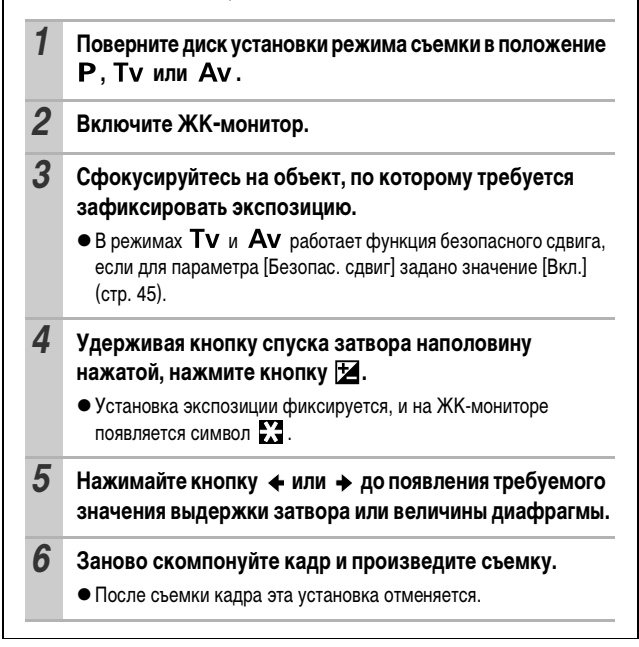

### **Фиксация экспозиции при съемке со вспышкой (Фикс. FE)**

Режим съемки

**AUTO \$1 24 EX SCN ED 'FR P TV AV M** 

Ō

Можно зафиксировать экспозицию при съемке со вспышкой, чтобы обеспечить правильную экспозицию независимо от композиции снимаемого объекта.

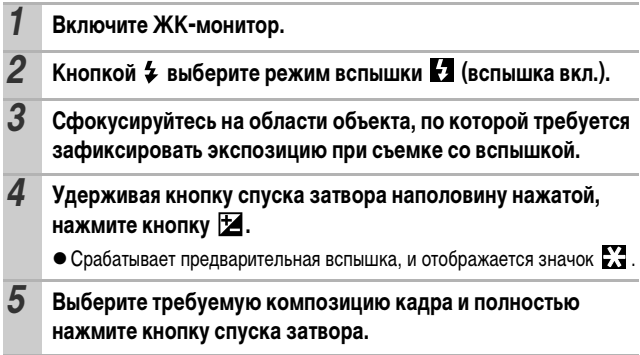

#### **Отмена фиксации экспозиции при съемке со вспышкой**

Нажмите любую кнопку, кроме  $\blacklozenge$  и  $\blacktriangleright$ .

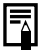

Функция фиксации экспозиции при съемке со вспышкой недоступна, если для пункта [Настр. вспышки] задано значение [Ручной] (стр. 70).

### **Переключение режимов замера экспозиции**

Режим съемки

# **AUD & A E SCN ED ' P TV AV M**

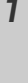

## *1* **Меню FUNC. \* (Оценочный).**

См. Меню и настройки (стр. 18).

\* Установка по умолчанию.

 $\bullet$  Кнопкой  $\leftarrow$  или  $\rightarrow$  выберите режим замера экспозиции, затем нажмите кнопку **FUNC./SET**.

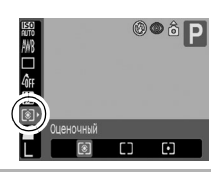

#### **Способы замера экспозиции**

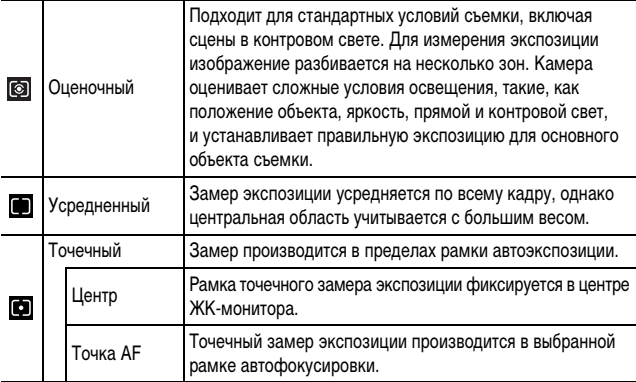

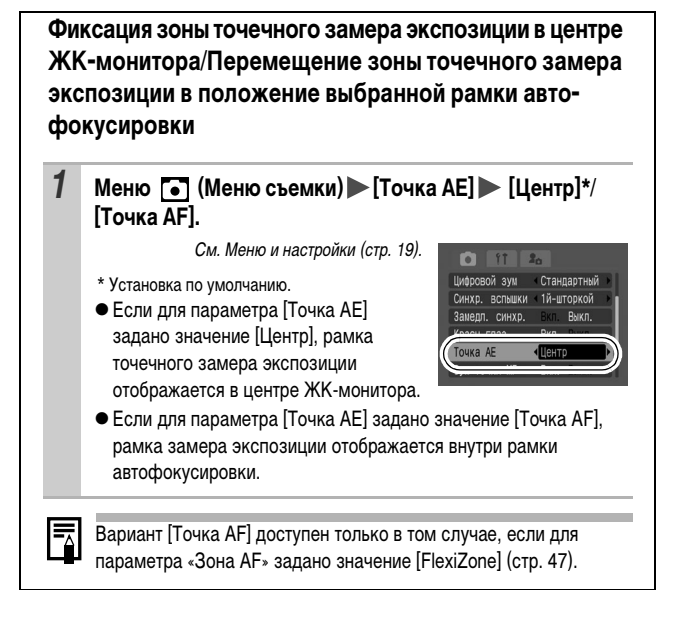

# **Настройка компенсации экспозиции**  $\mathbb{Z}$   $\mathbb{Z}$   $\mathbb{Z}$   $\mathbb{Z}$  scn<sup>\*</sup>  $\mathbb{Z}$   $\mathbb{Z}$   $\mathbb{Z}$  P Tv Av M

Режим съемки

 $*$  Установка в режимах и невозможна.

Компенсацию экспозиции следует использовать для предотвращения получения слишком темного объекта при контровом свете или при съемке на ярком фоне, либо во избежание получения слишком ярких огней на ночных снимках.

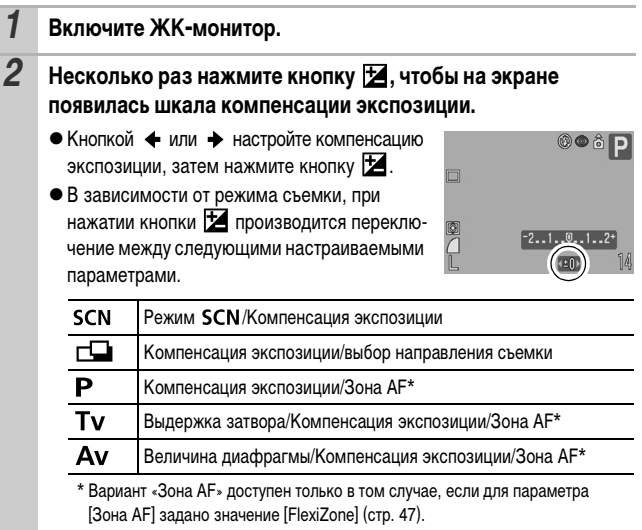

#### **Отмена компенсации экспозиции**

В соответствии с инструкциями шага 2 восстановите для компенсации экспозиции значение [0].

## **Настройка цветовых оттенков (Баланс белого)**

Режим съемки

\* Установка в режимах и невозможна.

\*

Обычно настройка баланса белого (Авто) обеспечивает оптимальный баланс белого. Если настройка **XXX (Авто) не обеспечивает естественной** цветопередачи, измените настройку баланса белого в соответствии с типом источника освещения.

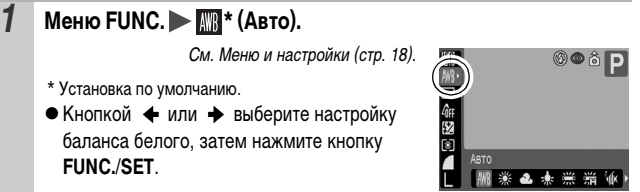

### **Настройки баланса белого**

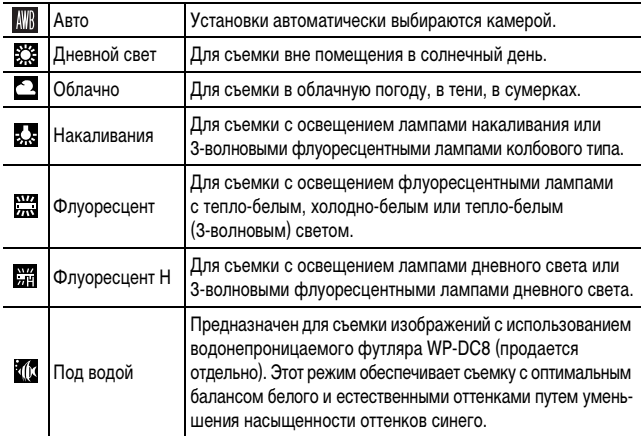

Для съемки с данными оптимального баланса белого, сохраненными в камере по белому объекту, например белой бумаге или ткани.

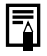

Если для режима «Мои цвета» выбрано значение Вили Сил, настройка баланса белого невозможна.

### **Использование ручного баланса белого**

Для достижения оптимальных результатов можно установить пользовательский баланс белого, замерив его камерой, наведенной на объект (например на лист белой бумаги, белую ткань или полутоновую карточку фотографического качества), который требуется использовать в качестве стандарта белого цвета.

В частности, используйте данные баланса белого  $\blacksquare$  (Ручной) при съемке в указанных ниже ситуациях, в которых в режиме (Авто) возможна неправильная установка баланса белого:

- при съемке с близкого расстояния (Макро);
- при съемке объектов с одним преобладающим цветом (например небо, море или лес);
- при съемке с особыми источниками освещения (например со ртутными лампами).

**1** Меню FUNC. ► <del>∭</del>\* (Авто) ► Ω (Ручной). См. Меню и настройки (стр. 18). MENU Ouer \* Установка по умолчанию.布罗图

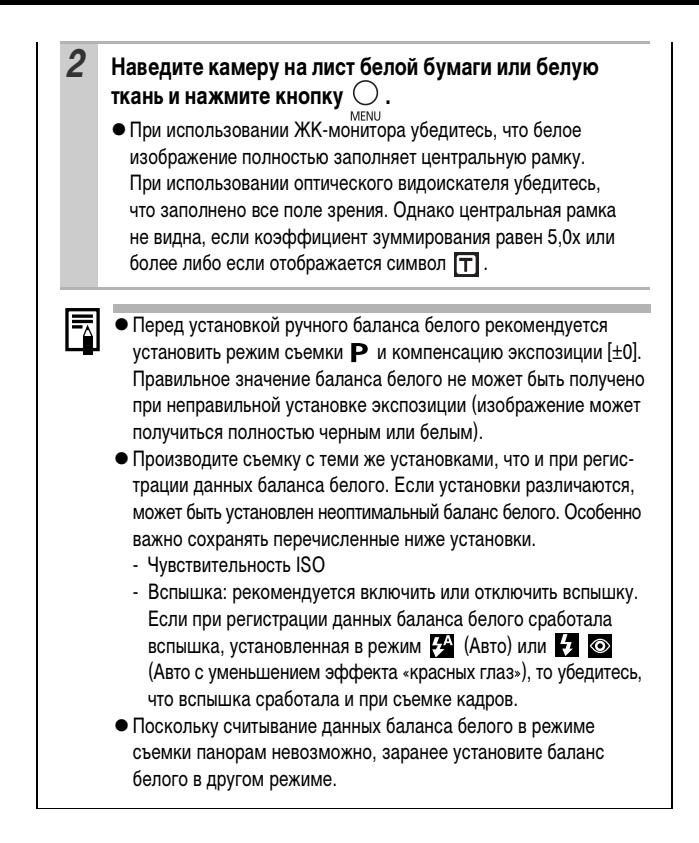

## **Съемка в режиме «Мои цвета»**

Режим съемки

 $*$ Установка в режимах  $\frac{1}{2}$  и  $\frac{1}{2}$  невозможна.

**AUD & EX ESCN CH'T' P TV AV M** 

Можно изменить вид снимаемого изображения.

#### **Настройки «Мои цвета»**

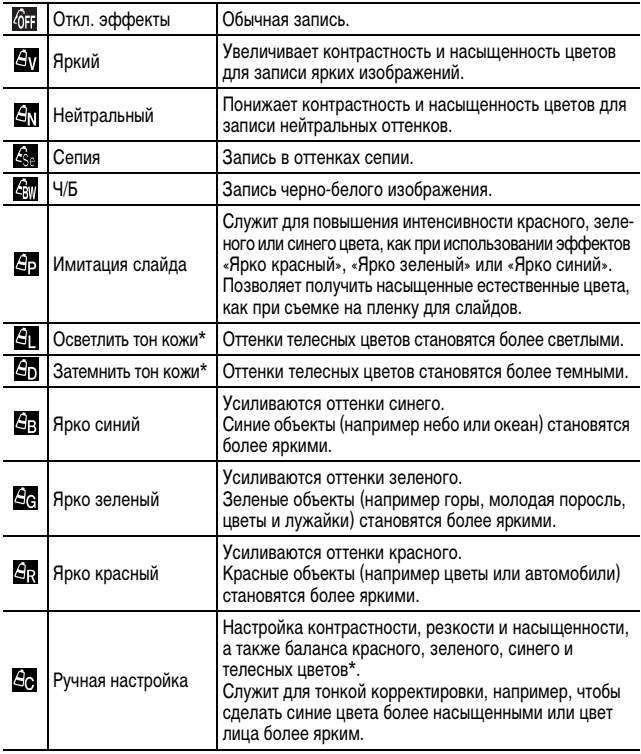

\* Если изображение содержит цвета, совпадающие с цветами кожи человека, эти цвета также изменяются.

Кроме того, результат зависит от цвета кожи и может отличаться от ожидаемого.

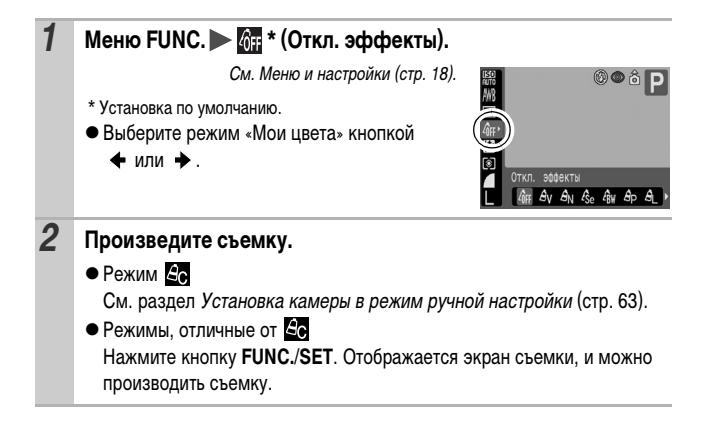

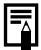

При некоторых настройках увеличивается чувствительность ISO, что может приводить к повышению шумов на изображении.

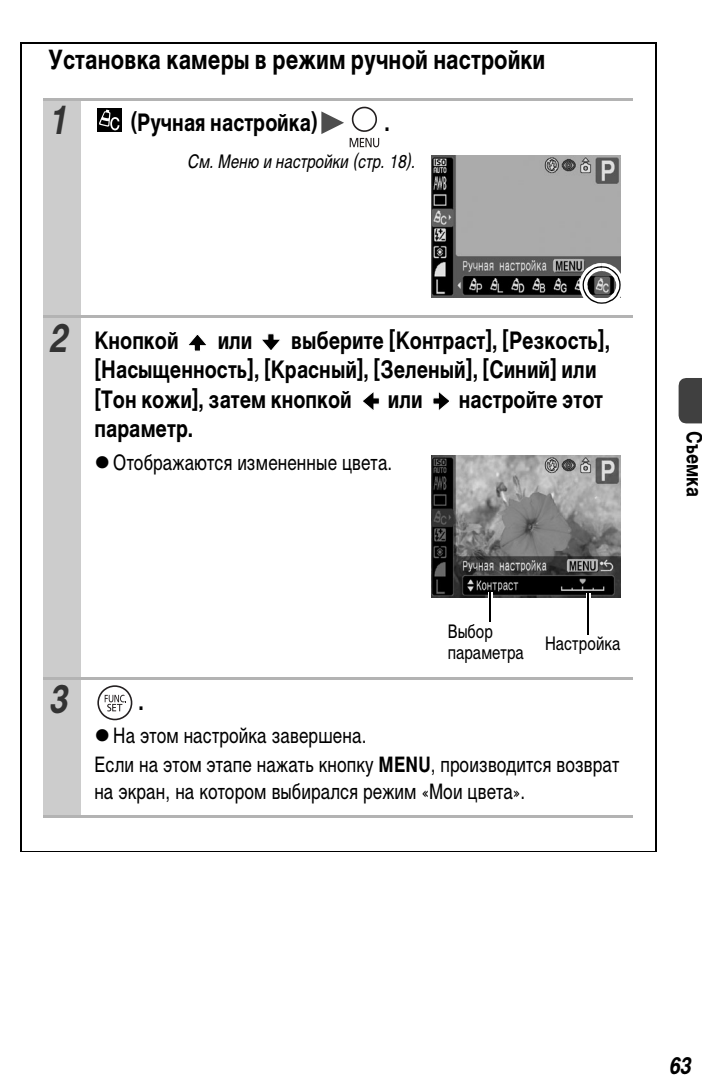

### **Изменение цветов**

#### Режим съемки

 $SCN$ ( $A$   $s$ )  $\Pi$  ( $R$  $s$ )

Позволяет легко преобразовывать цвета изображения при съемке. Эта функция может использоваться как для фотографий, так и для видеофильмов, позволяя реализовывать различные эффекты. Однако в определенных условиях съемки возможно, что изображение будет выглядеть грубым или требуемый цвет может не получиться. Поэтому перед съемкой важных объектов рекомендуется произвести пробную съемку и проверить результаты. Кроме того, если для параметра [Сохр. оригинал] (стр. 68) задано значение [Вкл.], то при съемке фотографий наряду с изображением с примененным эффектом «Мои цвета» камера записывает исходное неизмененное изображение.

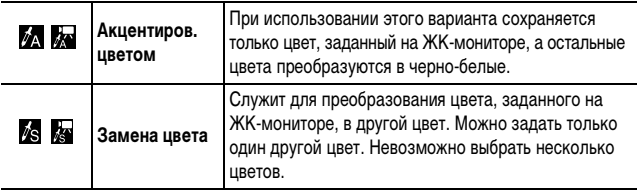

Для некоторых снимаемых сюжетов может быть увеличена чувствительность ISO, что приведет к повышению шумов изображения.

#### **Съемка в режиме «Акцентирование цветом»**

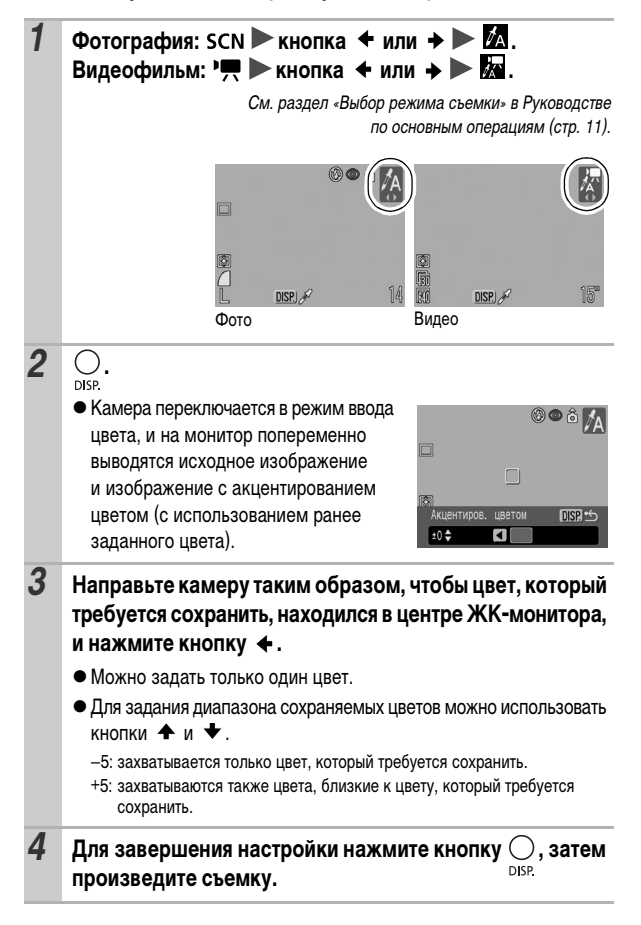

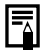

- **По умолчанию установлено акцентирование зеленым цветом.**
- При использовании вспышки результат может отличаться от ожидаемого.
- Заданный для акцентирования цвет сохраняется даже после выключения камеры.

### **Съемка в режиме «Замена цвета»**

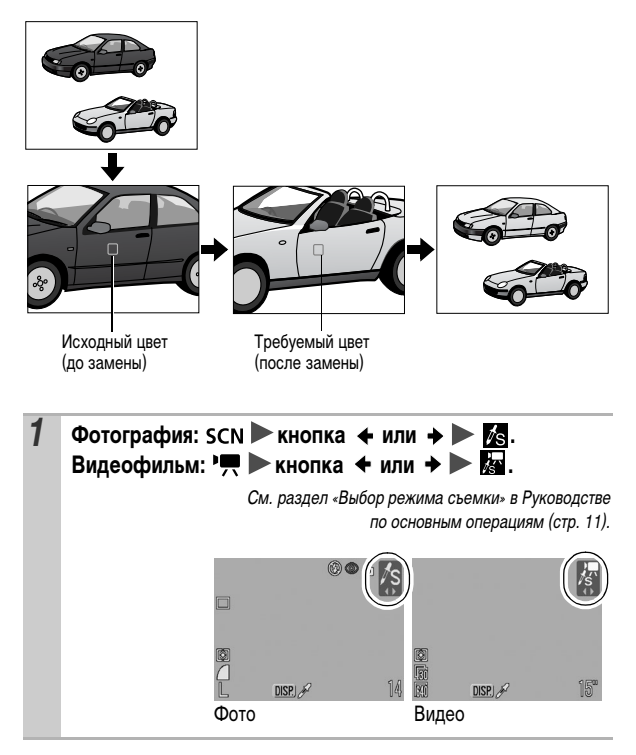

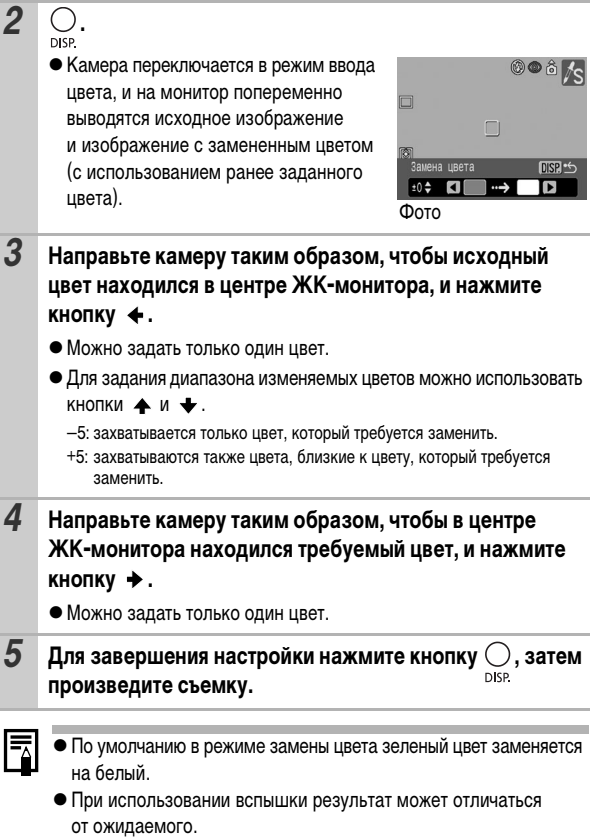

zЦвета, заданные в режиме замены цвета, сохраняются даже при выключении камеры.

#### **Изменение способа сохранения исходного изображения**

При съемке фотографий в режиме «Акцентиров. цветом» или «Замена цвета» можно задать, следует ли сохранять как измененное, так и исходное изображения.

### **1** Меню **••** (Меню съемки) [Сохр. оригинал] [Вкл.]/ **[Выкл.]\*.**

См. Меню и настройки (стр. 19).

- \* Установка по умолчанию.
- zЕсли выбрано значение [Вкл.], двум изображениям назначаются последовательные номера, при этом измененное изображение следует за оригиналом.

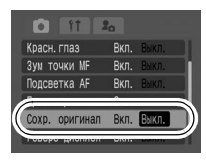

**Для параметра [Сохр. оригинал] задано значение [Вкл.]**

- Во время съемки на ЖК-мониторе отображается только изображение, измененное функцией акцентирования цветом или замены цвета.
- Сразу после съемки на ЖК-монитор выводится изображение, измененное функцией акцентирования цветом или замены цвета. Если на этом этапе удалить изображение, вместе с измененным стирается и исходное изображение. Будьте внимательны при удалении изображений.
- Так как для каждого кадра записываются два изображения, отображаемое количество оставшихся кадров составляет примерно половину от значения, отображаемого, когда для этой функции задано значение [Выкл.].

## **Настройка чувствительности ISO**

Режим съемки

# **CUID & EX EX SCNIER P TV AV M**

Чувствительность ISO следует увеличивать для уменьшения выдержки затвора, чтобы снизить влияние сотрясения камеры, исключить смазывание объектов или выключить вспышку во время съемки при недостаточной освещенности.

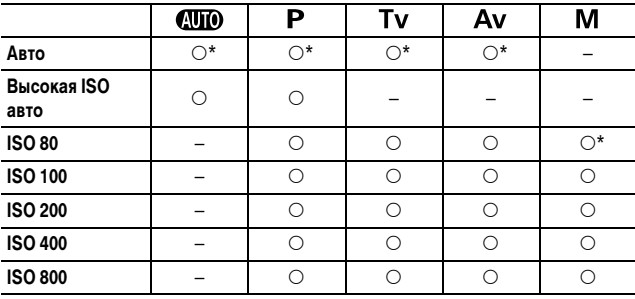

{: Доступно \*: Настройка по умолчанию

## **Меню FUNC. ► R**<sup>2</sup> (Авто).

См. Меню и настройки (стр. 18).

\* Установка по умолчанию.

 $\bullet$  Кнопкой  $\bullet$  или  $\bullet$  выберите чувствительность ISO, затем нажмите кнопку **FUNC./SET**.

 $\bullet$  Если выбрано значение  $\frac{150}{1000}$  (Авто), оптимальная чувствительность выбирается на основе яркости освещения в момент съемки.

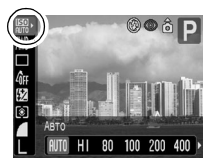

Чувствительность автоматически увеличивается при недостаточной освещенности, что позволяет уменьшить выдержку затвора и сократить влияние сотрясения камеры.

- $\bullet$  Если выбрано значение  $\frac{|\mathbb{R}^n|}{n}$  (Высокая ISO авто)\*, выбирается более высокая чувствительность, чем в режиме  $\frac{150}{150}$ . По сравнению с вариантом **ВВОД** выдержка затвора еще больше уменьшается, сокращая смазывание объекта из-за сотрясения камеры или перемещения объекта.
	- $*$  Однако по сравнению со значением  $\sqrt{2}$  возможно повышение уровня шумов.

#### **Переключение параметров настройки вспышки** Ю

**AUD & A E SCNED 'R P TV AV M** 

Режим съемки

Хотя встроенная вспышка срабатывает с автоматическими настройками (кроме режима  $\mathbf M$ ), можно также задать срабатывание вспышки без какихлибо настроек.

### **1 Меню • (Меню съемки) [Настр. вспышки] [Авто]\*/ [Ручной].**

См. раздел Меню и настройки (стр. 19).

\* Установка по умолчанию.

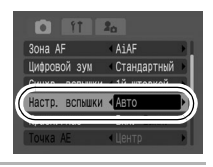

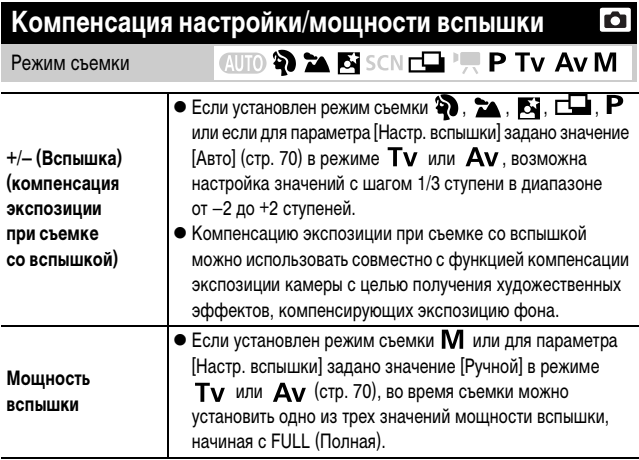
## 1 **Меню FUNC.**  $\blacktriangleright$   $\frac{1}{2}$  (+/– (Вспышка))/ $\frac{1}{2}$  (Мощн. вспышки).

См. Меню и настройки (стр. 18).

• Настройте компенсацию/мощность кнопкой + или + и нажмите кнопку **FUNC./SET**.

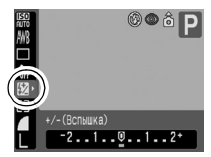

Пример. Компенсация экспозиции при съемке со вспышкой

# **Переключение момента срабатывания вспышки**

Режим съемки

**EX EX SCN EDIT P. P. TV AV M** AUTO ?

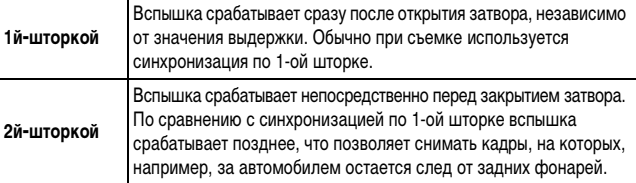

### **1** Меню • (Меню съемки) [Синхр. вспышки] **[1й-шторкой]\*/[2й-шторкой].**

\* Установка по умолчанию.

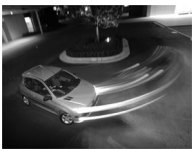

Изображение, снятое с синхронизацией по 1-ой шторке.

См. Меню и настройки (стр. 19).

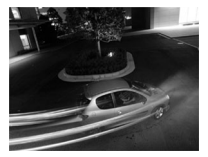

Изображение, снятое с синхронизацией по 2-ой шторке

# **Сохранение пользовательских настроек**

#### $A$  to  $A$   $\sim$   $K$  sen  $\Box$  **P**  $\sim$  **P** Tv Av M C Режим съемки

Часто используемые режимы и различные параметры съемки можно назначить режиму  $\mathsf C$  (Пользовательский). Затем при необходимости можно снимать изображения с ранее сохраненными установками, просто повернув диск установки режима в положение  $\mathsf C$ . При этом запоминаются и те установки, которые теряются при изменении режима съемки или при выключении питания (например, режим непрерывной съемки и режим автоспуска).

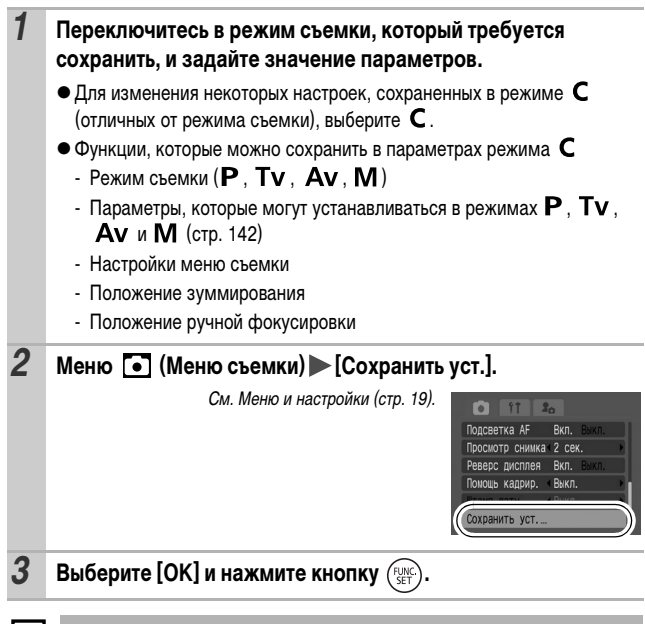

- Содержимое установок не влияет на другие режимы съемки.
- **Сохраненные установки могут быть сброшены (стр. 25).**

Режим съемки

# **CUID & 24 54 SCNC PRIP TV AV M**

Камера оснащена интеллектуальным датчиком ориентации, определяющим ориентацию снятого изображения при вертикальном положении камеры и автоматически поворачивающим изображение для правильного просмотра на мониторе.

# *1* **Меню (Настройка) [Авто поворот] [Вкл.]\*/[Выкл.].**

См. Меню и настройки (стр. 19).

- \* Установка по умолчанию.
- Если во время съемки для функции автоматического поворота задано значение [Вкл.] и ЖК-монитор установлен в режим подробной индикации, на мониторе отображается

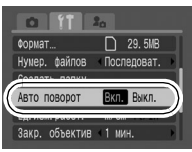

символ  $\bullet$  (обычное положение),  $\bullet$  (правый край внизу) или  $\bullet$ (левый край внизу).

- Эта функция может работать неправильно, если камера направлена точно вниз или вверх. Убедитесь, что стрелка  $\left| \cdot \right|$  показывает в правильном направлении. Если нет, отключите ([Выкл.]) функцию автоповорота.
	- Даже при включенной ([Вкл.]) функции автоповорота ориентация изображений, загруженных в компьютер, зависит от программного обеспечения, используемого для загрузки.

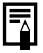

Если во время съемки камера находится в вертикальном положении, интеллектуальный датчик ориентации считает, что верхний край камеры – это «верх», а нижний край камеры – «низ». Затем настраиваются оптимальный баланс белого, экспозиция и фокус для съемки в вертикальном положении. Эта функция работает независимо от того, включена ли функция автоповорота.

**Создание папки для записи изображений (Папка)**

Режим съемки

# **CUID & EX SCNC P TV AV M**

n

**CODMAT** Создать папку Еп. изм. расст

□ 29.5MB

 $m/cm$ Закр. объектив 1 мин

В любой момент можно создать новую папку, и снимаемые изображения будут автоматически записываться в эту папку.

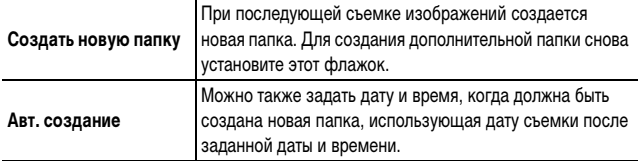

# **1** Меню **(1** (Настройка) [Создать папку].

См. раздел Меню и настройки (стр. 19).

### **Создание папки при следующей съемке.**

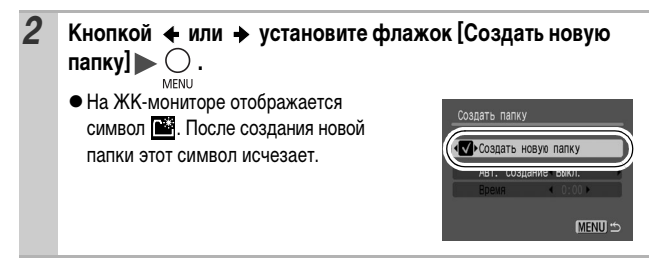

### **Задание даты или времени для автоматического создания папки**

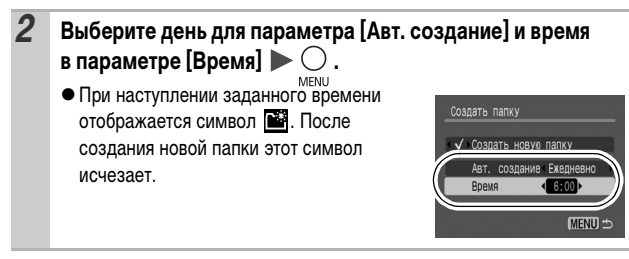

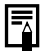

В одной папке можно сохранить максимум 2000 изображений. После съемки большего числа изображений автоматически создается новая папка, даже если пользователь не создавал новых папок.

# **Сброс номеров файлов**

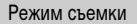

# **CUD ? 24 E** SCN C ' P TV AV M

Снимаемым изображениям автоматически присваиваются номера файлов. Можно выбрать метод присвоения номеров файлов.

### *1* **Меню (Настройка) [Нумер. файлов] [Последоват.]\*/ [Автосброс].**

См. Меню и настройки (стр. 19).

\* Установка по умолчанию.

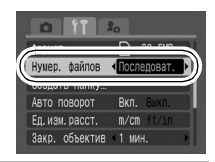

n

### **Функция сброса номеров файлов**

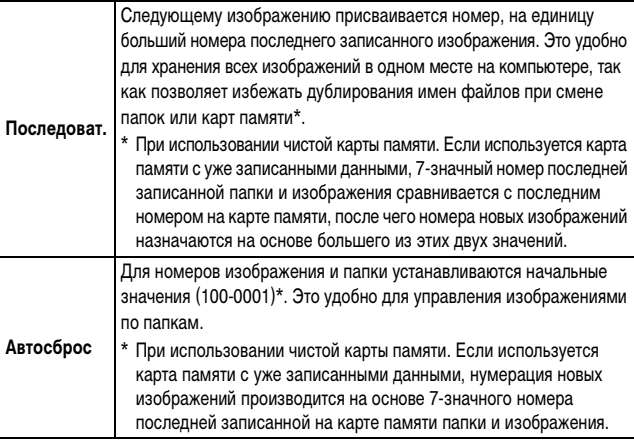

## **Номера файлов и папок**

Записанным изображениям назначаются последовательные номера файлов в диапазоне от 0001 до 9999, а папкам назначаются номера в диапазоне от 100 до 999. В одной папке можно сохранить максимум 2000 изображений.

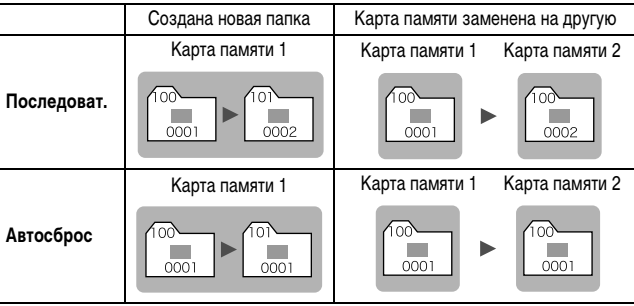

zПри недостатке свободного места изображения могут сохраняться в новой папке, даже если общее количество изображений в папке менее 2000, так как изображения следующих типов всегда записываются вместе в одну папку:

- изображения, снятые в режиме непрерывной съемки;
- изображения, снятые в режиме автоспуска (режим «Устан. таймера»);
- изображения, снятые в панорамном режиме;
- фотографии, снятые в режимах «Акцентиров. цветом» и «Замена цвета» (если для параметра [Сохр. оригинал] задано значение [Вкл.]).
- При наличии папок с совпадающими номерами или изображений с одинаковыми номерами в одной папке воспроизведение изображений невозможно.
- Информацию о структуре папок и типах изображений см. во Вводном руководстве по программному обеспечению.

# **Воспроизведение/стирание**

См. также Руководство пользователя камеры, Основные операции (стр. 20).

# **Увеличение изображений**

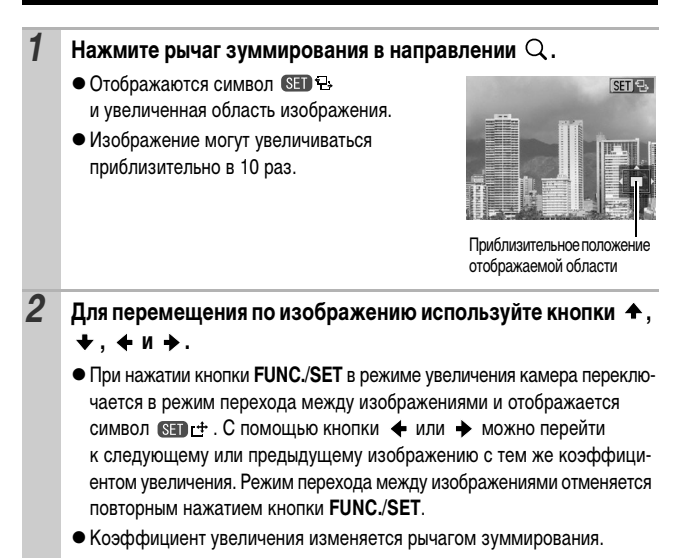

#### **Отмена увеличения**

Нажмите рычаг зуммирования в направлении . (Увеличение можно также быстро отменить, нажав кнопку **MENU**.)

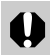

Увеличение кадров из видеофильмов и изображений, воспроизводимых в индексном режиме, невозможно.

# **Одновременный просмотр 9 изображений**

### **(Индексный режим)**

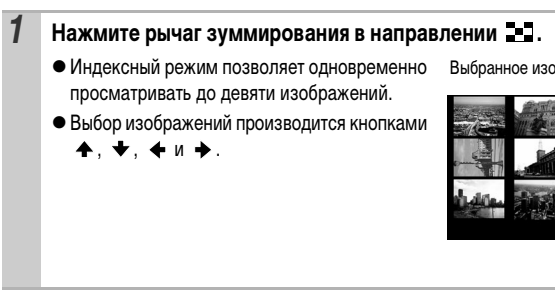

### **Переключение между наборами из девяти изображений**

При нажатии рычага зуммирования в направлении в индексном режиме отображается шкала перехода, позволяющая переходить между наборами из 9 изображений.

- С помощью кнопки + или + перейдите к предыдущему или следующему набору из 9 изображений.
- Для перехода на первый или последний набор изображений нажмите кнопку + или + при нажатой кнопке **FUNC./SET**.

#### **Возврат в режим воспроизведения одиночного изображения** Нажмите рычаг зуммирования в направлении  $Q$ .

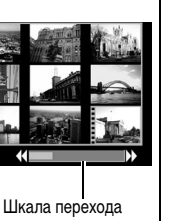

Видео

Воспроизведение/стирание

Если на карту памяти записано много изображений, для поиска требуемого кадра удобно использовать пять перечисленные ниже режимов поиска.

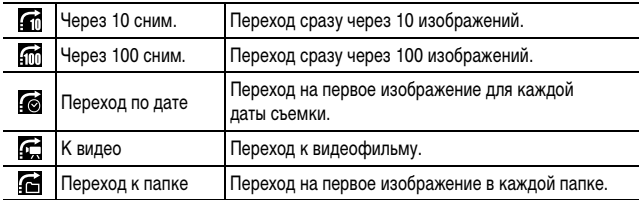

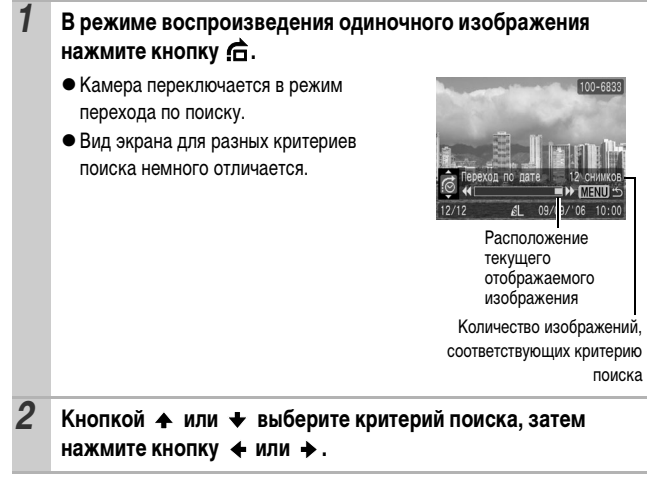

**Возврат в режим воспроизведения одиночного изображения** Нажмите кнопку **MENU**.

## **Просмотр видеофильмов**

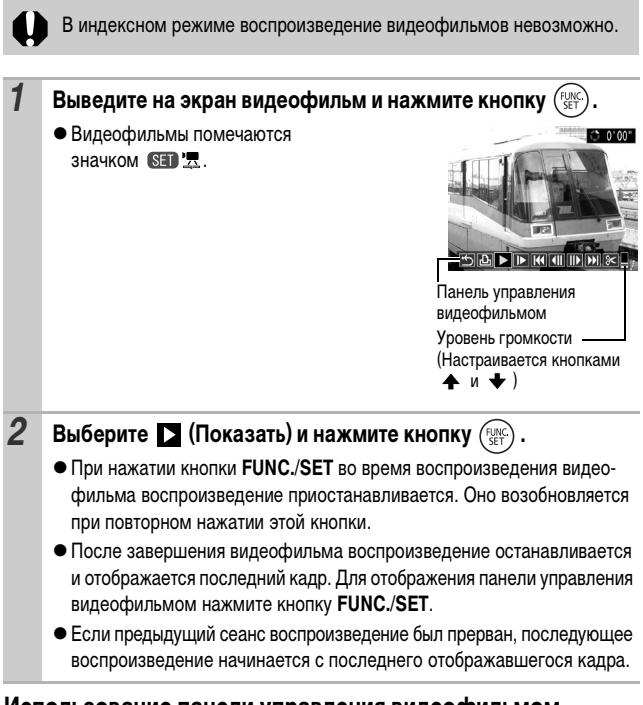

### **Использование панели управления видеофильмом**

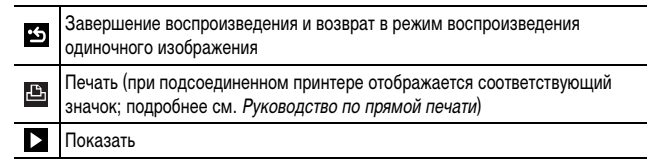

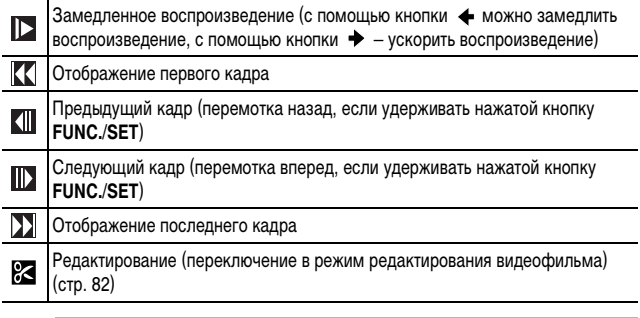

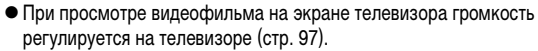

• В режиме замедленного воспроизведения звук не воспроизводится.

### **Редактирование видеофильмов**

l⊫

Можно удалять части записанных видеофильмов.

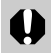

Редактирование защищенных видеофильмов и видеофильмов длительностью менее 1 с невозможно.

### *1* **Выберите (Редактирование) на панели управления видеофильмом и нажмите кнопку PEAR 647**

zОткрываются панель и шкала редактирования видеофильма.

Панель редактирования видеофильма

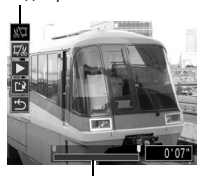

Шкала редактирования видеофильма

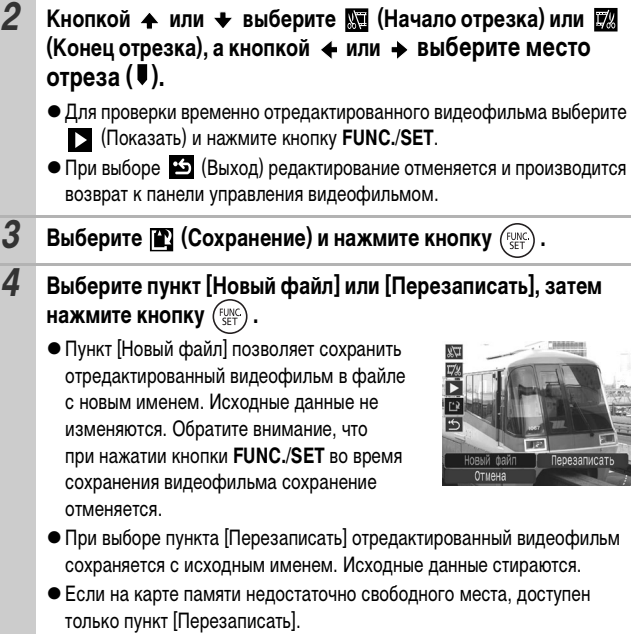

Сохранение отредактированного видеофильма может занять до 3 мин. Если в процессе сохранения элементы питания разрядятся, сохранение отредактированного видеофильма будет невозможно. При редактировании изображений рекомендуется использовать новые щелочные элементы питания типоразмера AA, полностью заряженные NiMH аккумуляторы типоразмера AA (приобретаются дополнительно) или комплект сетевого питания ACK600 (приобретается дополнительно) (стр. 119).

# **Поворот изображений на мониторе**

Изображение на мониторе можно повернуть по часовой стрелке на 90° или 270°.

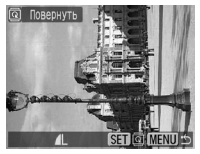

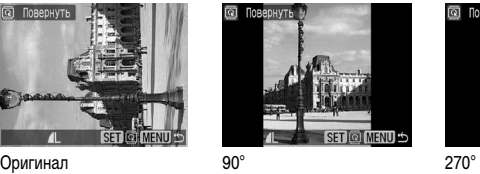

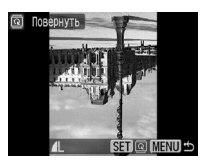

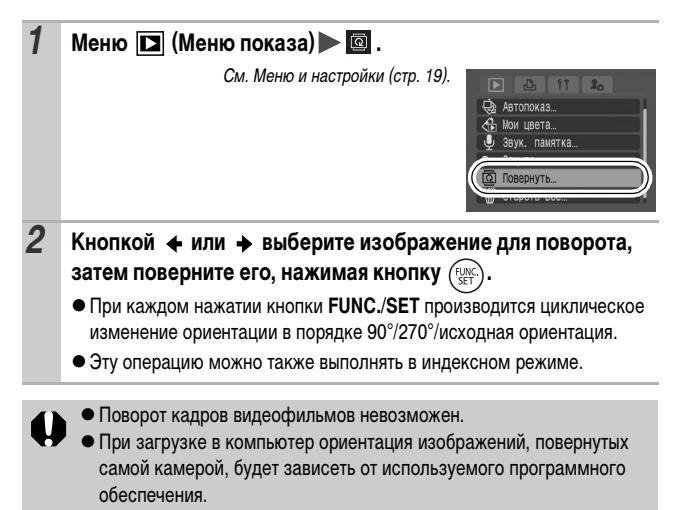

# **Добавление эффектов «Мои цвета»**

С помощью функции «Мои цвета» можно добавлять эффекты к записанным изображениям (только фотографии). Предусмотренные варианты эффектов «Мои цвета» перечислены ниже. Подробнее см. стр. 61.

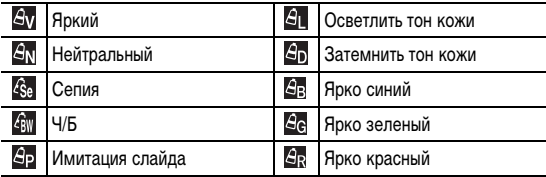

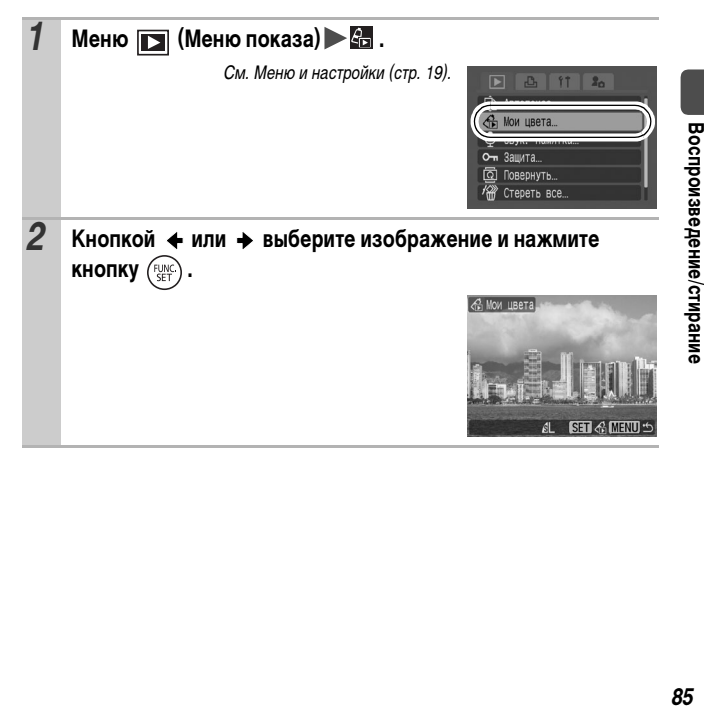

∣⊫

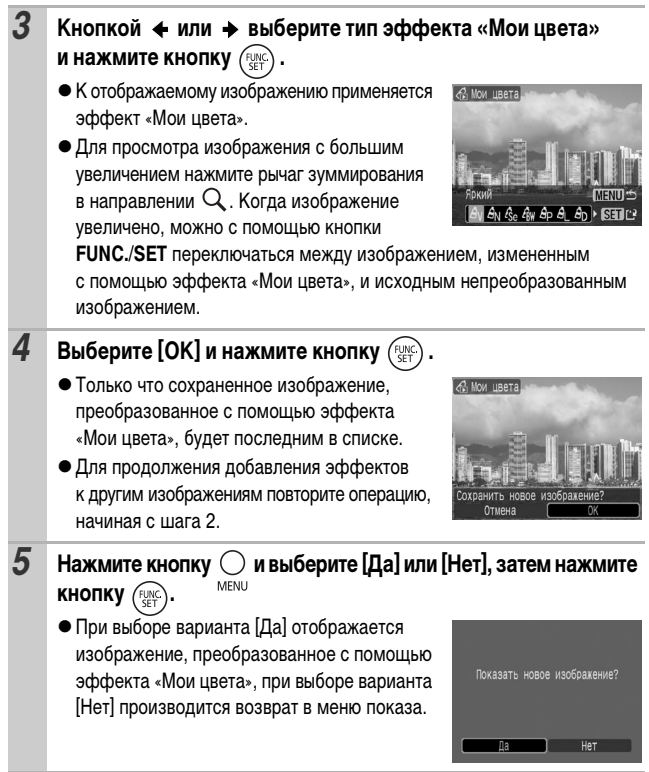

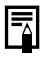

• Если на карте памяти недостаточно свободного места, функция «Мои цвета» не работает.

- Хотя эффекты «Мои цвета» можно применять к изображению неограниченное число раз, при каждом применении качество изображения снижается, и получение требуемых цветов может оказаться невозможным.
- Цвета изображений, снятых в режиме съемки «Мои цвета» (стр. 61), и изображений, отредактированных с помощью функции «Мои цвета» в режиме воспроизведения, могут несколько отличаться.

#### **Добавление звуковых комментариев к изображению** In

В режиме воспроизведения (включая воспроизведение одиночных изображений и индексный режим) к изображению можно добавлять звуковые комментарии (максимум 1 мин). Звуковые данные сохраняются в формате WAVE.

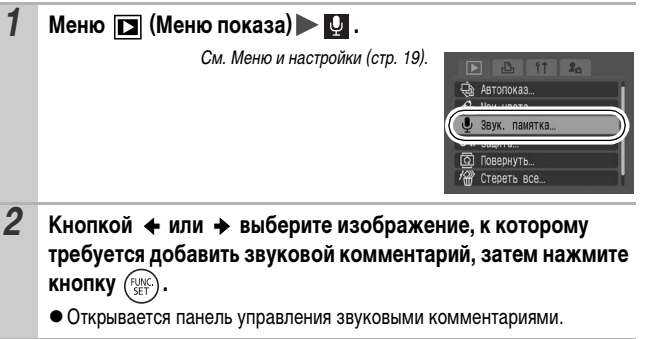

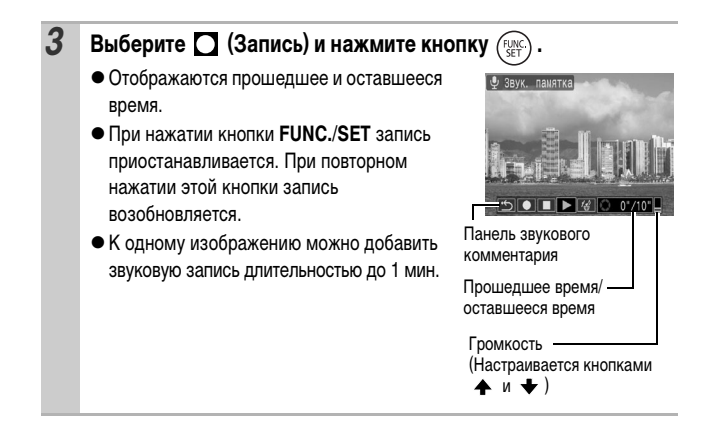

#### **Панель звукового комментария**

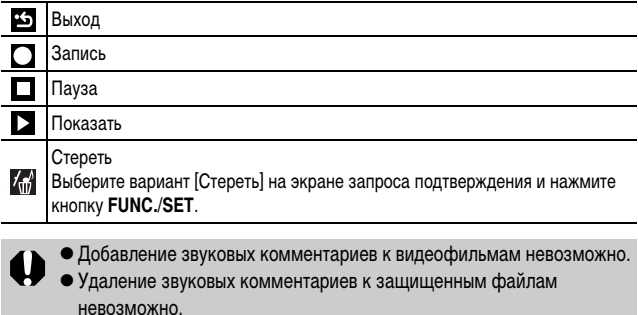

# **Автоматическое воспроизведение (Автопоказ)**

Эта функция служит для автоматического воспроизведения всех изображений, записанных на карте памяти. Каждое изображение отображается на ЖК-мониторе в течение приблизительно 3 с.

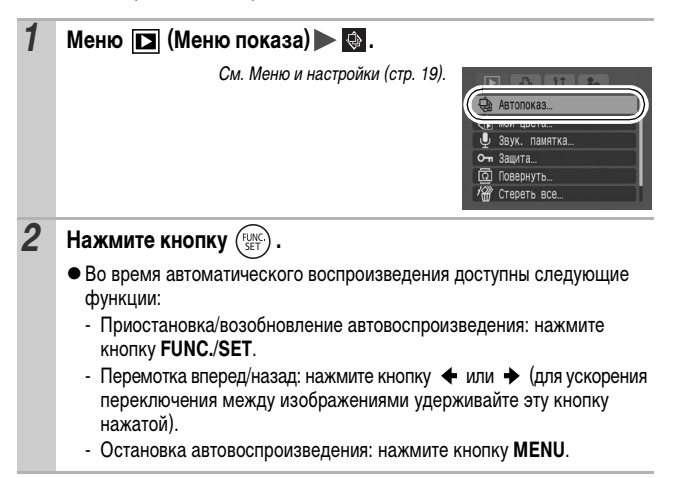

# **Защита изображений**

Ценные изображения и видеофильмы можно защитить от случайного стирания.

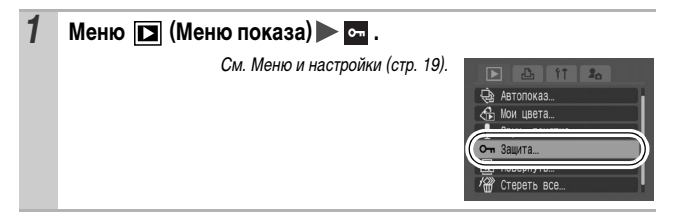

 $\overline{\mathbf{r}}$ 

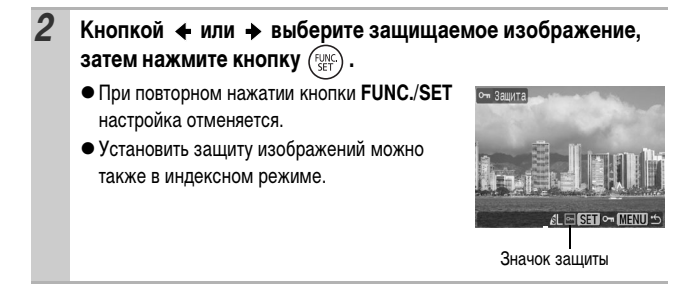

# **Стирание всех изображений**

• Помните, что стертые изображения невозможно восстановить. Будьте внимательны при стирании изображений.

 $\overline{P}$ 

• Эта функция не позволяет стирать защищенные изображения.

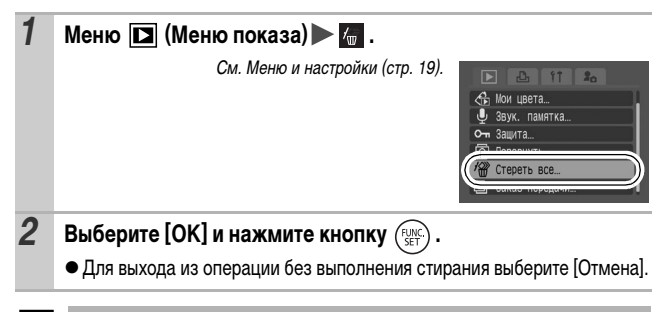

Если требуется стереть с карты памяти не только изображения, но и все остальные данные, отформатируйте карту памяти (стр. 26).

# **Параметры печати/передачи**

### **Задание установок печати DPOF**

С помощью камеры можно заранее выбрать на карте памяти изображения для печати и указать количество печатаемых экземпляров. Установки, используемые в камере, совместимы со стандартами формата заказа цифровой печати (DPOF). Это исключительно удобно для печати изображений на принтере, поддерживающем прямую печать, или для передачи изображений в фотоателье, поддерживающее стандарт DPOF.

**Для карт памяти, на которых параметры печати заданы на другой DPOFсовместимой камере, может отображаться символ . Настройки, задаваемые на Вашей камере, затирают такие параметры.**

# **Одиночные изображения**

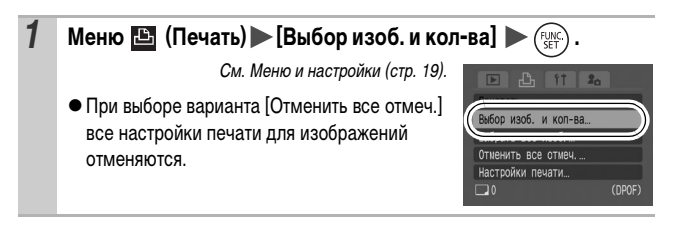

冋

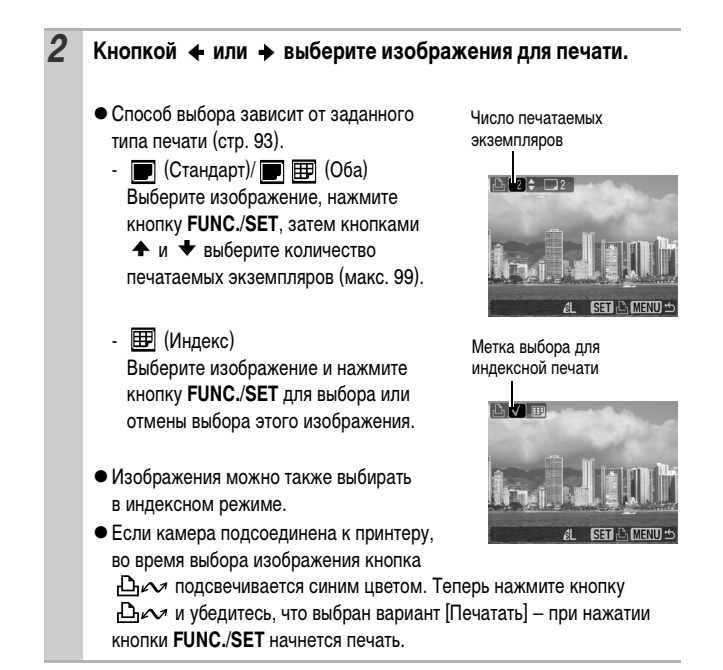

### **Все изображения на карте памяти**

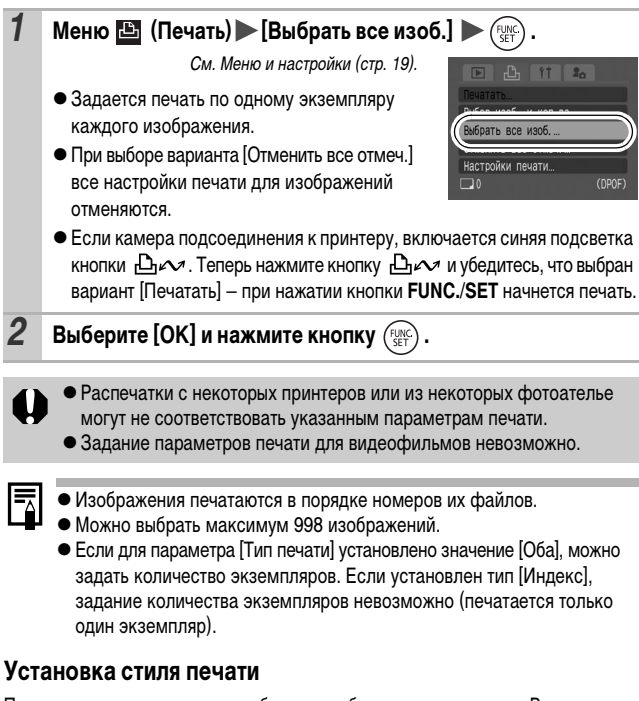

После задания стиля печати выберите изображения для печати. Возможны следующие настройки.

\*Настройка по умолчанию

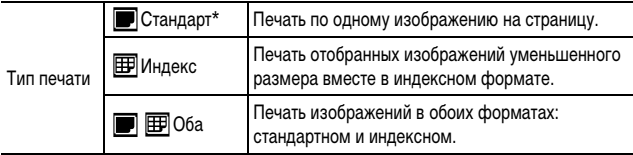

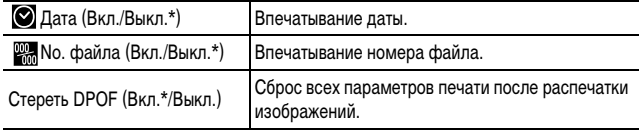

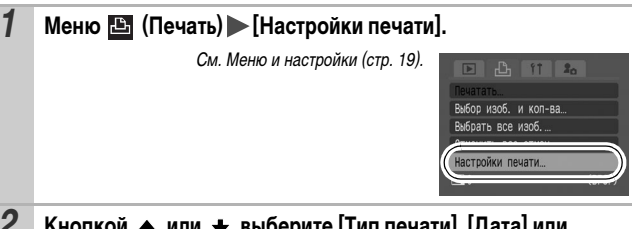

### **2** Кнопкой ← или ← выберите [Тип печати], [Дата] или **[No. файла], затем кнопкой ← или → выберите требуемое значение.**

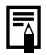

zПараметры «Дата» и «No. файла» следующим образом изменяются в соответствии с типом печати.

- Индекс

Одновременное задание для параметров [Дата] и [No. файла] значения [Вкл.] невозможно.

- Стандарт или Оба Для параметров [Дата] и [No. файла] можно одновременно установить значения [Вкл.], однако печатаемая информация зависит от принтера.
- Изображения, в которых проставлена дата с помощью функции (Режим впечатывания даты на открытке) (стр. 35), всегда печатаются с датой, независимо от значения параметра [Дата]. Поэтому если для таких изображений для параметра [Дата] задано значение [Вкл.], дата будет напечатана дважды.
- Дата печатается в формате, выбранном в меню [Дата/Время] (стр. 23, Руководство по основным операциям, стр. 8).

# **Задание параметров передачи DPOF**

Камера позволяет задать параметры изображений перед их загрузкой в компьютер. Инструкции по передаче изображений в компьютер см. во Вводном руководстве по программному обеспечению. Установки, используемые в камере, совместимы со стандартами формата заказа цифровой печати (DPOF).

**Для карт памяти, на которых записаны параметры передачи, заданные**  на другой DPOF-совместимой камере, может отображаться символ  $\Lambda$ . **Настройки, задаваемые на Вашей камере, затирают такие параметры.**

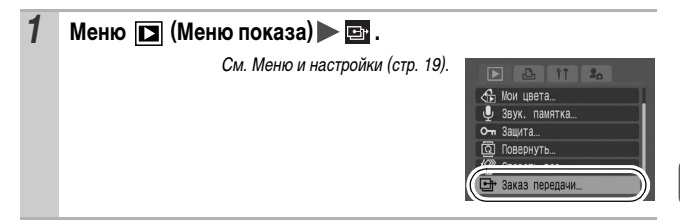

### **Одиночные изображения**

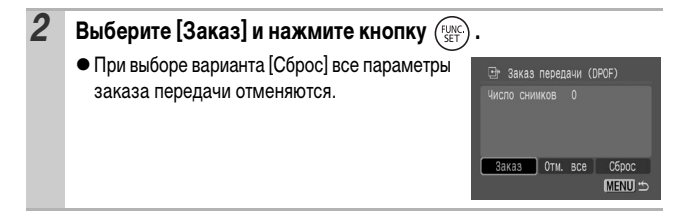

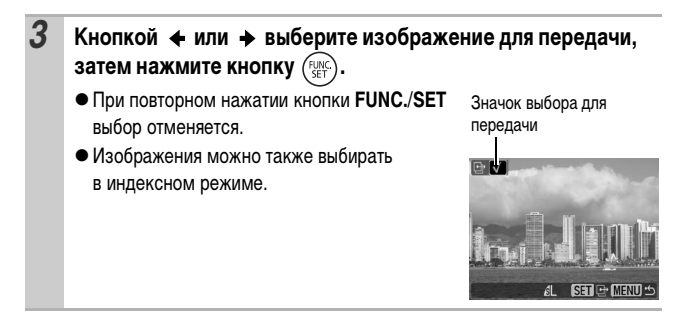

### **Все изображения на карте памяти**

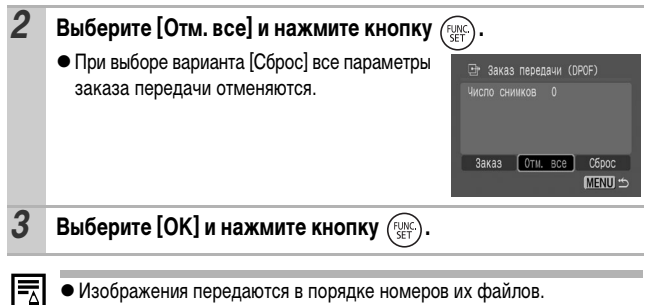

zМожно выбрать максимум 998 изображений.

Телевизор с видеовходом, подключенный к камере с помощью прилагаемого AV (аудио/видео) кабеля, можно использовать в качестве монитора для съемки или воспроизведения изображений.

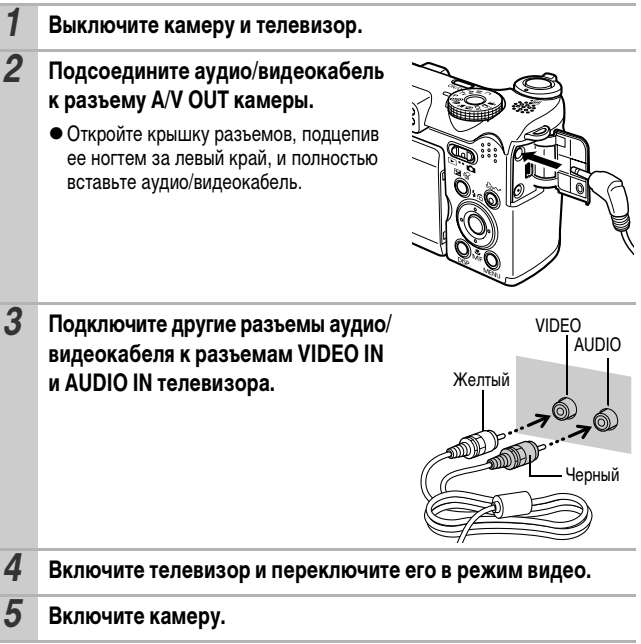

Формат видеосигнала (NTSC или PAL) можно переключить в соответствии с региональными стандартами (стр. 24). Установки по умолчанию зависят от региона.

- NTSC: Япония, США, Канада, Тайвань и др.
- PAL: Европа, Азия (кроме Тайваня), Океания и др.

Если видеосистема установлена неверно, изображения с камеры могут отображаться неправильно.

# **Устранение неполадок**

# **Камера**

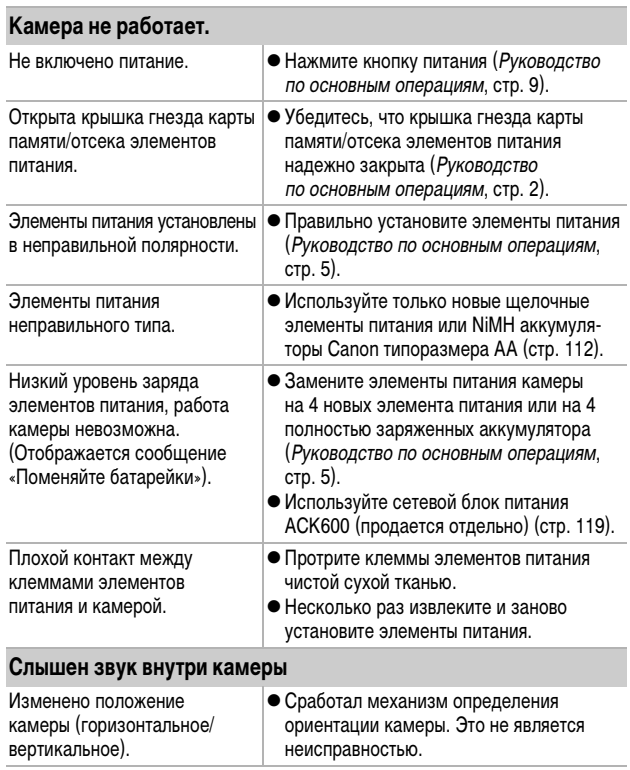

### **При включении питания**

#### **Отображается сообщение «Карта блокирована!».**

Язычок защиты от записи карты памяти SD или SDHC установлен в положение защиты от записи.

• Для записи на карту памяти, стирания с нее данных или ее форматирования сдвиньте язычок защиты от записи вверх (стр. 114).

#### **Отображается меню «Дата/Время».**

Разряжен встроенный литиевый аккумулятор. • Немедленно зарядите встроенный литиевый аккумулятор (Руководство по основным операциям, стр. 8).

## **ЖК-монитор**

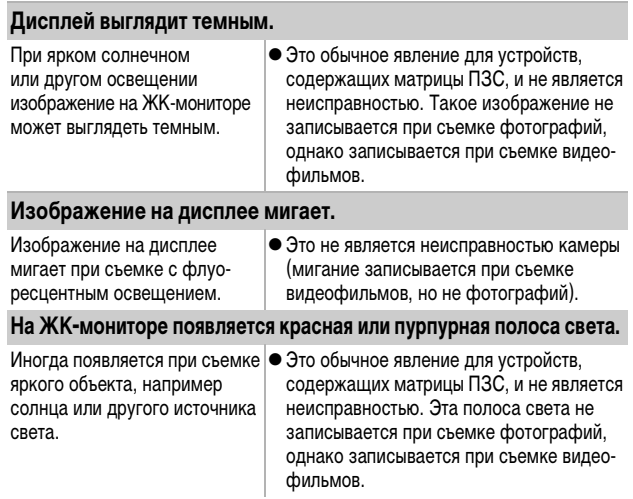

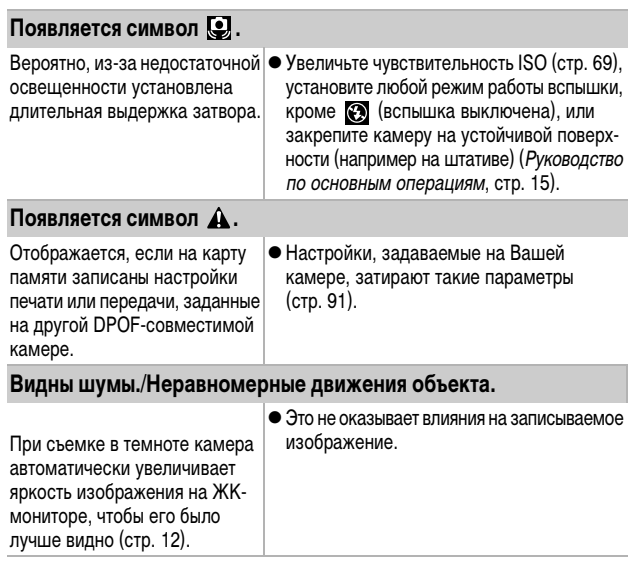

# **Съемка**

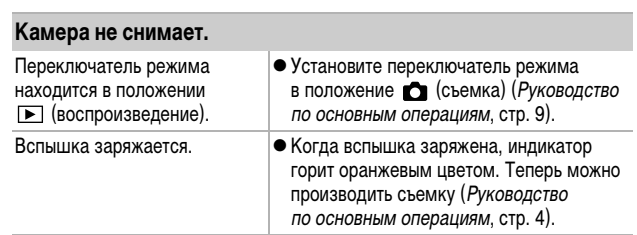

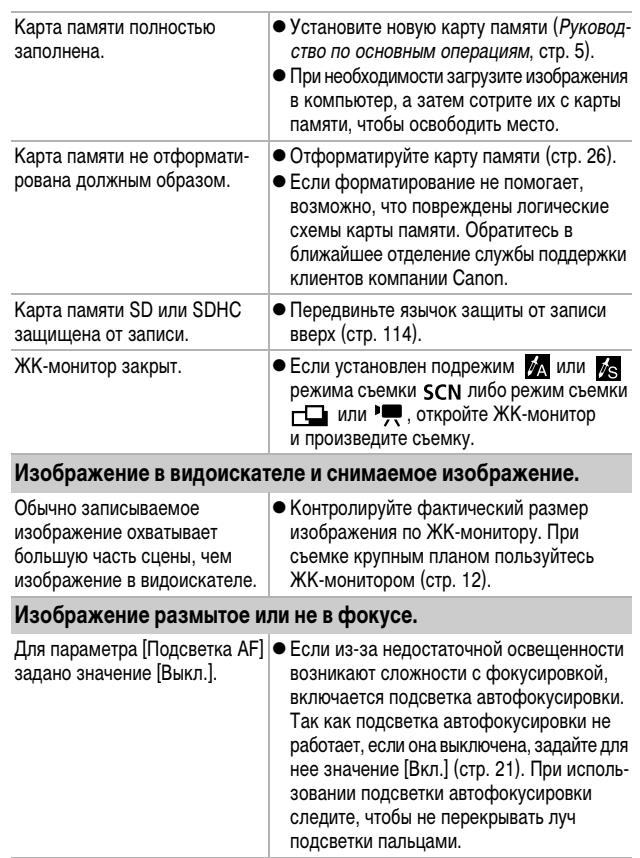

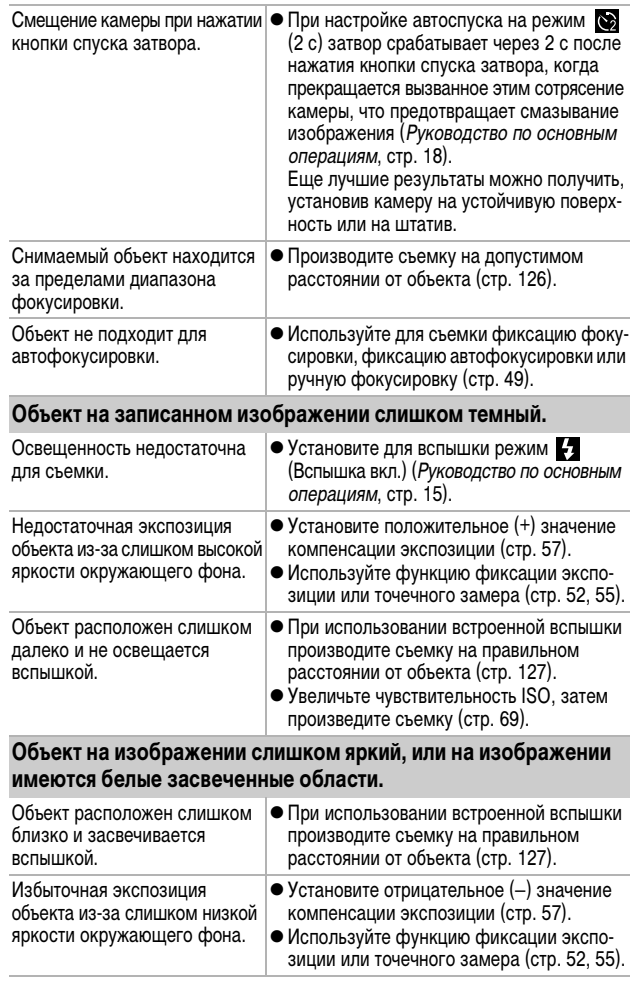

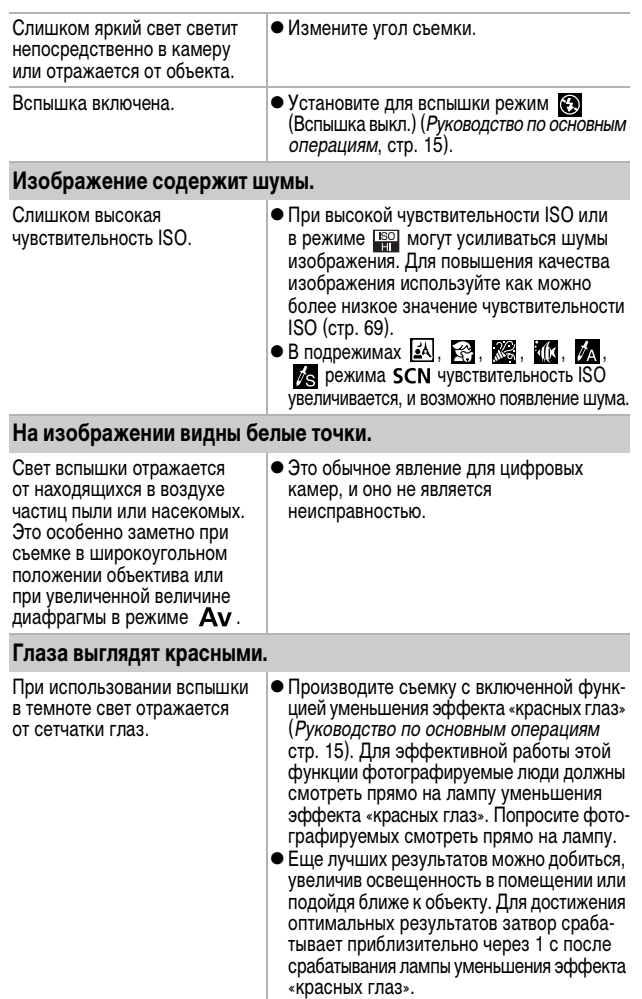

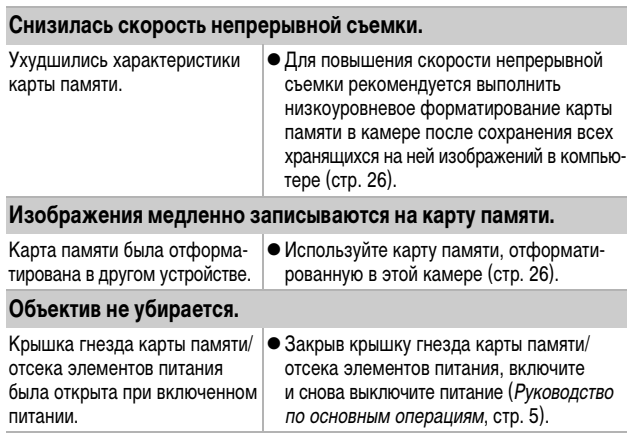

# **Съемка видеофильмов**

### **Неправильно отображается время записи, или съемка неожиданно останавливается.**

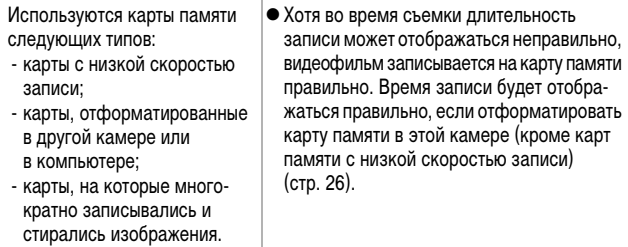

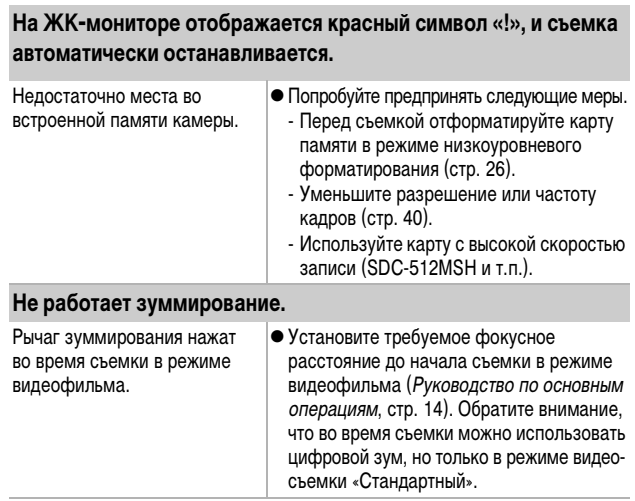

# **Воспроизведение**

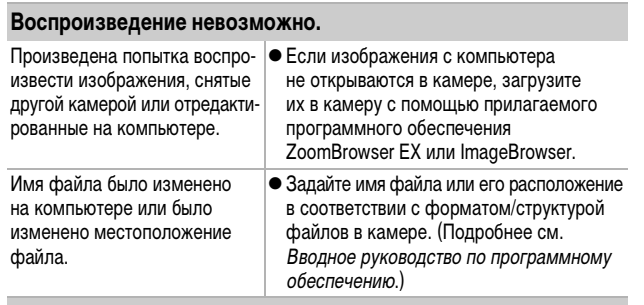

#### **Редактирование видеофильмов невозможно.**

Редактирование некоторых видеофильмов, снятых другой камерой, может быть невозможно.

#### **Неправильное воспроизведение видеофильмов.**

В случае карт памяти с низкой скоростью чтения при воспроизведении видеофильмов, записанных с высокими разрешением и частотой кадров, возможны кратковременные приостановки воспроизведения.

При воспроизведении видеофильма на недостаточно мощном компьютере возможен пропуск кадров или искажение звука.

#### **Изображения медленно считываются с карты памяти.**

Карта памяти была отформа- ∣● Используйте карту памяти, отформатитирована в другом устройстве. рованную в этой камере (стр. 26).

### **Элементы питания**

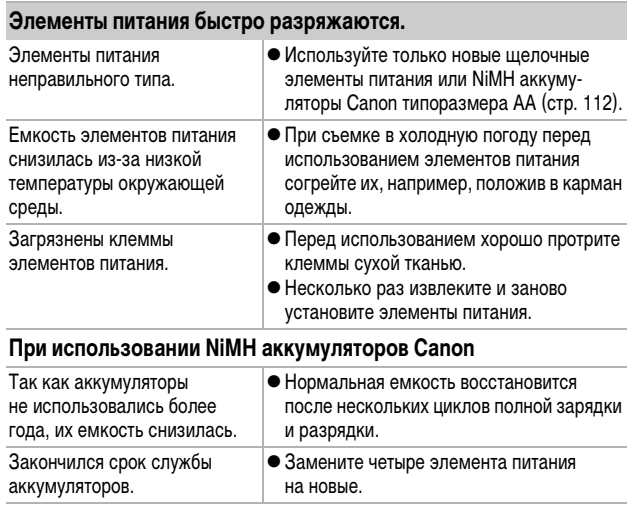
### **Вывод на экран телевизора**

#### **Установлена неправильная видеосистема.**

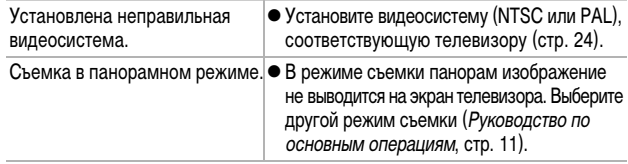

### **Печать на принтере, поддерживающем прямую печать**

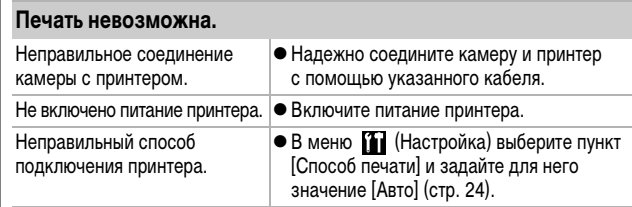

# **Список сообщений**

Во время съемки или воспроизведения на ЖК-мониторе могут отображаться следующие сообщения.

Сообщения, отображаемые при подключении к принтеру, см. в Руководстве по прямой печати.

#### **Занят...**

Идет запись изображения на карту памяти или чтение с нее. Запускается режим воспроизведения.

#### **Нет карты памяти**

При включении питания в камере отсутствует карта памяти или карта памяти установлена в неправильной ориентации (Руководство по основным операциям, стр. 5).

#### **Карта блокирована!**

Карта памяти SD или SDHC защищена от записи.

#### **Не записывается!**

При съемке изображения не установлена карта памяти, карта памяти установлена в неправильной ориентации или произведена попытка добавить комментарий к видеофильму.

#### **Ошибка карты памяти**

Вероятно, произошел сбой в работе карты памяти. Такую карту памяти, возможно, можно будет использовать, отформатировав ее в данной камере. Однако если данное сообщение об ошибке появляется даже при использовании карты памяти, входящей в комплект поставки камеры, обратитесь в службу поддержки клиентов компании Canon, так как это может свидетельствовать о неисправности камеры.

#### **Карта памяти полна**

Карта памяти полностью заполнена изображениями, и запись или сохранение невозможно. Кроме того, невозможна запись дополнительных параметров изображений или звуковых комментариев.

#### **Ошибка с названием!**

Невозможно создать данное изображение, поскольку существует изображение с тем же именем, что и папка, которую пытается создать камера, либо достигнут максимально допустимый номер файла. В меню «Настройка» установите для параметра [Нумер. файлов] значение [Автосброс]; можно также переписать в компьютер все изображения, которые требуется сохранить, и заново отформатировать карту памяти. Помните, что при форматировании будут стерты все изображения и другие данные.

#### **Поменяйте батарейки**

Уровень заряда элементов питания недостаточен для работы камеры. Немедленно замените все четыре элемента питания на новые щелочные элементы питания типоразмера AA или полностью заряженные NiMH аккумуляторы Canon типоразмера AA.

#### **Нет снимков**

На карте памяти нет записанных изображений.

#### **Снимок слишком большой**

Произведена попытка просмотра изображения формата более 4992 х 3328 пикселов или с большим объемом данных.

#### **Несовместимый JPEG формат**

Произведена попытка просмотра несовместимого файла JPEG (изображения, загруженного в компьютер и отредактированного на нем, и т.п.).

#### **RAW**

Произведена попытка просмотра изображения RAW.

#### **Неидентифицируемый снимок**

Произведена попытка просмотра поврежденного изображения, изображения неподдерживаемого типа (специального типа, используемого в камерах другого производителя), изображения, отредактированного на компьютере, или видеофильма, снятого другой камерой.

#### **Не увеличивается!**

Произведена попытка увеличить кадр видеофильма или изображение, которое было снято другой камерой, записано в виде данных другого типа или отредактировано на компьютере.

#### **Не поворачивается**

Произведена попытка повернуть изображение, которое было снято другой камерой, записано в виде данных другого типа или отредактировано на компьютере.

#### **Несовместимый WAVE формат**

Добавление звукового комментария к данному изображению невозможно из-за неправильного типа данных существующего звукового комментария.

#### **Изобр. невозможно изменить**

Попытка применить эффект «Мои цвета» к видеофильму или изображению, записанному другой камерой.

#### **Не удается передать!**

При передаче изображений в компьютер с помощью меню «Прямая передача» выбрано изображение с поврежденными данными или изображение, снятое другой камерой или с другим типом данных. Кроме того, возможно, произведена попытка выбрать видеофильм, когда в меню «Прямая передача» выбран вариант [Обои].

#### **Защищено!**

Попытка стереть или отредактировать защищенное изображение, видеофильм или звуковой комментарий.

#### **Много пометок**

Помечено слишком много изображений для печати или передачи. Дальнейшая обработка невозможна.

#### **Не удается это закончить!**

Невозможно сохранить параметры печати или передачи.

#### **Не удается выбрать снимок**

Вы попытались установить параметры печати для изображения, отличного от JPEG.

#### **Ошибка коммуникации**

Сбой загрузки изображений в компьютер из-за слишком большого количества изображений (прибл. 1000), записанных на карту памяти.

#### **Ошибка объектива. Откл./вкл.**

Ввиду обнаружения ошибки во время перемещения объектива было автоматически выключено питание. Эта ошибка могла произойти, если Вы держали объектив во время его перемещения или если камера используется в местах с высоким содержанием пыли или песка в воздухе. Попробуйте включить питание и возобновить съемку или воспроизведение. Если данное сообщение сохраняется, обратитесь в службы поддержки клиентов компании Canon, так как возможна неисправность объектива.

#### **Exx**

(xx: номер) Камера обнаружила ошибку. Выключите и снова включите питание, затем произведите съемку или попробуйте просмотреть изображение. Если снова появляется код ошибки, значит возникла неисправность. Запишите код и обратитесь в службу поддержки клиентов компании Canon. Если код ошибки появился сразу после съемки кадра, возможно, что изображение не было записано. Проверьте изображение в режиме воспроизведения.

### **Обращение с элементами питания**

#### **Заряд элементов питания**

Могут отображаться следующий значок и сообщение.

/Индикатор питания мигает зеленым светом.

Низкий уровень заряда. Если планируется длительное использование камеры, как можно скорее замените элементы питания.

#### **Поменяйте батарейки**

Элементы питания полностью разряжены, и дальнейшая работа камеры невозможна. Незамедлительно замените элементы питания.

#### **Правила обращения с элементами питания**

**• Используйте в этой камере щелочные элементы питания или NiMH аккумуляторы Canon типоразмера AA (продаются отдельно).**

Хотя применение никель-кадмиевых аккумуляторов типоразмера AA возможно, но они работают ненадежно и их использование не рекомендуется.

- **Так как характеристики щелочных элементов питания зависят от производителя, время работы камеры с приобретенными Вами элементами питания может быть меньше, чем с элементами питания, входящими в комплект поставки.**
- **При использовании камеры в холодную погоду или в течение длительного времени рекомендуется использовать NiMH аккумуляторы Canon типоразмера AA (продаются отдельно).**

Если используются щелочные элементы питания, время работы камеры при низкой температуре может сократиться. Кроме того, в связи с техническими характеристиками щелочных элементов питания они могут разряжаться быстрее, чем NiMH аккумуляторы.

**• Запрещается одновременно устанавливать новые и частично использованные элементы питания.**

Частично использованные элементы питания могут протечь.

- **Запрещается устанавливать элементы питания в обратной полярности** (клеммы ⊕ и ⊝).
- **Запрещается одновременно использовать элементы питания разных типов или разных производителей.**

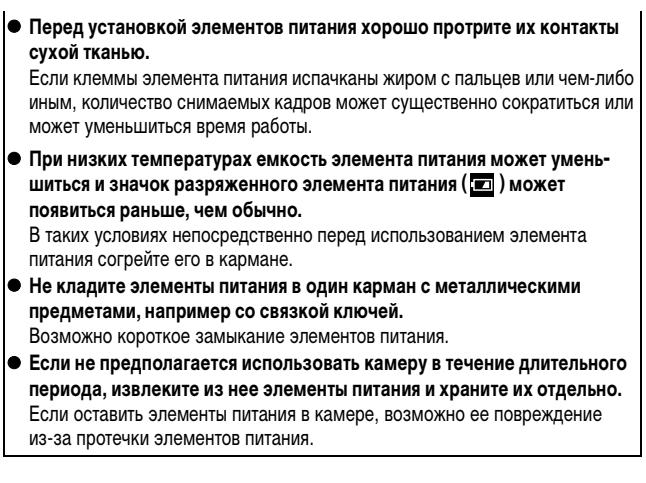

## **ПРЕДОСТЕРЕЖЕНИЕ**

Запрещается использовать поврежденные элементы питания или элементы питания с полностью или частично удаленной внешней изоляцией; такие элементы могут протечь, перегреться или взорваться. Перед установкой купленных в магазине элементов питания обязательно проверяйте их изоляцию, так как у некоторых элементов питания она может быть повреждена. Не используйте элементы питания с дефектной изоляцией.

**Запрещается использовать элементы питания, аналогичные показанным ниже.**

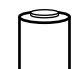

Элементы питания с полностью или частично удаленной электрической изоляцией.

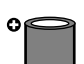

Элементы питания с плоским положительным (+) контактом.

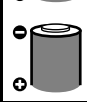

Элементы питания, отрицательный контакт которых имеет правильную форму (выступает из металлического основания), но изоляция не закрывает край металлического основания.

### **Правила обращения с картами памяти**

#### **Язычок защиты от записи карты памяти SD или SDHC Меры предосторожности при обращении • Карты памяти представляют собой высокотехнологичные электронные устройства. Запрещается изгибать их, прикладывать к ним усилия или подвергать их ударам и вибрации. • Запрешается разбирать или вносить изменения в конструкцию карты памяти. • Не допускайте загрязнения расположенных на обратной стороне карты контактов, попадания на них воды или соприкосновения с посторонними предметами. Не дотрагивайтесь до контактов руками или металлическими предметами. • Не удаляйте исходную этикетку карты памяти и не закрывайте ее другой этикеткой или наклейкой. • Делая записи на карте памяти, не используйте карандаш или шариковую ручку. Используйте только ручки с мягким пишущим узлом (например с войлочным пишущим узлом). • Не пользуйтесь картами памяти и не храните их в следующих местах:** • в местах с повышенным количеством пыли или песка; • в местах с высокой влажностью и высокой температурой. **• Так как некоторые или все данные, записанные на карту памяти, могут быть повреждены или уничтожены в результате воздействия электрических шумов, статического электричества или неполадок карты, рекомендуется производить резервное копирование важных данных.** Переместите язычок вверх. Переместите язычок вниз (можно защитить изображения и другие данные, записанные на карту памяти). Язычок защиты от записи Запись/стирание возможны Запись/стирание невозможны

#### **Форматирование**

- z **Имейте в виду, что при форматировании (инициализации) карты памяти с нее стираются все данные, в том числе защищенные изображения.**
- **Рекомендуется использовать карты памяти, отформатированные в этой камере.**
	- Карты, входящие в комплект поставки камеры, не требуют дополнительного форматирования.
	- Сбои в работе камеры могут быть вызваны повреждением карты памяти. Повторное форматирование карты памяти может устранить неполадку.
	- $\cdot$  В случае сбоев в работе карты памяти другого производителя (не Canon). проблема может разрешиться после повторного форматирования карты.
	- Карты памяти, отформатированные в другой камере, на компьютере или периферийном устройстве, могут неправильно функционировать в данной камере. В таком случае заново отформатируйте карту памяти в данной камере.
- **Если при форматировании в камере возникли сбои, выключите камеру и заново установите карту памяти. Затем включите камеру и повторите форматирование.**
- **Будьте осторожны при передаче или утилизации карты памяти. При форматировании карты памяти или при стирании с нее данных производится изменение только данных управления файлами – это не гарантирует полного удаления содержимого карты памяти. Во избежание утечки личной информации при утилизации карты памяти примите меры предосторожности, например, физически уничтожьте карту.**

### **Комплекты питания (продаются отдельно)**

### **Аккумуляторы (комплект «Аккумуляторы/зарядное устройство» CBK4-300)**

В комплект входят зарядное устройство и четыре никель-металлогидридных (NiMH) аккумулятора типоразмера AA. Зарядка аккумуляторов производится так, как показано ниже.

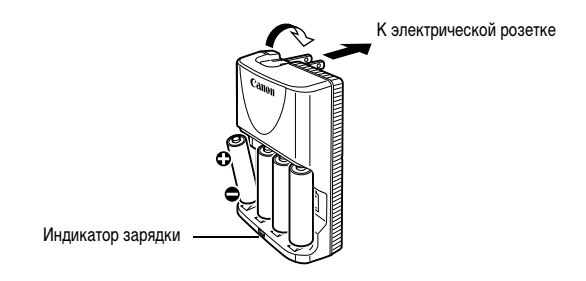

- После установки аккумуляторов вставьте зарядное устройство (CB-5AH) в электрическую розетку или подсоедините кабель питания к зарядному устройству (CB-5AHE, не показано) и подсоедините другую вилку к электрической розетке.
- После начала зарядки не устанавливайте для зарядки дополнительные аккумуляторы.
- Во время зарядки индикатор мигает, по завершении зарядки горит постоянно.
- Зарядное устройство CB-5AH/CB-5AHE предназначено для зарядки только NiMH аккумуляторов Canon типоразмера AA типов NB-3AH и NB-2AH. Не пытайтесь заряжать аккумуляторы других типов.
- Не устанавливайте совместно аккумуляторы, приобретенные в разное время или разряженные в разной степени. При зарядке аккумуляторов обязательно заряжайте все 4 аккумулятора одновременно.
- Не заряжайте полностью заряженные аккумуляторы, так как при этом возможно снижение их емкости или их повреждение. Также не следует заряжать аккумуляторы более 24 часов подряд.
- Не заряжайте аккумуляторы в замкнутом пространстве с хорошей теплоизоляцией.
- Заряжайте аккумуляторы только после появления на ЖК-мониторе сообщения «Поменяйте батарейки». Если регулярно заряжать частично разряженные аккумуляторы, их емкость может снизиться.
- В следующих ситуациях тщательно протрите клеммы аккумуляторов сухой тканью (клеммы могут быть загрязнены (жирные следы пальцев и т.п.)):
	- при существенном сокращении срока работы аккумуляторов;
	- при существенном уменьшении количества снимаемых кадров;
	- во время зарядки аккумуляторов (перед зарядкой два или три раза установите и извлеките аккумуляторы);
	- если зарядка заканчивается за несколько минут (индикатор зарядного устройства постоянно горит).
- Технические характеристики аккумуляторов таковы, что сразу после покупки и после длительного хранения полная зарядка аккумуляторов окажется невозможной. В этом случае полностью зарядите аккумуляторы, затем используйте аккумуляторы до полной разрядки. После нескольких циклов емкость аккумуляторов восстановится.

• Для длительного хранения аккумуляторов (около 1 года) рекомендуется полностью разрядить аккумуляторы в камере и хранить их при комнатной температуре (0 – 30°C) и низкой влажности. При хранении полностью заряженных аккумуляторов возможно сокращение срока их службы или ухудшение технических характеристик.

Повторяем, что если аккумуляторы не используются более 1 года, раз в год полностью заряжайте их и полностью разряжайте в камере, затем убирайте на хранение.

- Если время работы от аккумуляторов значительно сократилось (даже когда клеммы аккумуляторов протерты и зарядка производилась до тех пор, пока индикатор зарядного устройства не начинал гореть постоянно), это может означать, что закончился срок службы аккумуляторов. Замените аккумуляторы новыми. При покупке новых аккумуляторов приобретайте NiMH аккумуляторы Canon типоразмера AA.
- Оставленные в камере или зарядном устройстве аккумуляторы могут привести к поломке в результате их протечки. Если аккумуляторы не используются, извлеките их из камеры или зарядного устройства и храните в сухом прохладном месте.
- Полная зарядка разряженных аккумуляторов в зарядном устройстве занимает приблизительно 4 ч 40 мин (по результатам тестирования в компании Canon).

Аккумуляторы следует заряжать при температуре воздуха в диапазоне  $0 - 35^{\circ}$ C.

- Время зарядки зависит от температуры окружающей среды и уровня заряда аккумулятора.
- Во время зарядки из зарядного устройства может быть слышен шум. Это не является неисправностью.
- Можно также использовать комплект CBK4-200 (аккумуляторы и зарядное устройство).

### **Комплект сетевого питания ACK600**

При длительном использовании камеры или при подсоединении камеры к компьютеру рекомендуется использовать комплект сетевого питания ACK600 (продается отдельно).

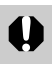

Перед подсоединением и отсоединением блока питания выключите камеру.

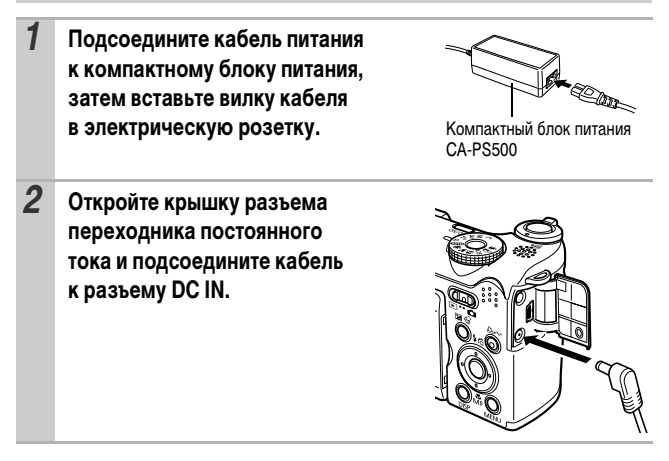

### **Использование конверторов (продаются отдельно)**

Камера допускает установку отдельно продаваемого широкоугольного конвертора WC-DC58N и телеконвертора TC-DC58N. Для установки этих конверторов необходим отдельно продаваемый адаптер конверторов LA-DC58F.

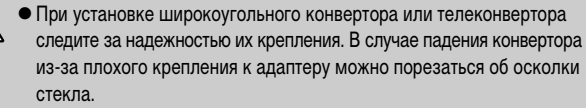

• Запрешается смотреть на солнце или источники яркого света сквозь объектив, широкоугольный конвертор или телеконвертор, так как это может привести к потере или ослаблению зрения.

• При использовании вспышки для съемки с этими конверторами внешние области изображения (особенно нижний правый угол) могут получиться относительно темными.

- При использовании телеконвертора устанавливайте объектив камеры в положение телефото. При других фокусных расстояниях изображение будет выглядеть обрезанным по углам.
- При использовании широкоугольного конвертора устанавливайте объектив камеры в широкоугольное положение.
- При съемке с видоискателем часть поля зрения закрывается этими конверторами. Пользуйтесь ЖК-монитором.

### **Широкоугольный конвертор WC-DC58N**

Этот конвертор предназначен для получения широкоугольных снимков. Широкоугольный конвертор изменяет фокусное расстояние основного объектива камеры в 0,7 раза (диаметр резьбы равен 58 мм).

### **Телеконвертор TC-DC58N**

Этот конвертор служит для телефотосъемки. Этот конвертор изменяет фокусное расстояние основного объектива камеры в 1,75 раза (диаметр резьбы равен 58 мм).

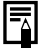

Широкоугольный конвертор и телеконвертор не допускают установку бленды объектива или фильтров.

### **Адаптер конверторов LA-DC58F**

Этот адаптер конверторов необходим для установки широкоугольного конвертора и телеконвертора (диаметр резьбы равен 58 мм).

### **Установка конвертора**

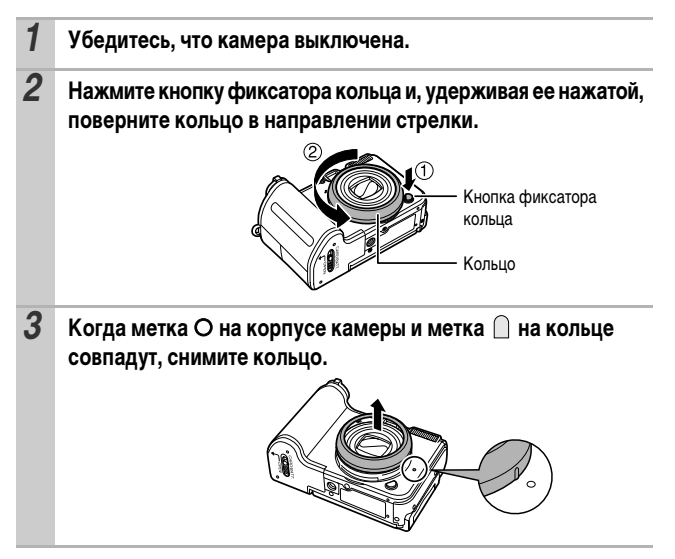

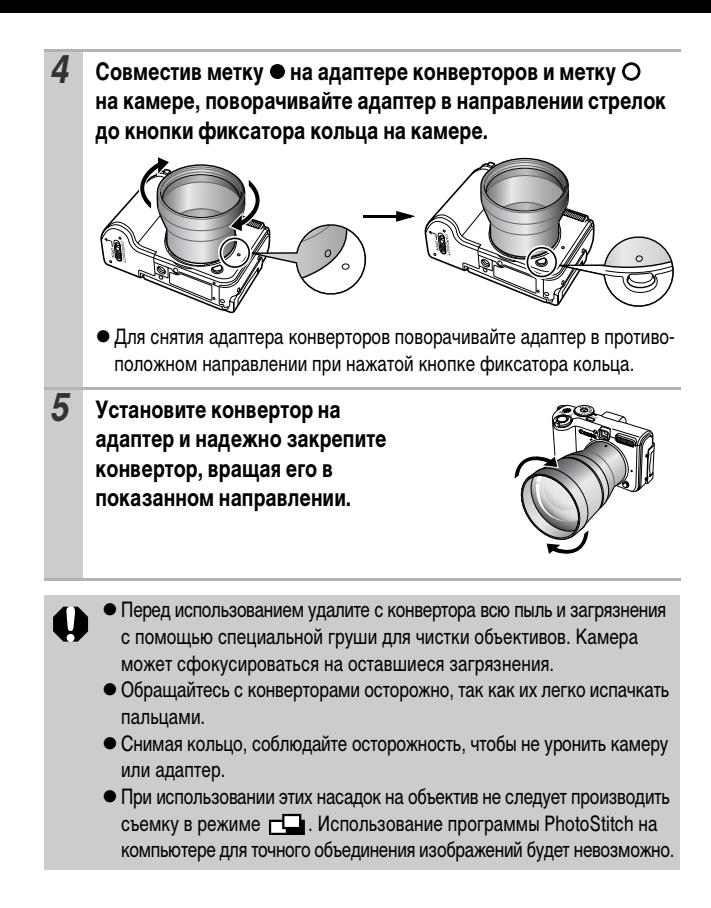

### **Использование внешней вспышки (продается отдельно)**

### **Вспышка повышенной мощности HF-DC1**

Эта вспышка дополняет встроенную вспышку камеры, когда объект расположен слишком далеко для правильного освещения. Для закрепления камеры и вспышки повышенной мощности на монтажном кронштейне следуйте приведенным ниже инструкциям.

Помимо этих указаний, ознакомьтесь с инструкцией к вспышке.

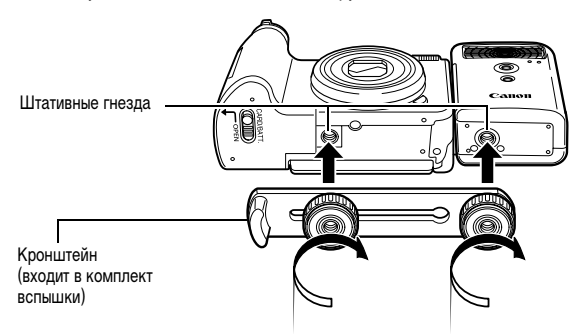

- $\bullet$  При съемке в режиме  $\sf M$  вспышка повышенной мощности не срабатывает.
	- По мере разрядки элементов питания время зарядки вспышки увеличивается. После завершения работы со вспышкой обязательно устанавливайте переключатель питания/режима в положение [OFF] (Выкл.).
	- Во время работы со вспышкой не дотрагивайтесь пальцами до окна вспышки или окон датчиков.
	- Вспышка может сработать, если в непосредственной близости используется другая вспышка.
	- Вспышка повышенной мощности может не срабатывать вне помещений при ярком солнечном освещении или при отсутствии отражающих объектов.
	- При непрерывной съемке вспышка срабатывает только для первого кадра.

#### • Надежно затягивайте винты крепления, чтобы они не отвинтились. В противном случае камера и вспышка могут упасть и выйти из строя.

- zПеред закреплением кронштейна вспышки убедитесь, что в нее установлен литиевый элемент питания (CR123A или DL123).
- Для правильного освещения объекта вспышка должна быть прижата к боковой стороне камеры и располагаться параллельно передней панели камеры.
- Штатив можно использовать даже при установленной вспышке.

#### **Элементы питания**

#### **● Значительно снизилась емкость**

В случае значительного уменьшения времени работы от элементов питания протрите клеммы сухой тканью. Возможно, клеммы испачканы пальцами.

#### z**Использование при низких температурах**

Приобретите запасной литиевый элемент питания (CR123A или DL123). Перед заменой элемента питания во вспышке рекомендуется подержать запасной элемент питания в теплом кармане.

#### z**Вспышку не планируется использовать в течение длительного времени**

Если оставить элементы питания во вспышке повышенной мощности, они могут протечь и повредить вспышку. Извлеките элементы питания из вспышки повышенной мощности и храните их в сухом прохладном месте.

### **Уход за камерой**

**Запрещается использовать для чистки камеры разбавители, бензин, синтетические чистящие средства или воду. Эти вещества могут вызвать коробление или повреждение оборудования.**

### **Корпус камеры**

Аккуратно протирайте корпус камеры мягкой тканью или салфеткой для протирки стекол очков.

### **Объектив**

Сначала удалите пыль и грязь с помощью груши для чистки объективов, затем удалите оставшуюся грязь, осторожно протирая объектив мягкой тканью.

Не допускается использование синтетических чистящих средств для чистки корпуса камеры или объектива. Если удалить загрязнение не удается, обратитесь в ближайшее отделение службы поддержки клиентов компании Canon по адресу, указанному в конце буклета «Система европейской гарантии Canon (EWS)».

### **Видоискатель и ЖК-монитор**

Пыль и загрязнения следует удалять с помощью груши для чистки объективов. В случае необходимости для удаления стойких загрязнений осторожно протрите мягкой тканью или материалом для протирки стекол очков.

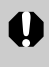

Не допускается прилагать усилия при протирке ЖК-монитора или надавливать на него. Это может привести к повреждению монитора или вызвать другие неполадки.

Приложени *125***Приложение**

### **Технические характеристики**

Все данные основаны на стандартных методах тестирования, применяемых компанией Canon. Технические характеристики могут быть изменены без уведомления.

### **PowerShot A640/A630**

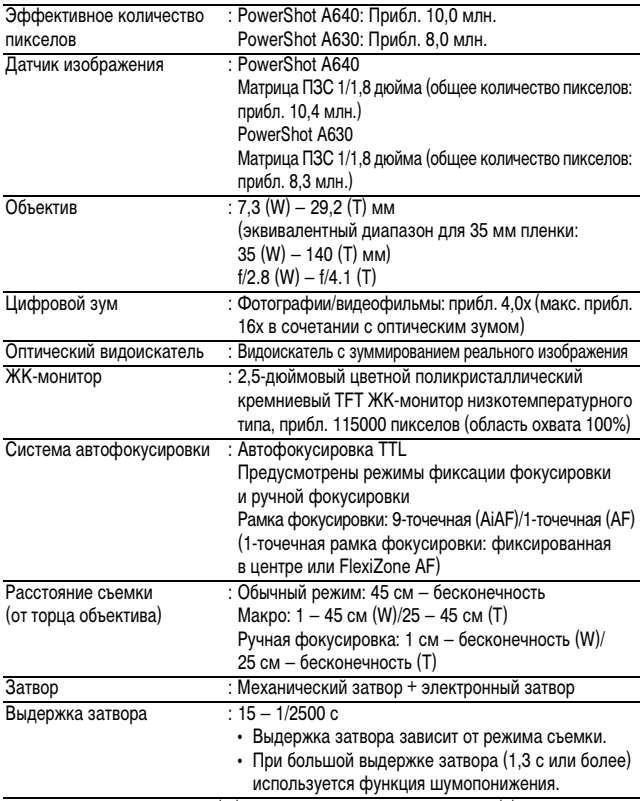

(W): макс. широкоугольное положение (T): макс. телефото

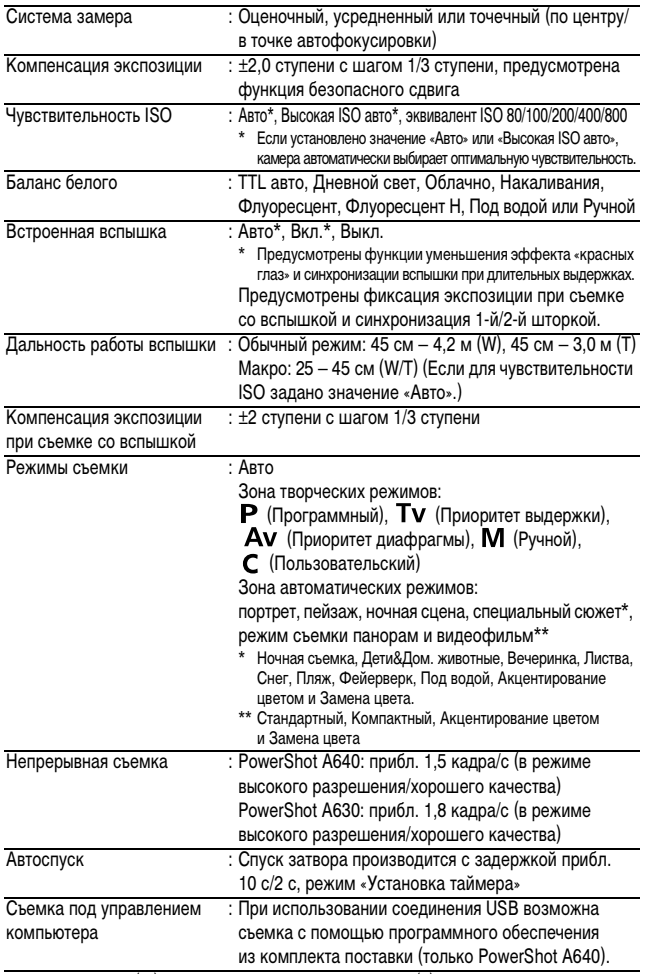

(W): макс. широкоугольное положение (T): положение макс. телефото

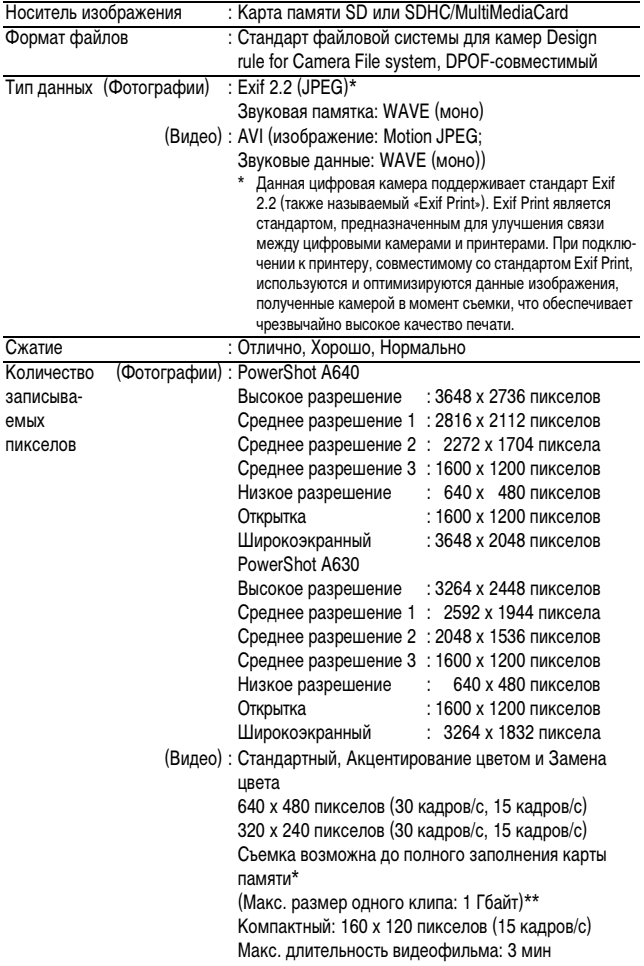

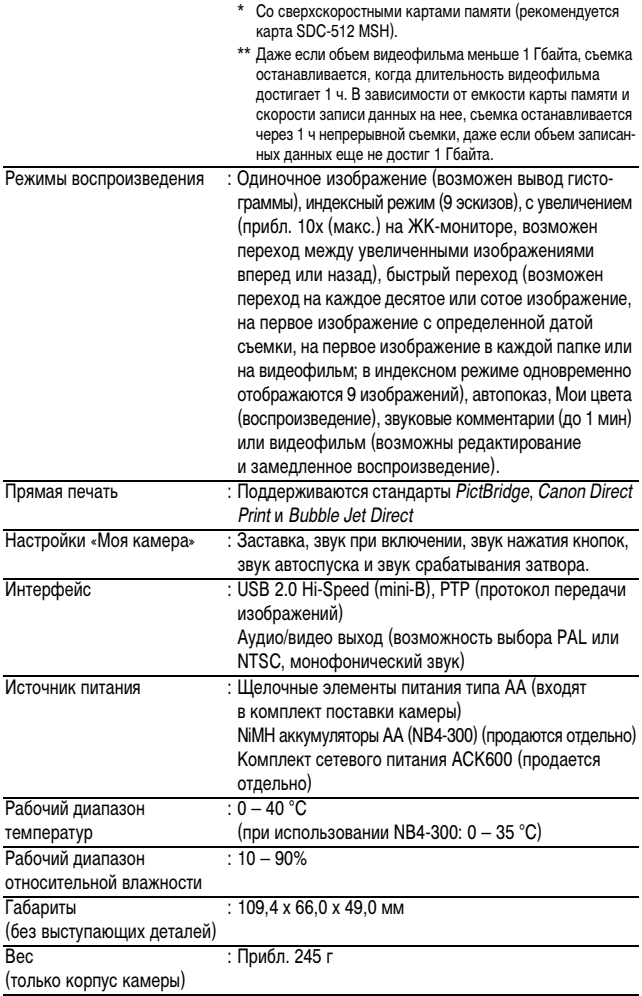

#### **Запас заряда элементов питания**

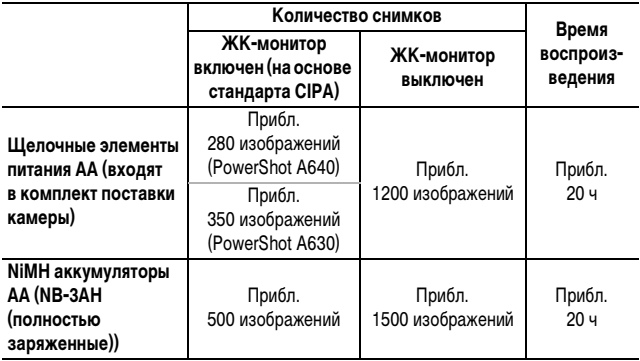

zФактические значения зависят от условий съемки и установок камеры.

• Данные о режиме видеофильма не приводятся.

• При низких температурах емкость аккумулятора может снизиться, поэтому символ низкого уровня заряда аккумулятора может появляться очень быстро. В этом случае перед использованием аккумулятора рекомендуется согреть его в кармане.

#### **Условия тестирования**

- Съемка: Нормальная температура (23 ± 2°C), нормальная относительная влажность (50 ± 20%), попеременная съемка в широкоугольном положении и положении телефото с интервалом 30 с, вспышка срабатывает при съемке каждого второго кадра, питание камеры выключается после съемки каждого десятого кадра. Питание выключается на значительное время\*, затем снова включается, и процедура тестирования повторяется.
	- Используется карта памяти производства компании Canon.
	- \* Пока не восстановится нормальная температура элемента питания

Воспроиз-Нормальная температура (23 ± 2°C), нормальная относительная ведение: влажность (50% ± 20%), непрерывное воспроизведение со сменой кадров каждые 3 с.

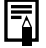

См. Правила обращения с элементами питания (стр. 112).

### **Карты памяти и их приблизительная емкость**

### **PowerShot A640**

: Карта, входящая в комплект камеры

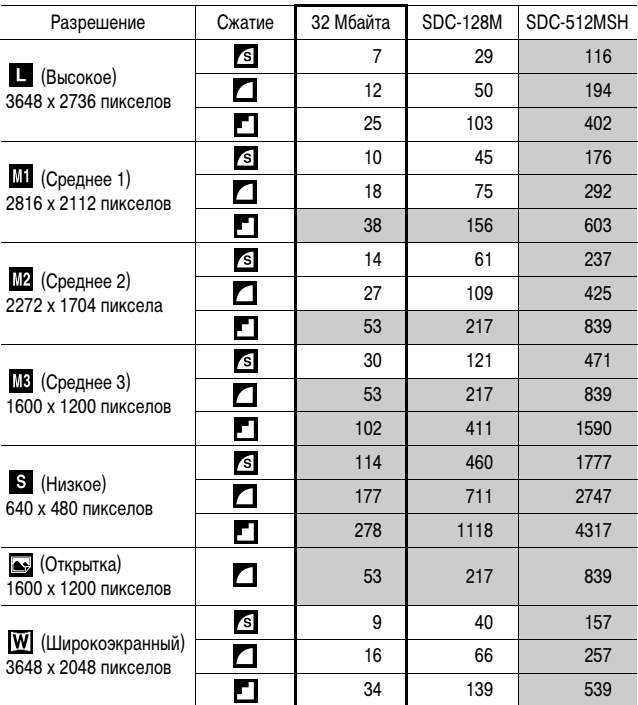

• Возможна плавная непрерывная съемка (стр. 33) (если карта отформатирована в режиме низкоуровневого форматирования).

• Приведенные параметры отражают стандартные критерии съемки, установленные компанией Canon. Фактические результаты могут отличаться от приведенных значений в зависимости от фотографируемого объекта и условий съемки.

#### **PowerShot A630**

: Карта, входящая в комплект камеры

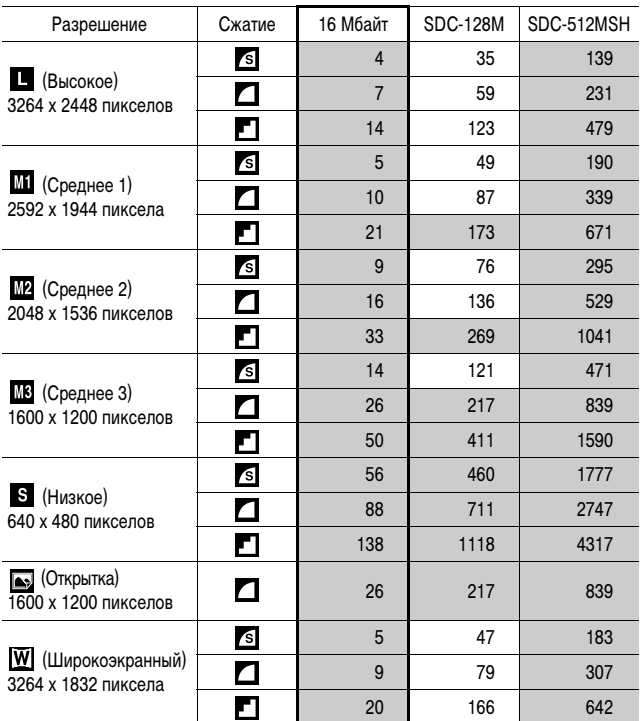

• Возможна плавная непрерывная съемка (стр. 33) (если карта отформатирована в режиме низкоуровневого форматирования).

• Приведенные параметры отражают стандартные критерии съемки, установленные компанией Canon. Фактические результаты могут отличаться от приведенных значений в зависимости от фотографируемого объекта и условий съемки.

: Карта, входящая в комплект камеры

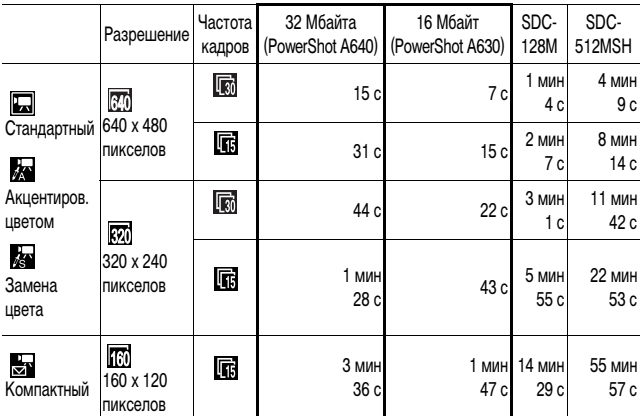

 $*$  Максимальная длительность видеофильма в режиме  $\mathbb{E}_\mathbf{S}$ : 3 мин. Значения относятся к максимальному времени непрерывной съемки.

### **Объемы данных изображений (оценка)**

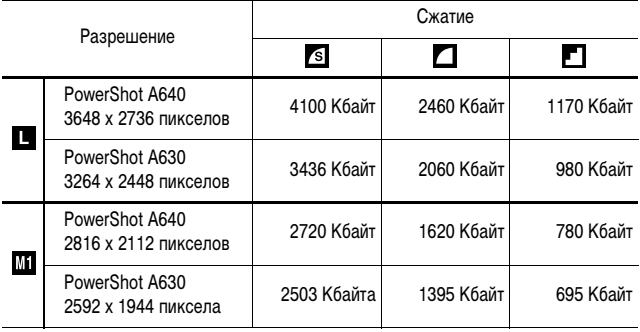

∣Приложение *133***Приложение**

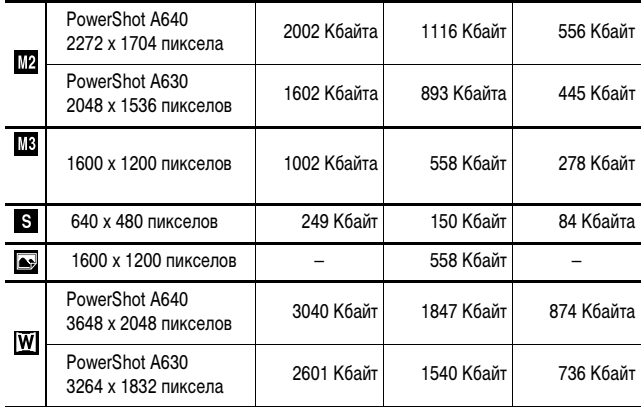

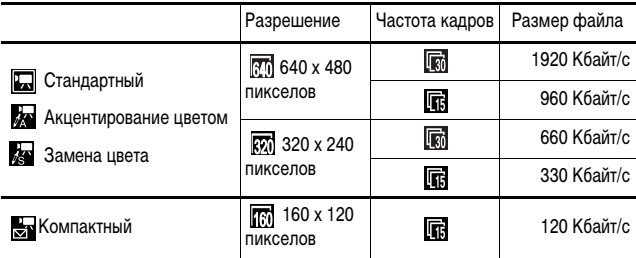

### **Карта MultiMediaCard**

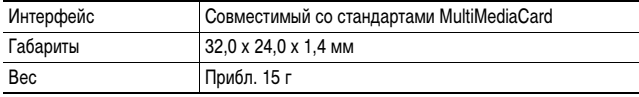

#### **Карта памяти SD**

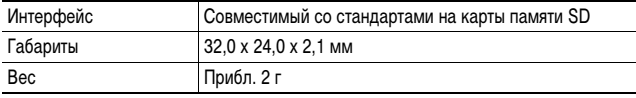

#### **NiMH аккумулятор NB-3AH**

(Входит в состав отдельно продаваемого комплекта NiMH аккумуляторов NB4-300 или комплекта «аккумуляторы и зарядное устройство» CBK4-300)

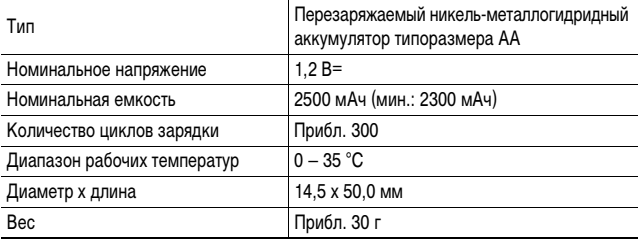

#### **Зарядное устройство CB-5AH/CB-5AHE**

(Входит в состав отдельно продаваемого комплекта «аккумуляторы/зарядное устройство» CBK4-300)

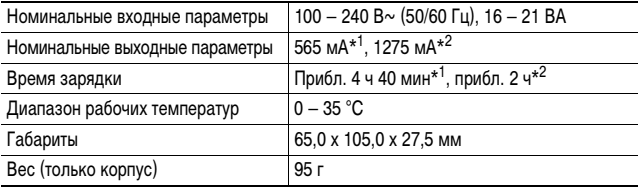

 $^{\ast}1$  При зарядке четырех аккумуляторов NB-3AH<br> $^{\ast}2$  При зарядке двух аккумуляторов NB-3AH, установленных в крайние гнезда зарядного устройства

#### **Компактный блок питания CA-PS500**

(Входит в состав дополнительно приобретаемого комплекта сетевого питания ACK600)

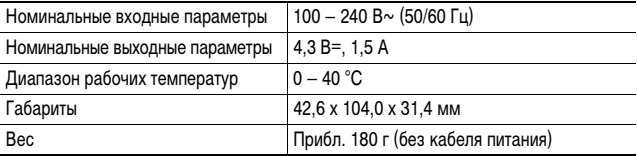

#### **Широкоугольный конвертор WC-DC58N (продается отдельно)**

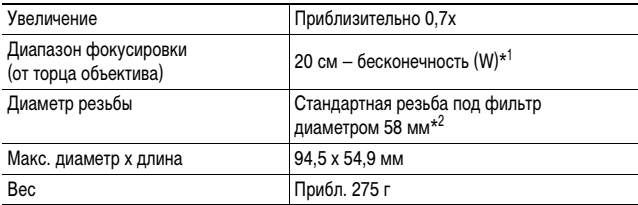

#### **Телеконвертор TC-DC58N (продается отдельно)**

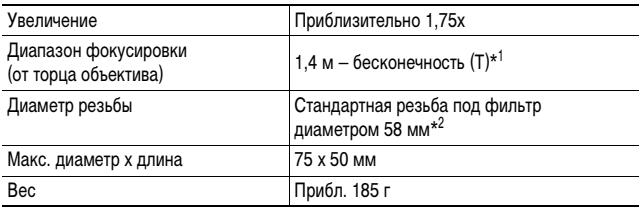

#### **Адаптер конверторов LA-DC58F (продается отдельно)**

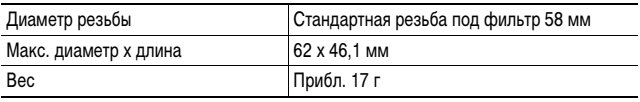

(W): макс. широкоугольное положение (T): положение макс. телефото

\*1 При установке на камеру PowerShot A640/A630

\*2 Для установки на камеру PowerShot A640/630 необходим адаптер конверторов LA-DC58F

# **АЛФАВИТНЫЙ УКАЗАТЕЛЬ**

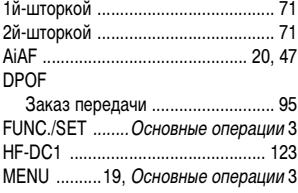

### **А**

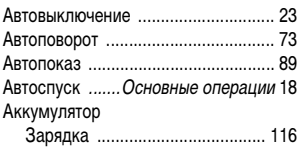

### **Б**

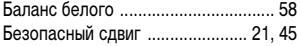

# **В**

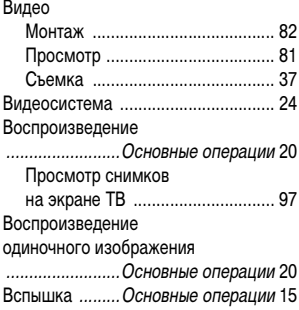

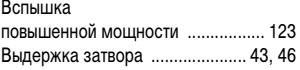

### **Г**

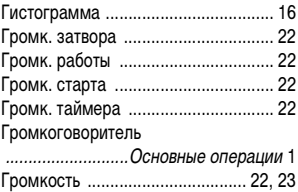

### **Д**

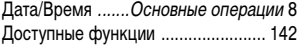

### **Е**

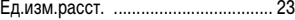

### **Ж**

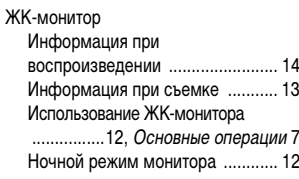

### **З**

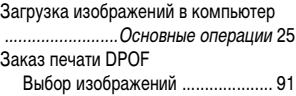

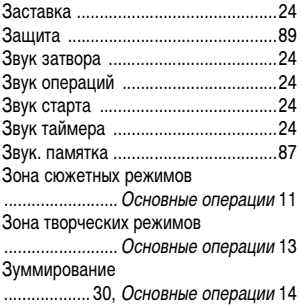

### **И**

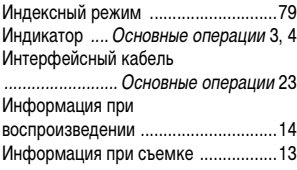

### **К**

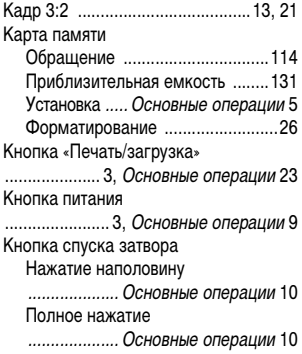

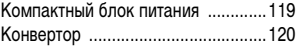

### **Л**

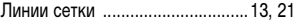

### **М**

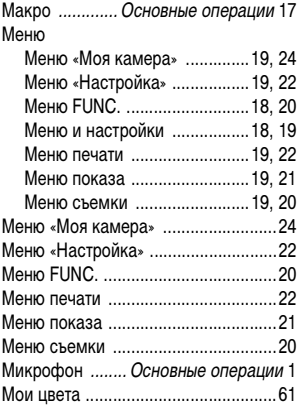

### **Н**

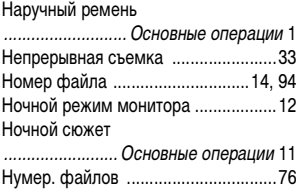

### **О**

#### Объектив

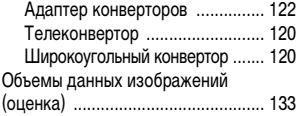

### **П**

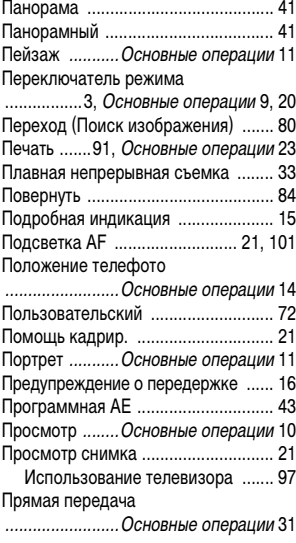

### **Р**

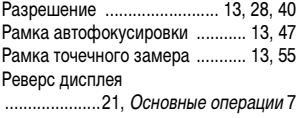

#### Режим

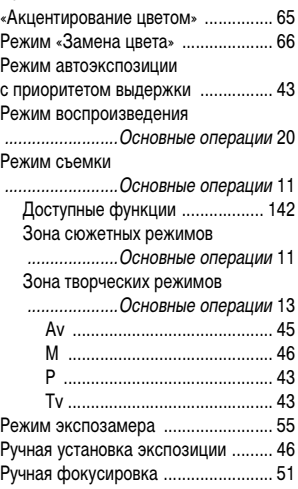

### **С**

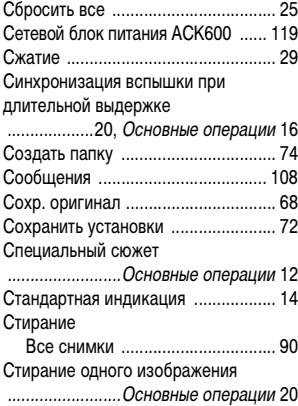

### **Т**

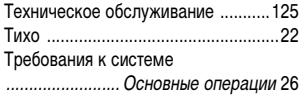

### **У**

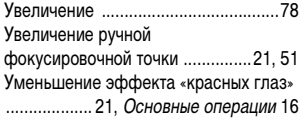

### **Ф**

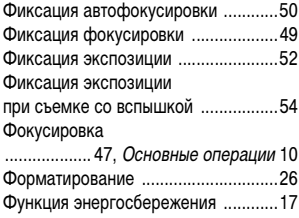

### **Ц**

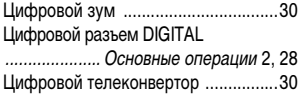

### **Ч**

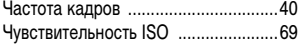

# **Ш**

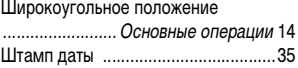

### **Э**

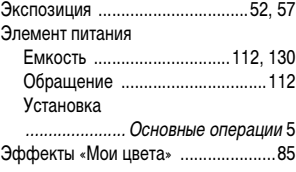

### **Я**

Язык ............ 24, Основные операции 8

#### **Ограничение ответственности**

- Несмотря на все усилия, приложенные для обеспечения полноты и точности информации, содержащейся в данном Руководстве, компания Canon не несет ответственности за возможные опечатки и упущения в документации.
- Компания Canon сохраняет за собой право в любое время изменять характеристики аппаратных средств и программного обеспечения, рассматриваемых в данном Руководстве, без предварительного уведомления.
- Никакая часть настоящего Руководства не может быть воспроизведена, передана, переписана, записана в систему поиска информации или переведена на какой-либо язык в какой бы то ни было форме и какими бы то ни было средствами без предварительного письменного согласия компании Canon.
- Компания Canon не дает никаких гарантий в отношении ущерба, причиненного порчей или потерей данных вследствие ошибочной эксплуатации или неисправности камеры, программного обеспечения, карт памяти SD (SD-карт), персональных компьютеров, периферийных устройств или использования иных карт, не являющихся SD-картами производства Canon.

### **Торговые марки**

- Macintosh, Mac OS и QuickTime являются торговыми марками корпорации Apple Computer Inc., зарегистрированными в США и/или других странах.
- $\bm{\cdot}$  Microsoft $^\circ$  и Windows $^\circ$  являются зарегистрированными торговыми марками либо торговыми марками корпорации Microsoft Corporation в США и/или других странах.
- Логотип SDHC является торговой маркой.

© 2006 Canon Inc. С сохранением всех прав.

## **Функции, доступные в различных режимах съемки**

В следующей таблице представлены функции и установки, доступные в каждом из режимов съемки.

Можно снимать с параметрами, сохраненными в режиме  $\mathsf C$  (стр. 72).

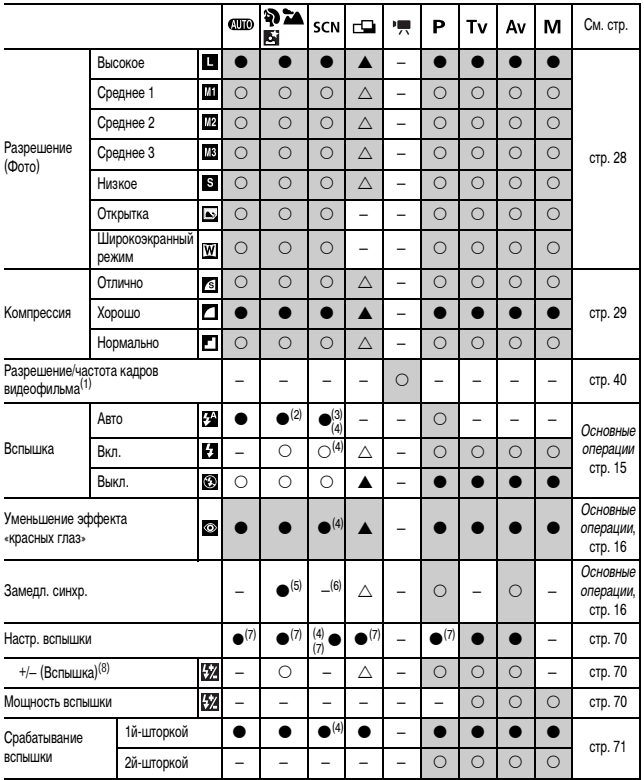
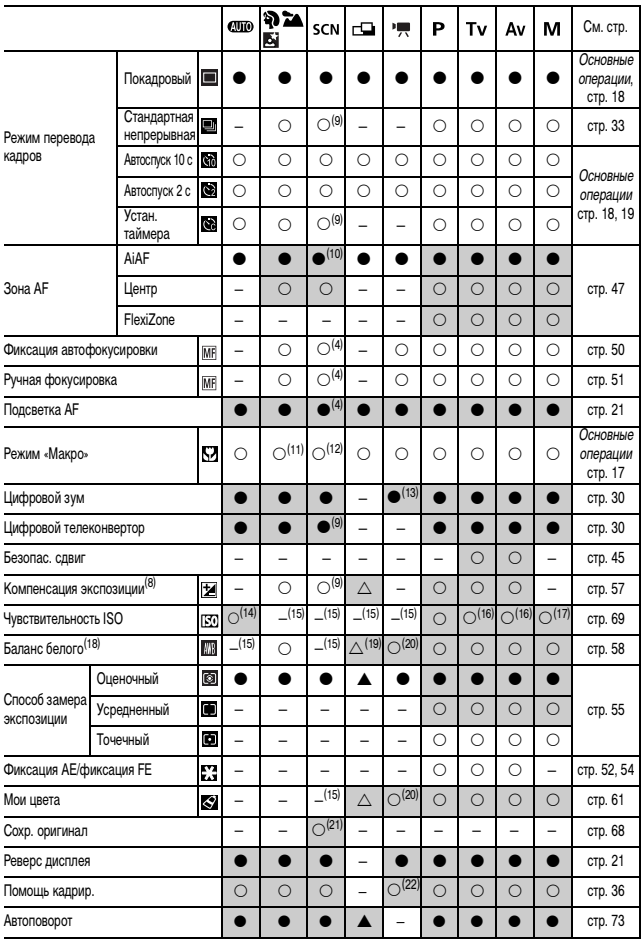

\* ○: Установка доступна (●: Установка по умолчанию.) ∆: Установка возможна только для первого изображения.<br>\* (▲: Установка по умолчанию.) –: Установка невозможна.<br>• (Затененные клетки): Установ

- (1) Разрешения и частоты кадров для режима  $\overline{\phantom{a}}$  (Видео) (стр. 40).
- (2) является настройкой по умолчанию для режима .
- (3)  $\bullet$  является настройкой по умолчанию для режимов  $\bullet$ ,  $\bullet$  и  $\bullet$  s
- (4) Установка в режиме невозможна.
- (5) Установка значения [Выкл.] невозможна. Кроме того, в режиме фиксируется значения [Выкл.].
- (6) В режиме  $\sqrt{3}$  возможно только значение [Вкл.] (установить значение [Выкл.] невозможно).
- (7) Установка значения [Выкл.] невозможна.
- (8) Значение по умолчанию 0.
- (9) В режиме Илии Из установка невозможна.
- (10) В режиме **1888** или  $\mathbb{R}^3$  зона автофокусировки фиксируется в одной точке [Центр] (переключение невозможно).
- (11) Установка в режиме  $\sum$  невозможна.
- (12) В режиме 22 или 13 установка невозможна.
- (13) Возможна установка только стандартных режимов.
- (14) Возможно только переключение между установками **150 и 150**
- (15) Автоматически устанавливается камерой.
- (16) Установка значения 190 невозможна.
- (17) Установка значения 180 или 180 невозможна.
- (18) Установка невозможна, если для функции «Мои цвета» выбран вариант «Сепия» или «Ч/Б».
- (19) Считывание данных баланса белого в режиме «Ручной» невозможно.
- (20) В режиме или и установка невозможна.
- (21) Возможна установка только режимов / и /s
- (22) Возможно задание только значения [Линии сетки].

## Canon

CEL-SF9KA200 © 2006 CANON INC.